# **LORA / LORAWAN TUTORIAL 30**

mobilefish.com

# Semtech UDP Packet Forwarder Configuration Files Explained

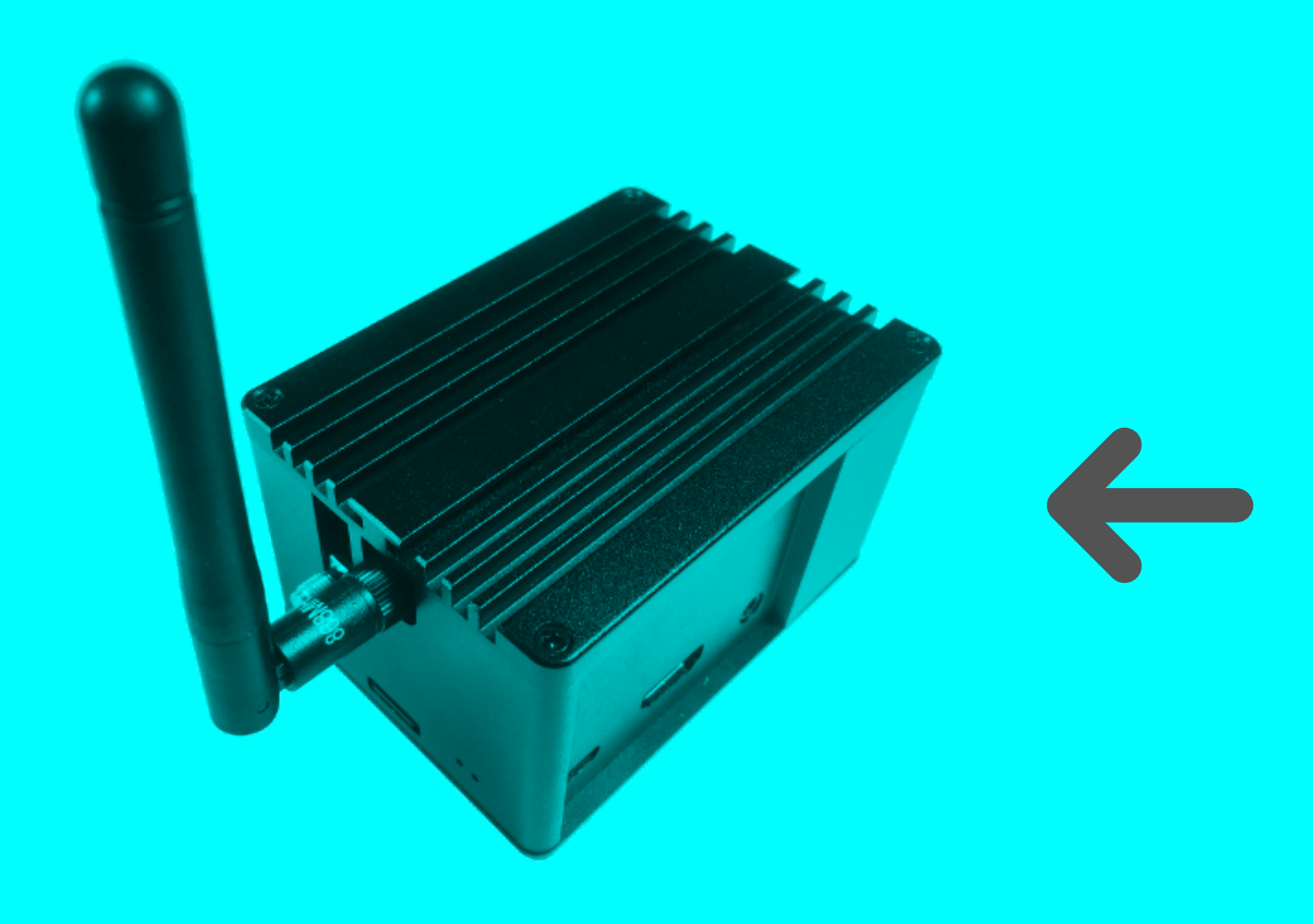

# **global\_conf.json local\_conf.json**

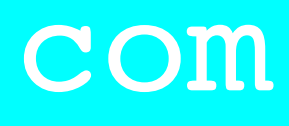

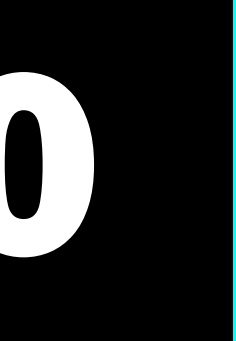

## INTRO

### mobilefish.com

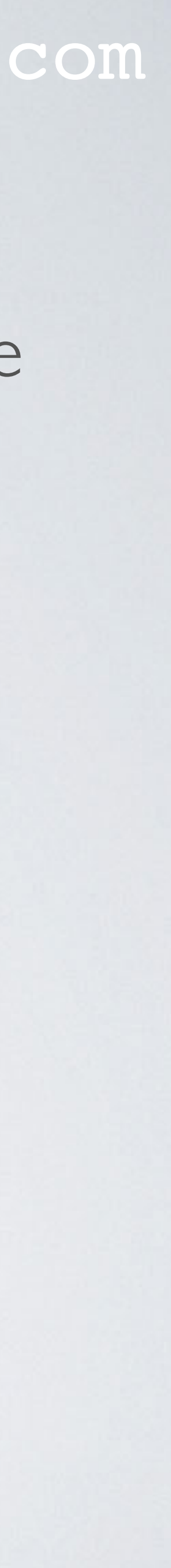

• In this tutorial I will give a simplified explanation of what the parameters mean in the global and local JSON configuration files.

## PACKET FORWARDER CONFIGURATION FILES

### mobilefish.com

• The Semtech UDP Packet Forwarder [\(https://github.com/Lora-net/packet\\_forwarder\)](https://github.com/Lora-net/packet_forwarder)

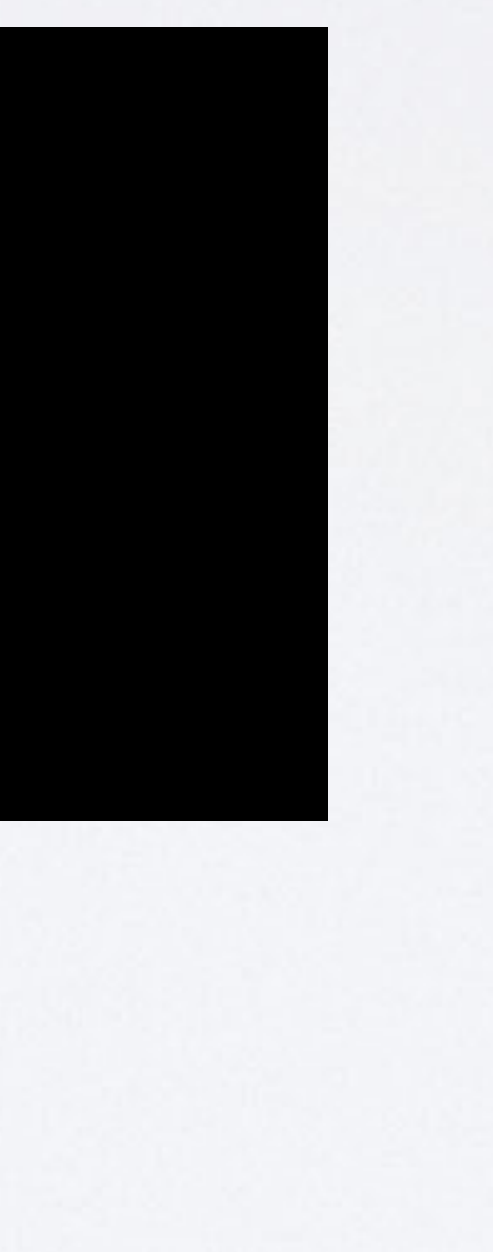

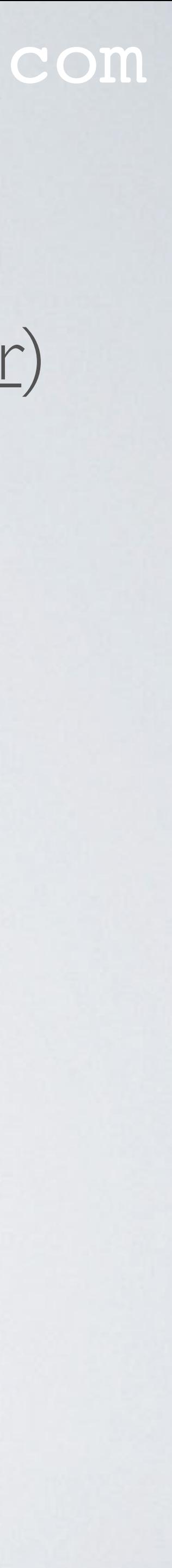

- is configured by the global configuration file global\_conf.json.
- It has two sections: the radio settings (SX1301\_conf) and server settings (gateway\_conf).

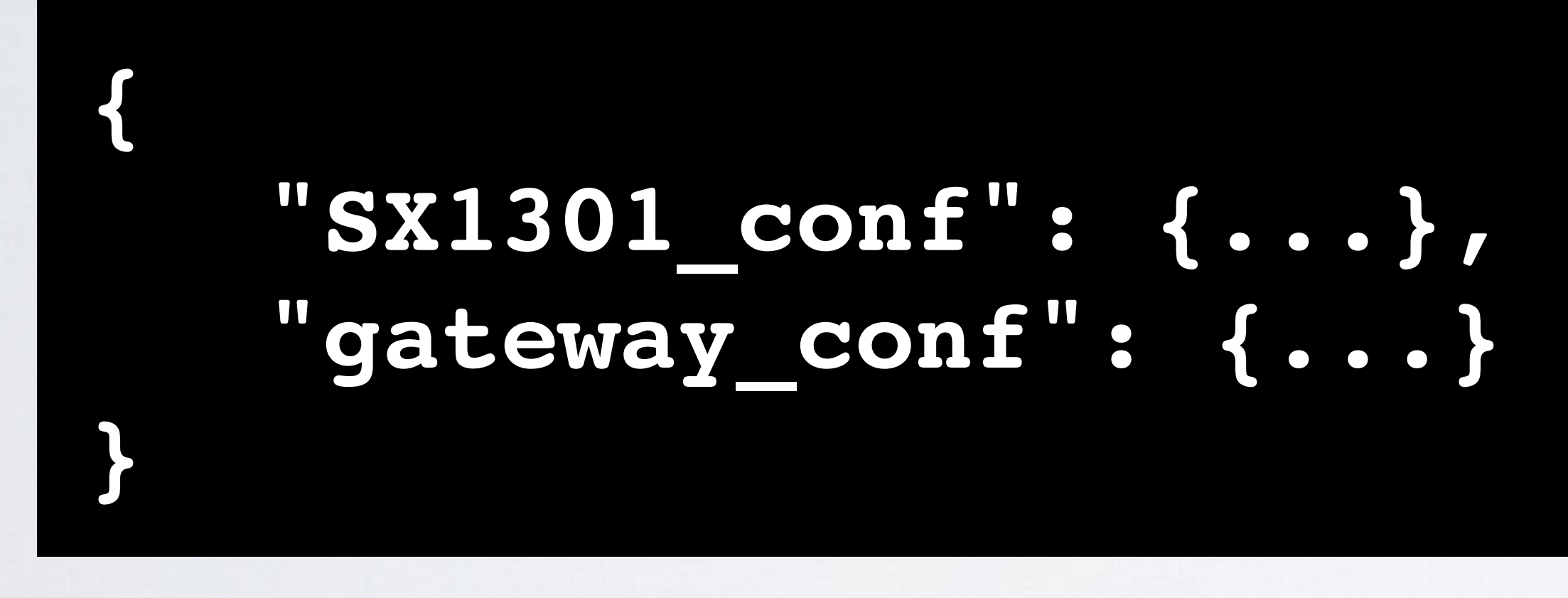

## PACKET FORWARDER CONFIGURATION FILES

### mobilefish.com

• The server settings (gateway\_conf) should contain the gateway parameters (e.g. IP

• Recommended is to make changes in the local configuration file (local\_conf.json).

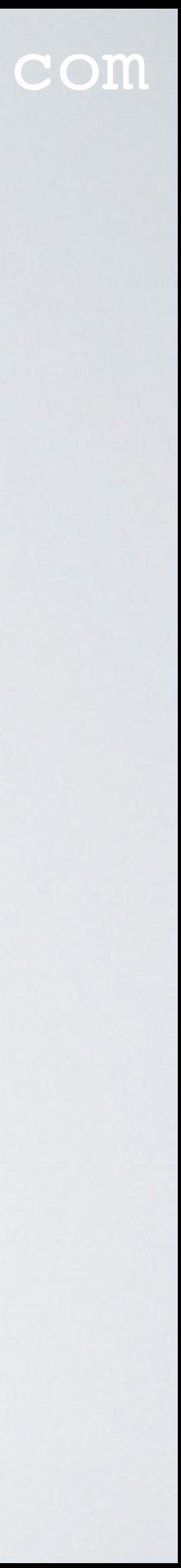

- The radio settings (SX1301\_conf) should contain the parameters for the Lora concentrator board (e.g. RF channels definition, modem parameters, etc).
- address of the server, keep-alive time, etc).
- If parameters are defined in both the global and local configuration file, the local definition overwrites the global definition.
- 

## PACKET FORWARDER CONFIGURATION FILES

### mobilefish.com

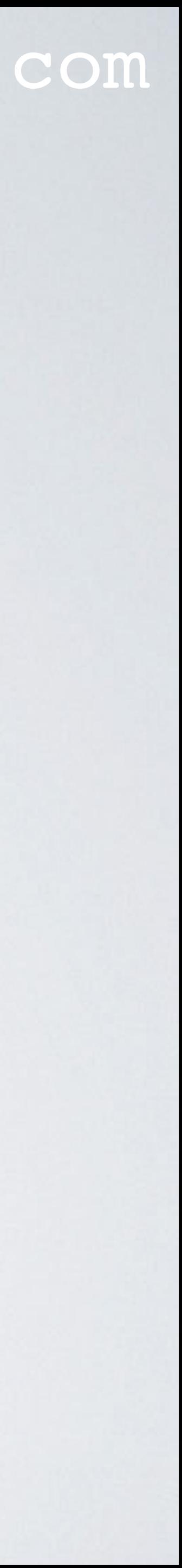

- Here is an example of a global and local configuration file:
	- [https://github.com/robertlie/RAK831-LoRaGateway-RPi/blob/master/](https://github.com/robertlie/RAK831-LoRaGateway-RPi/blob/master/configuration_files/EU-global_conf.json) [configuration\\_files/EU-global\\_conf.json](https://github.com/robertlie/RAK831-LoRaGateway-RPi/blob/master/configuration_files/EU-global_conf.json)
	- [https://github.com/robertlie/RAK831-LoRaGateway-RPi/blob/master/](https://github.com/robertlie/RAK831-LoRaGateway-RPi/blob/master/configuration_files/local_conf.json) [configuration\\_files/local\\_conf.json](https://github.com/robertlie/RAK831-LoRaGateway-RPi/blob/master/configuration_files/local_conf.json)

### mobilefish.com

```
gateway ID or gateway EUI is based on the MAC
ress.
gateway identifier is sent in each message to the
work server.
ault value: 0
e information: Tutorial 28
work server hostname or IP address.
ault value: 127.0.0.1
e information: Tutorial 28
work server port for uplinks.
ault value: 1780
e information: Tutorial 29
work server port for downlinks.
ault value: 1782
e information: Tutorial 29
```
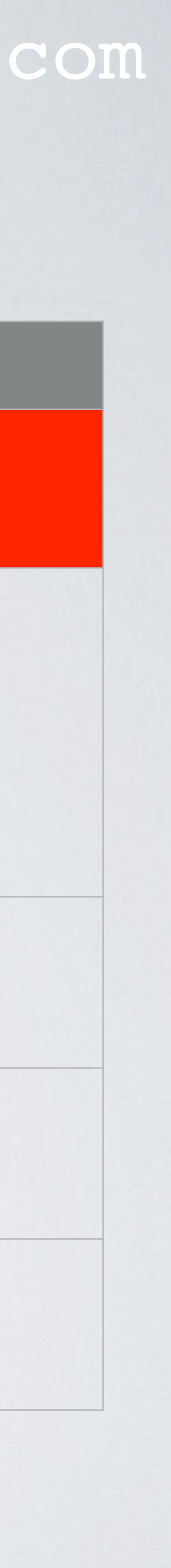

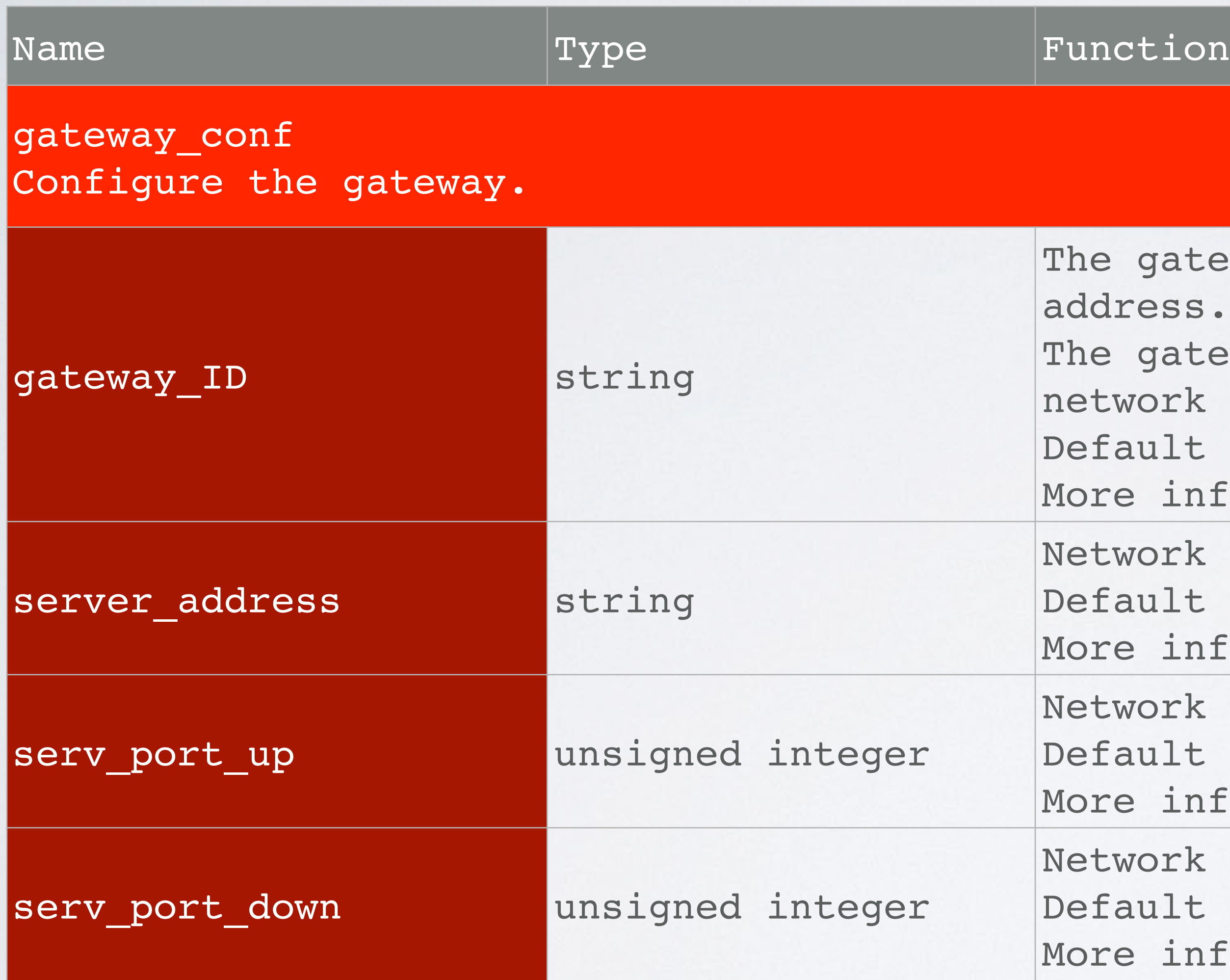

### mobilefish.com

p-alive interval in seconds for downlinks. ds a keepalive message (PULL\_DATA packet) every X onds from gateway to the network server to ensure nlinks. ault value: 5 e information: Tutorial 29 e-out value in ms for uplinks (PUSH\_DATA). ault value: 100 o-quit threshold. the number of non-acknowledged PULL DATA packets eeds the threshold, auto-quit. ault value: 0

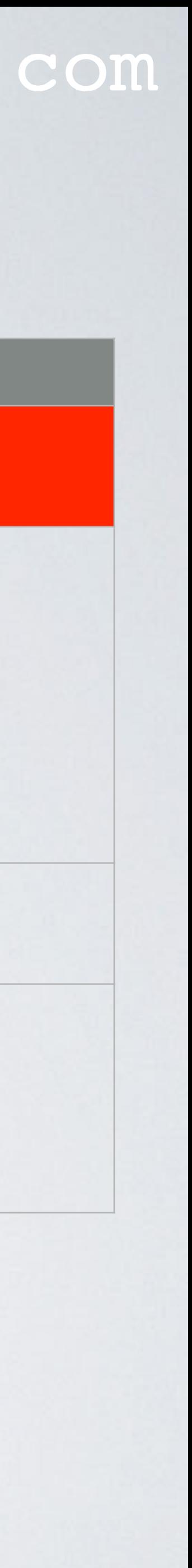

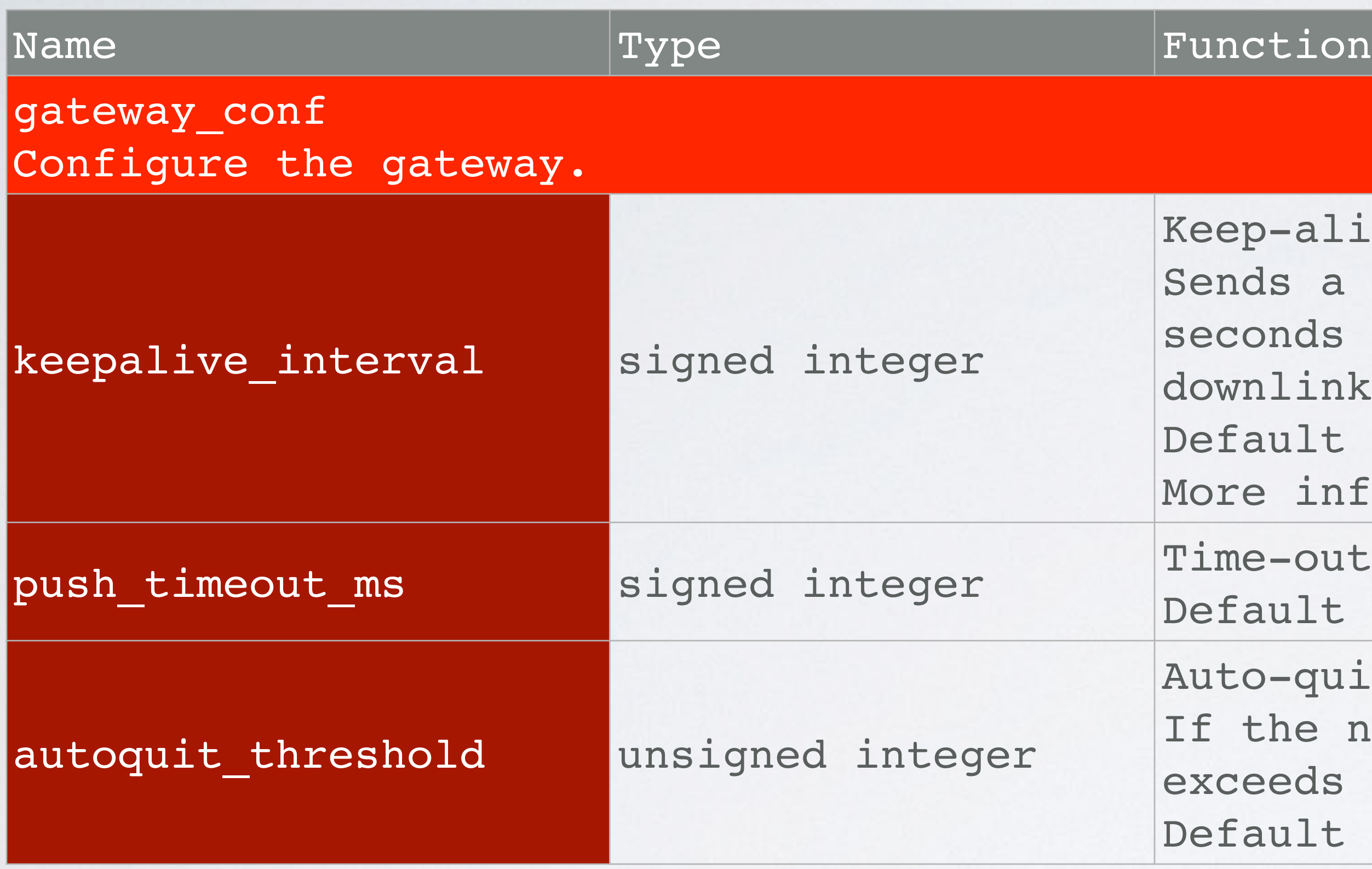

## PUSH\_TIMEOUT\_MS EXPLAINED

## mobilefish.com

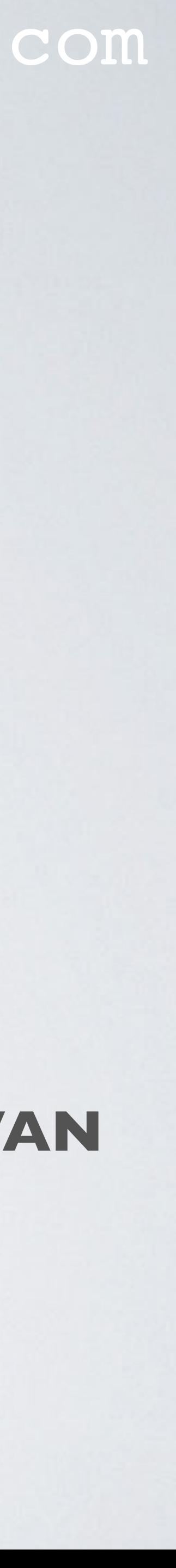

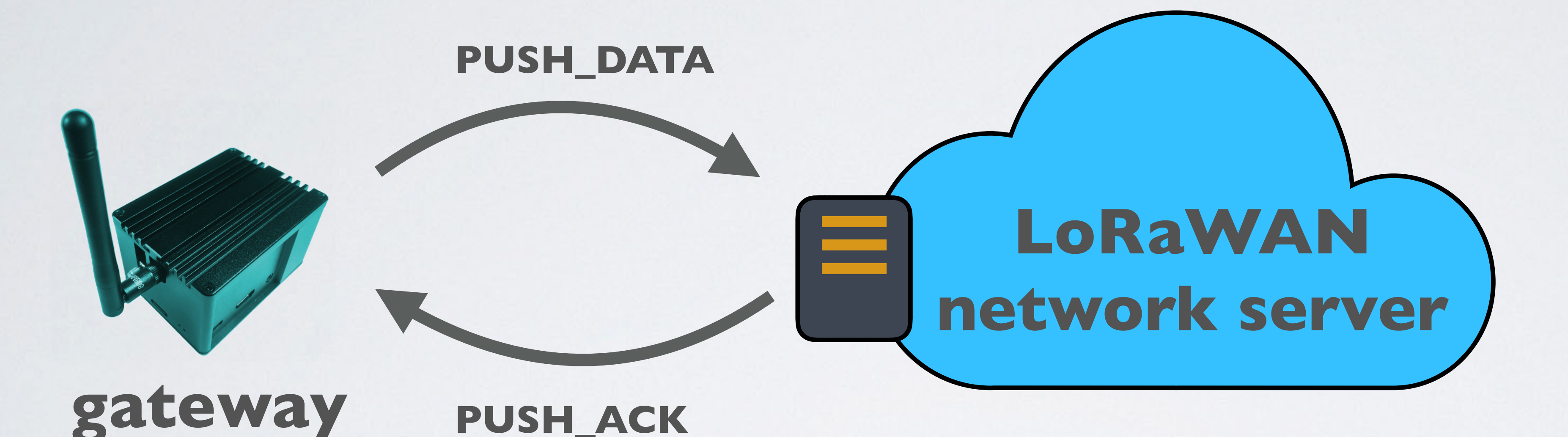

### **push\_timeout\_ms specifies the timeout limit in milliseconds on how long the LoRaWAN network server waits for the PUSH\_DATA operation to complete. More information about PUSH\_DATA, see Tutorial 29.**

## AUTOQUIT\_THRESHOLD EXPLAINED

## mobilefish.com

## **gateway PULL\_ACK**

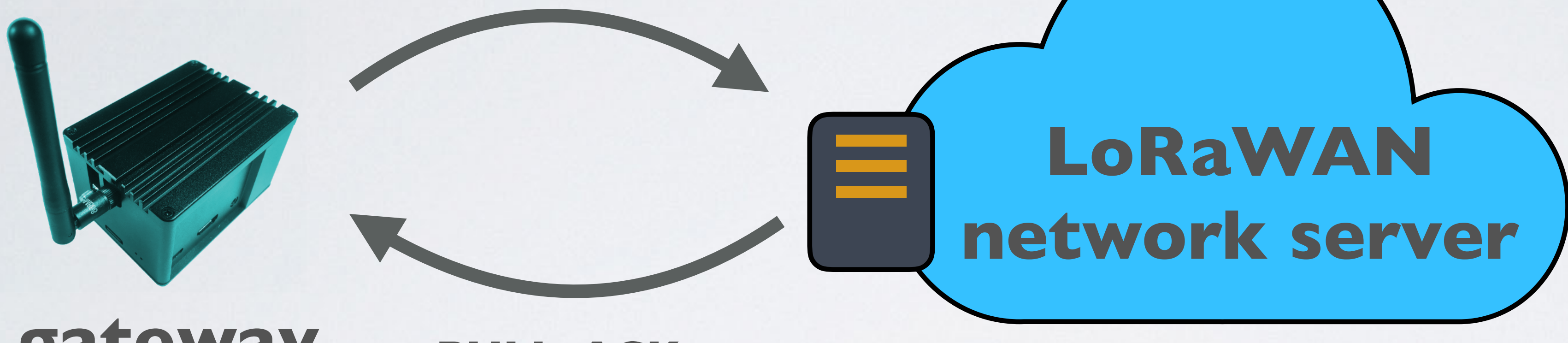

### **PULL\_DATA (keepalive message)**

### **For example: autoquit\_threshold = 5**

### **An autoquit counter (autoquit\_cnt) counts the number of PULL\_DATA packages sent**

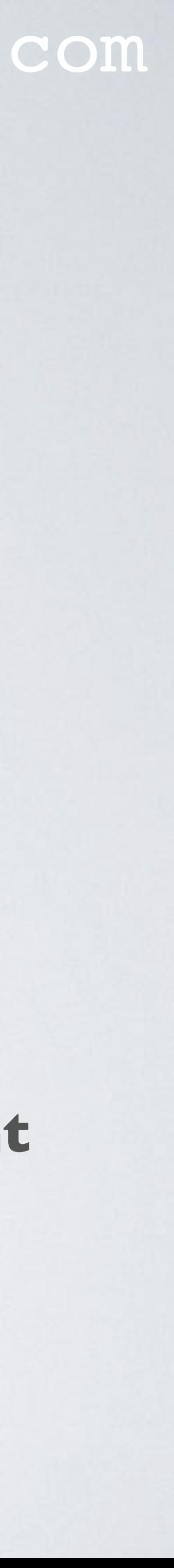

**since the latest PULL\_ACK.**

**If autoquit\_cnt > autoquit\_threshold, the concentrator will be stopped. More information about PULL\_DATA & PULL\_ACK, see Tutorial 29.**

### mobilefish.com

```
erval in seconds for status information / statistics
play.
ault value: 30
ry X seconds:
he gateway statistics information is logged in
 /var/log/syslog
he start of statistics information:
#### 2019-01-29 12:12:44 GMT #####
he end of statistics information:
 ##### END #####
stat JSON object with gateway status information is
ent to the network server.
ore information: Tutorial 29
he Last Seen message in the TTN console is updated.
ore information: Tutorial 29
```
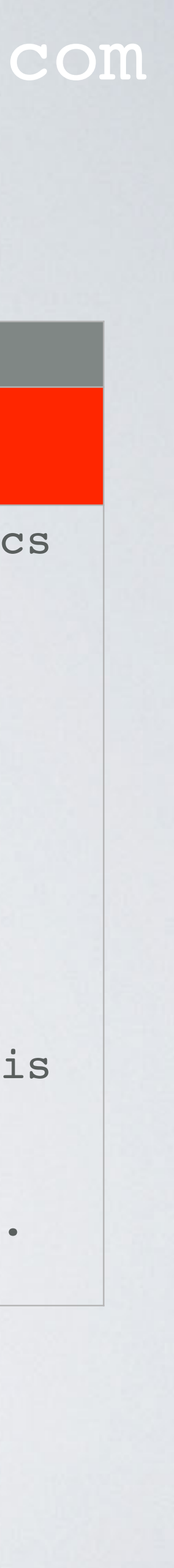

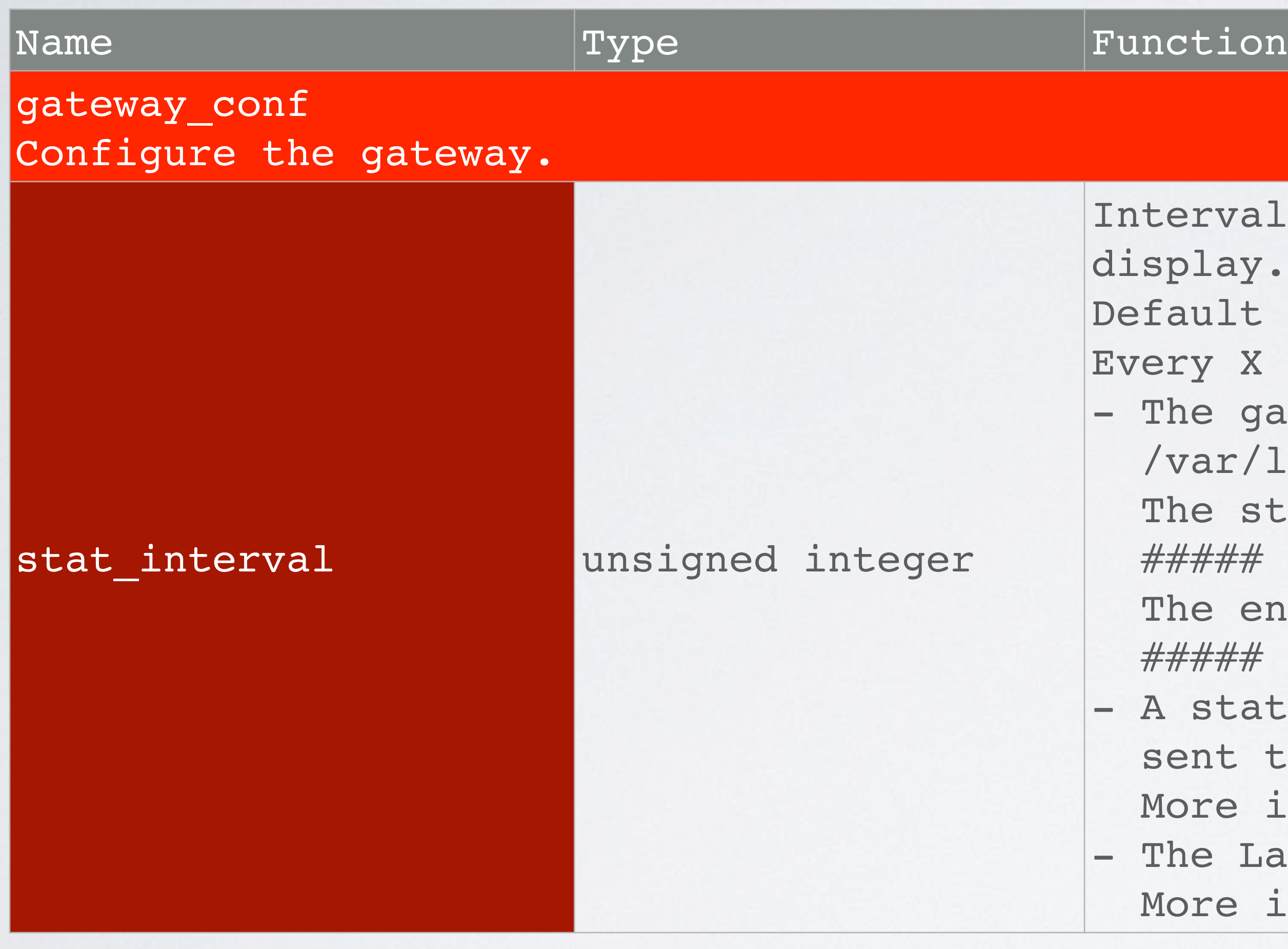

## mobilefish.com

true, packets received with a valid CRC will be warded.

stands for Cyclic Redundancy Check and is an errorecting code to detect accidental changes to raw data. ault value: true

true, packets received with CRC error will be warded.

ault value: false

true, packets received with no CRC will be forwarded. ault value: false

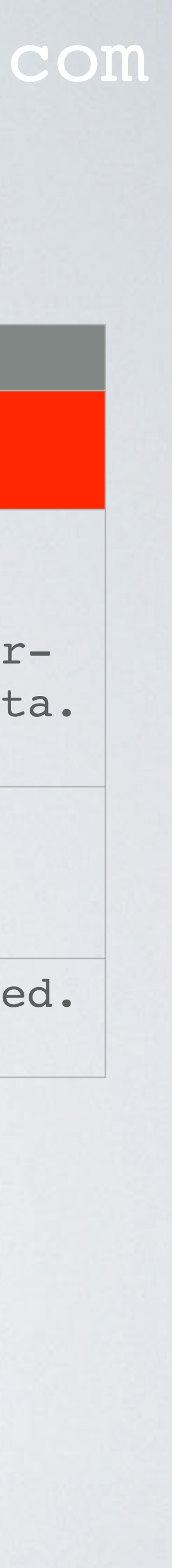

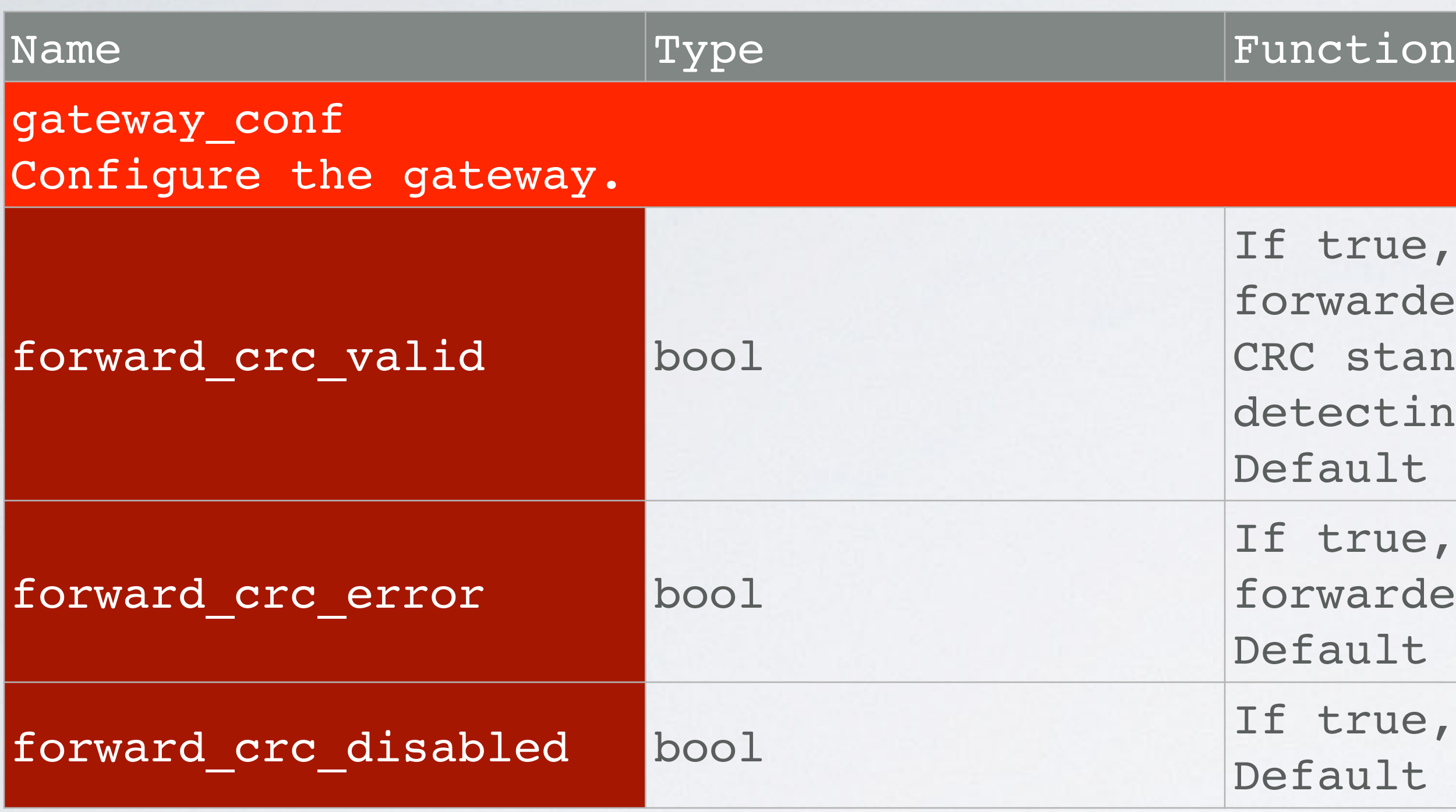

## mobilefish.com

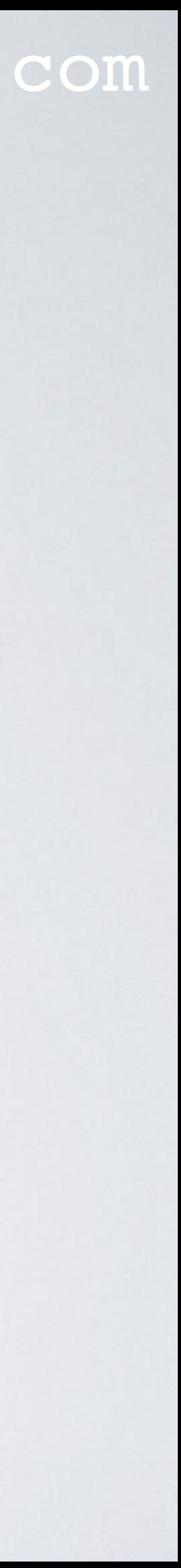

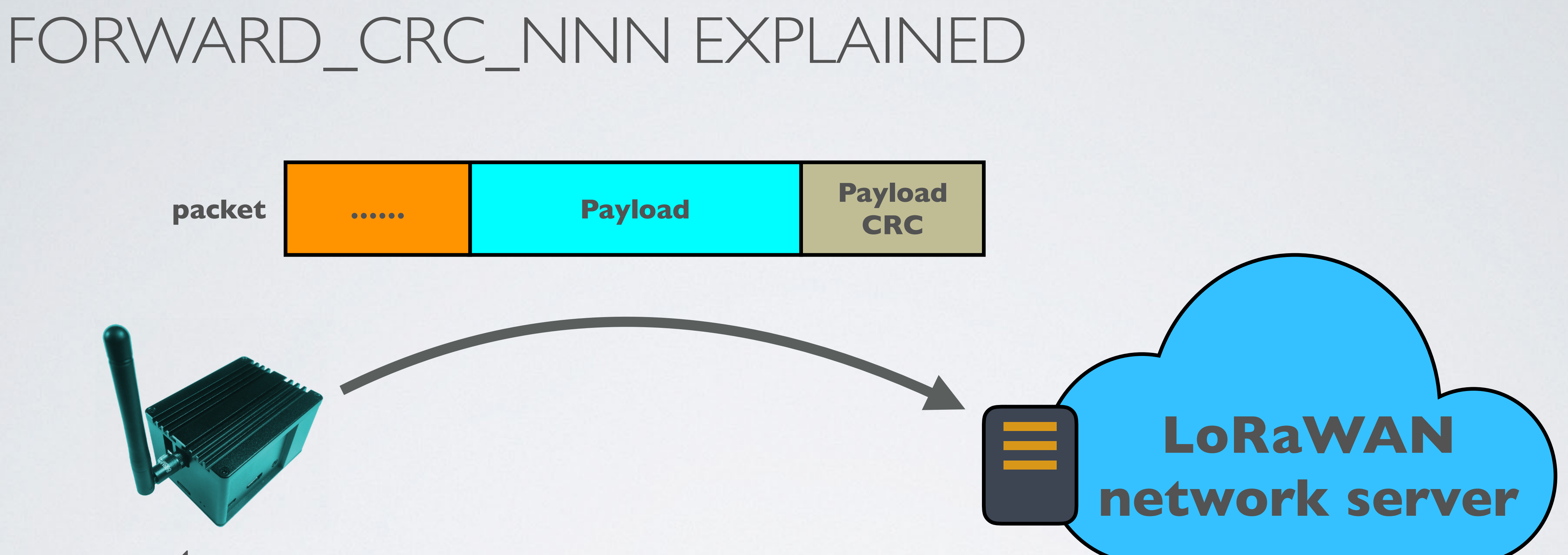

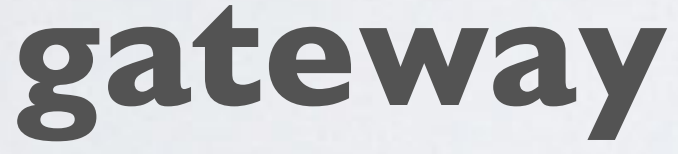

**Should the packet be forwarded if payload CRC = OK and forward\_crc\_valid = true: Yes Should the packet be forwarded if payload CRC = NOK and forward\_crc\_error = true: Yes Should the packet be forwarded if payload has no CRC and forward\_crc\_disabled = false: No**

**More information about payload CRC, see Tutorial 17.**

### mobilefish.com

GPS module TTY path.

the path is set, the GPS module is enabled. this parameter is not found, GPS is disabled for this eway and the TTY port is not opened for GPS chronisation.

example for the RAK831 concentrator:

tty path="/dev/ttyAMA0"

gateway reference latitude in degrees.

gateway reference longitude in degrees.

gateway reference altitude in meters.

true, the gateway will use the hardcoded (aka. fake) Latitude, ref\_longitude and ref\_altitude instead of real GPS coordinates.

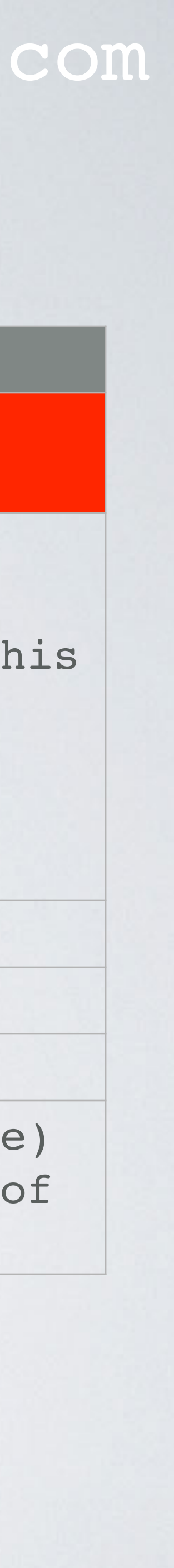

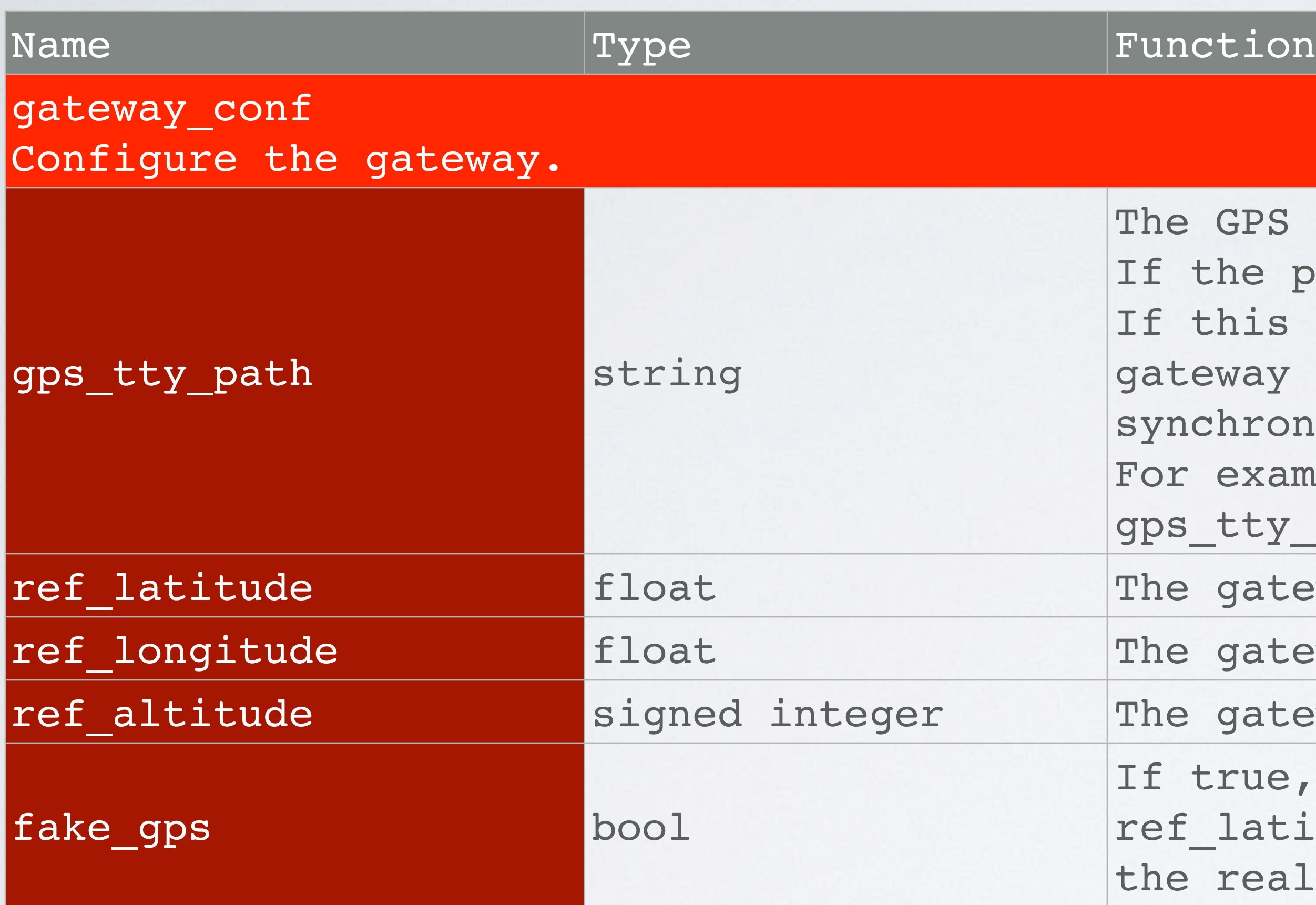

The 5 keys mentioned above are explained in Tutorial 28.

## mobilefish.com

```
beacon signal period in seconds.
ault value: 0
owed values: >= 6beaconing signal will be emitted at specified TX
quency in Hz.
ault value: 869525000
number of beacon channels.
ault value: 1
frequency step between beacon channels in Hz.
ault value: 0
```

```
beacon datarate (Spreading Factor)
ault value: 9
```
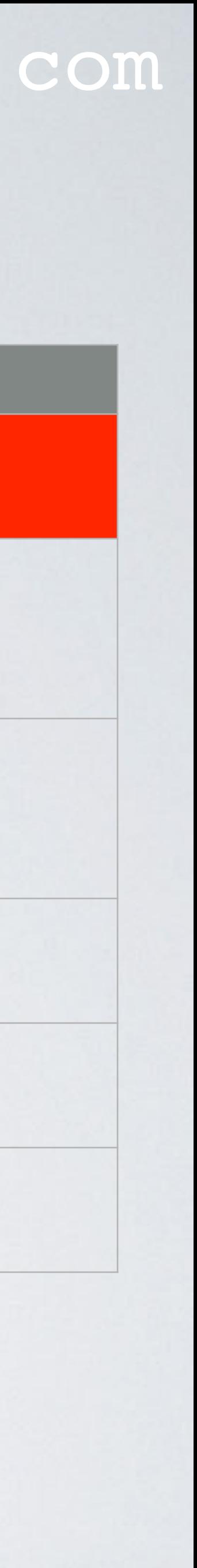

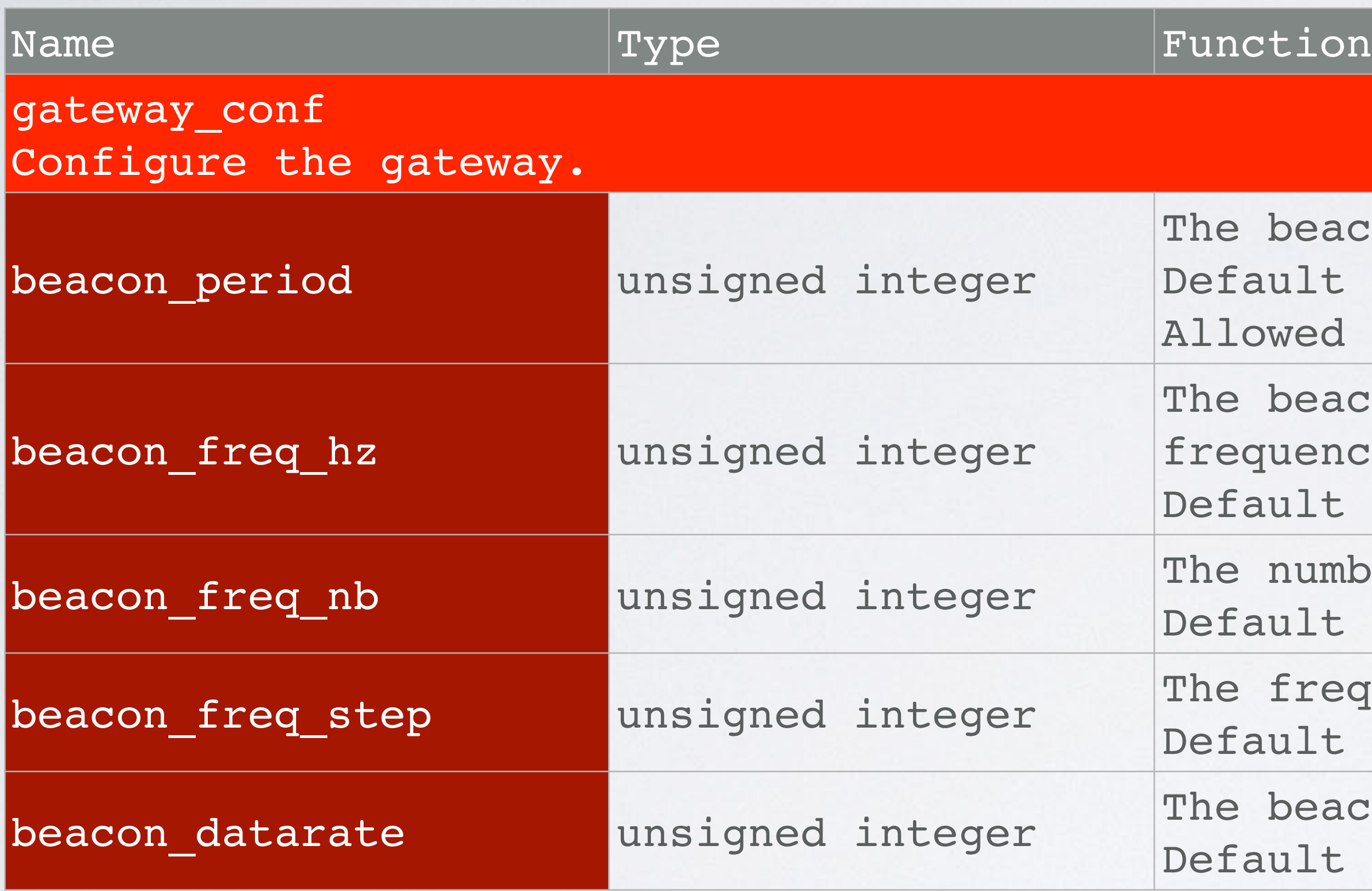

The keys mentioned above will be explained in a future video when demonstrating class B devices.

## mobilefish.com

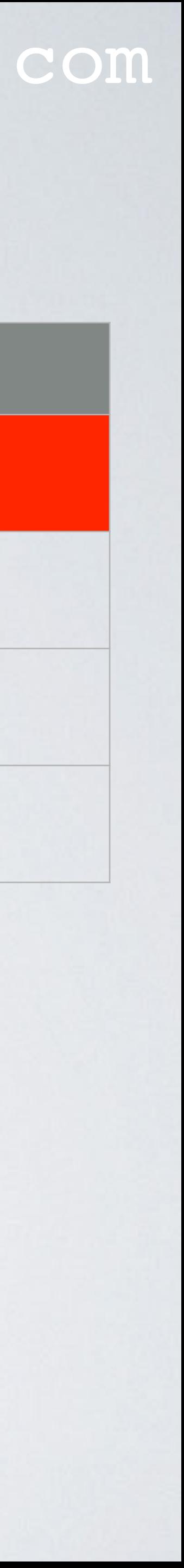

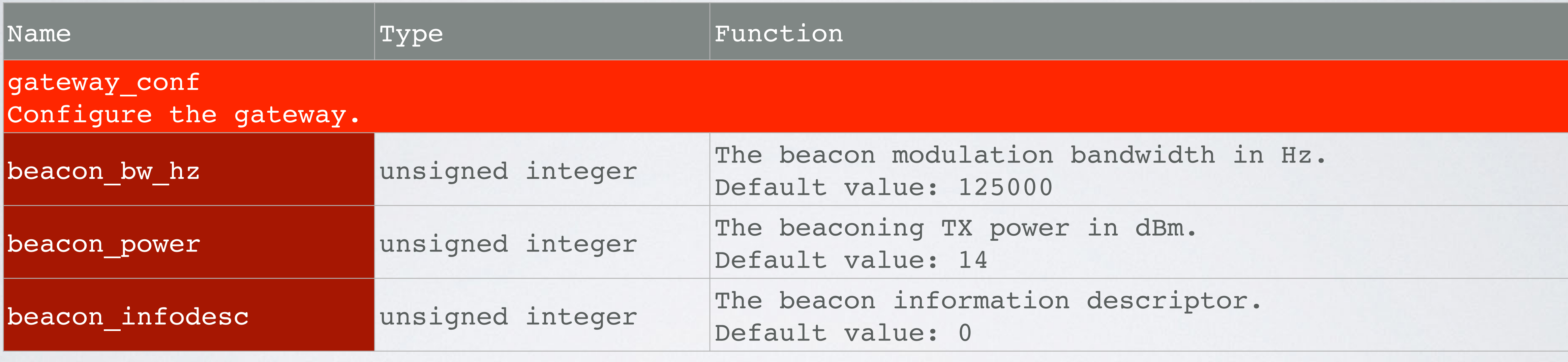

The keys mentioned above will be explained in a future video when demonstrating class B devices.

## GLOBAL\_CONF.JSON: SX1301\_CONF

## mobilefish.com

```
ble ONLY for public networks using the LoRa MAC
prode.
Ialse, sync word (preamble) = 0x12.
true, sync word = 0x34.ult value: false.
```
ex of the radio (radio N, where N=0 or 1), which rides the clock to the concentrator.

```
ult value: 0.
```

```
e: radio 1 provides the clock to the concentrator for
 devices except MultiTech. For MultiTech set to 0.
```

```
enna gain in <del>dBi</del> dBd.
```

```
information about dBd, see Tutorial 5.
```
enna gain value is subtracted from TX power value the network server requests from the gateway.

Iffects the downlink, not the uplink.

ault value: 0.

bre detailed explanation of the antenna gain will be en when explaining the Lookup Table keys.

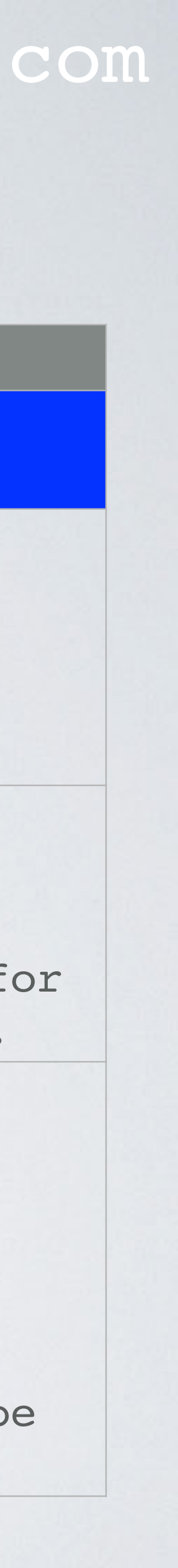

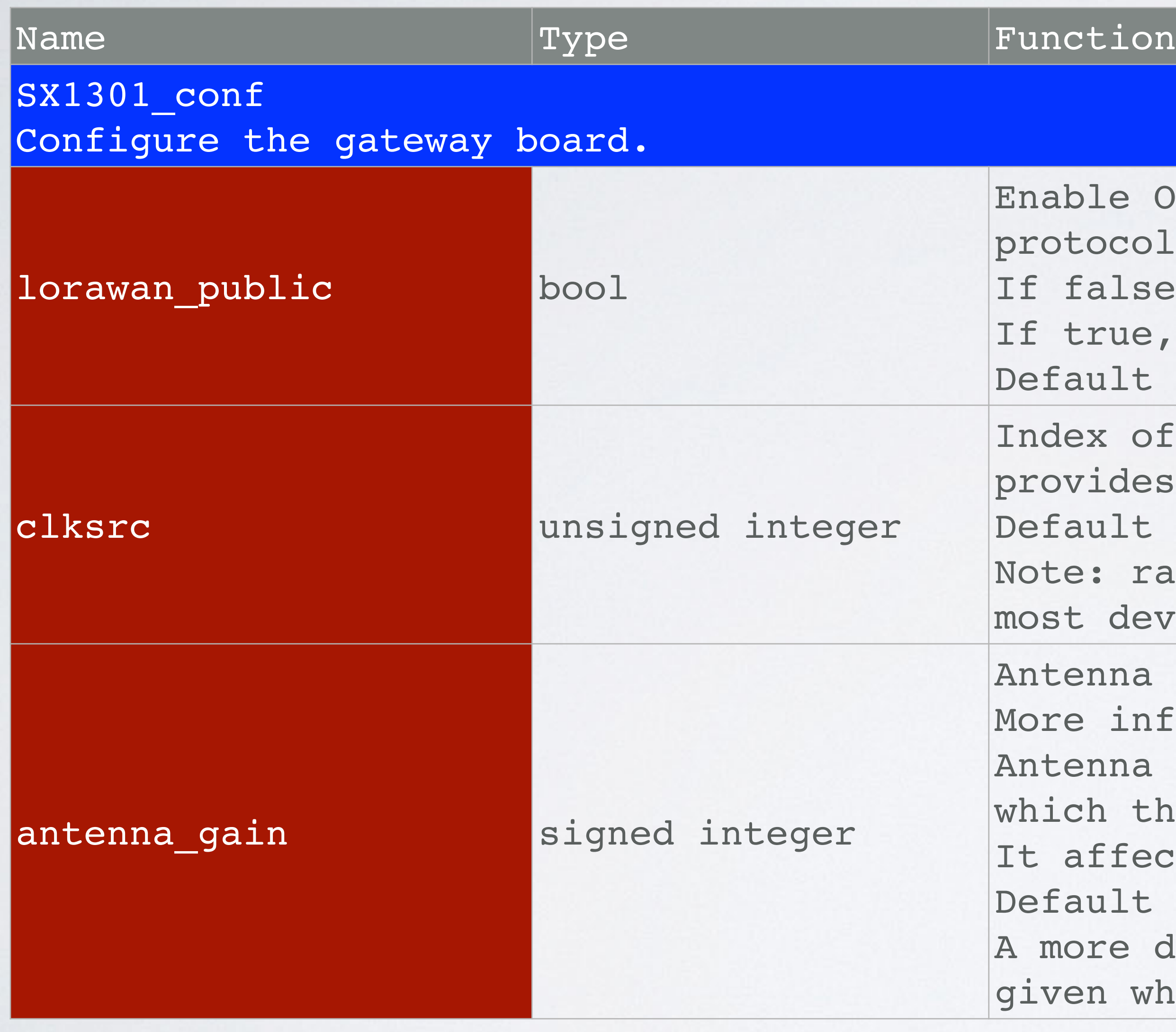

## CLKSRC EXPLAINED

## mobilefish.com

### **Radio 1 provides a clock to the SX1301 for the Analog-to-Digital Converter.**

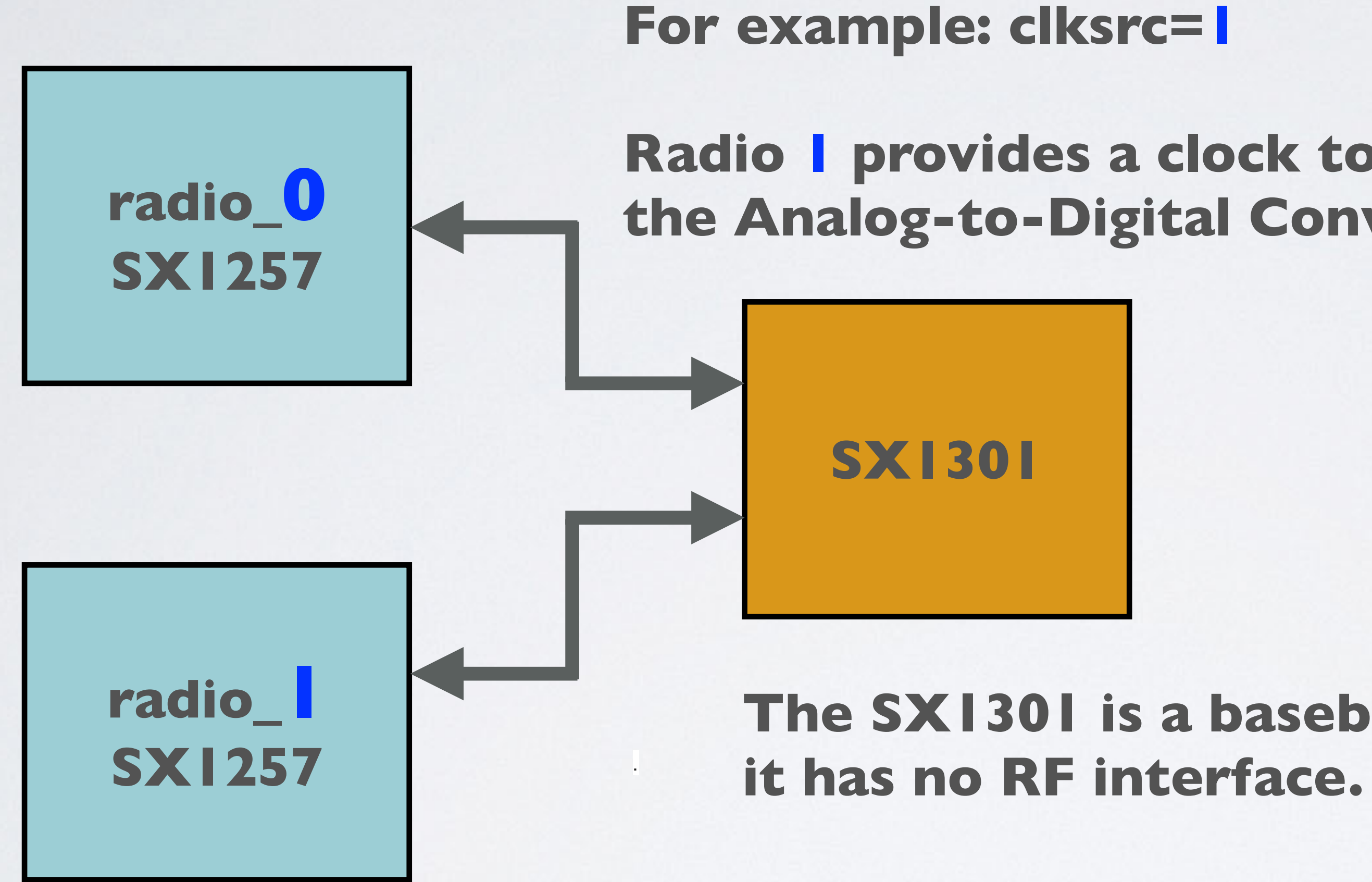

**The SX1301 is a baseband processor and not a radio,**

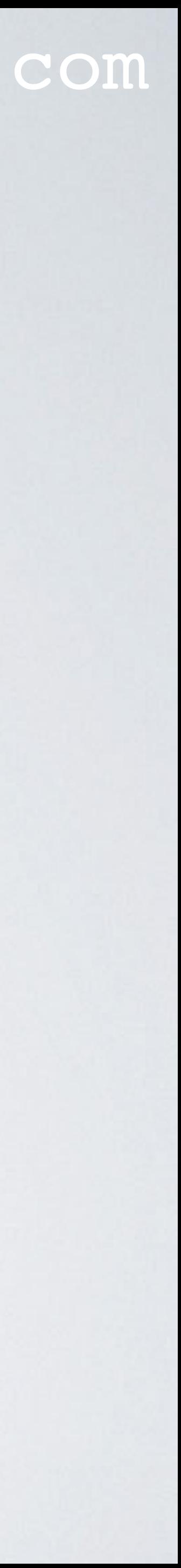

### mobilefish.com

-Before-Talk (LBT) feature and LBT is supported in

```
itors the channels (Listen).
is not in use (Talk).
Iot set.
Le or disable LBT.
rue, LBT is enabled.
alt value: false.
RSSI threshold in dBm to detect if the channel is busy
ot. Below this threshold, TX will be allowed.
nable=true, set the rssi target.
alt value: 0.
information about RSSI: Tutorial 10
RSSI offset in dBm to apply to RSSI reading from the
o front end.
nable=true, set the sx127x rssi offset.
alt value: 0.
```
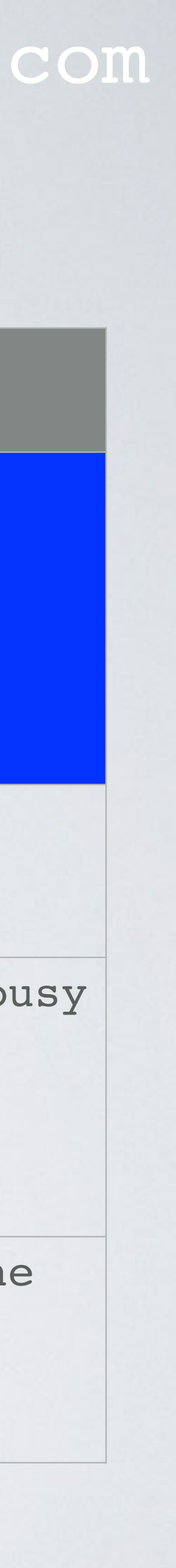

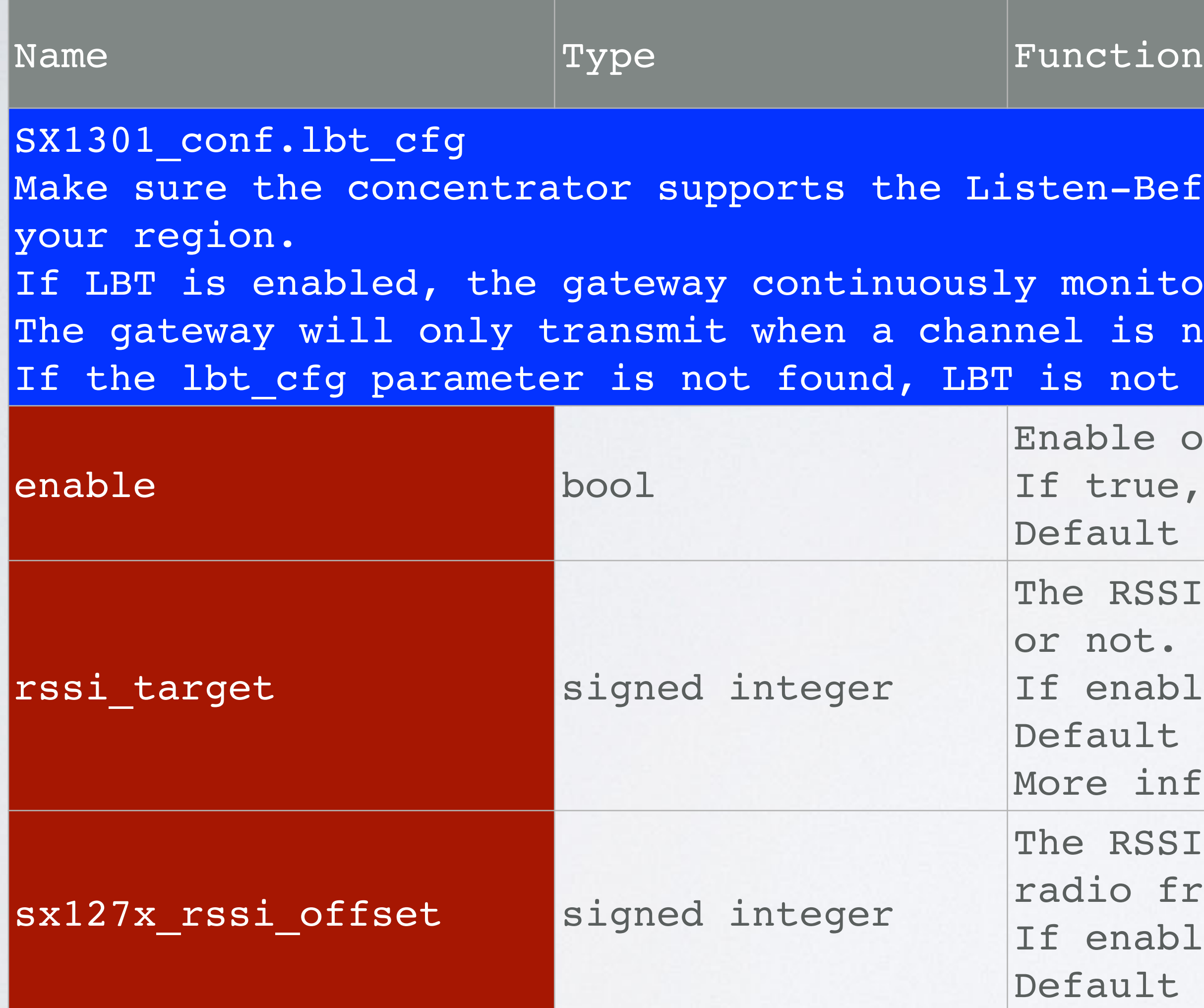

## GLOBAL\_CONF.JSON: SX1301\_CONF.LBT\_CFG

### mobilefish.com

```
\lfloorus": 128 },\{...\},\ldots]
scan_time_us.
```

```
er frequency to track for LBT.
It value: 0.
el scan time in microseconds to track RSSI before TX.
red values: 128 or 5000.
It value: 0.
```
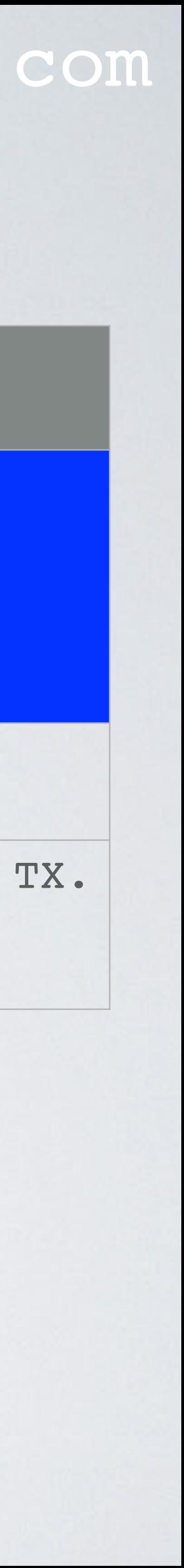

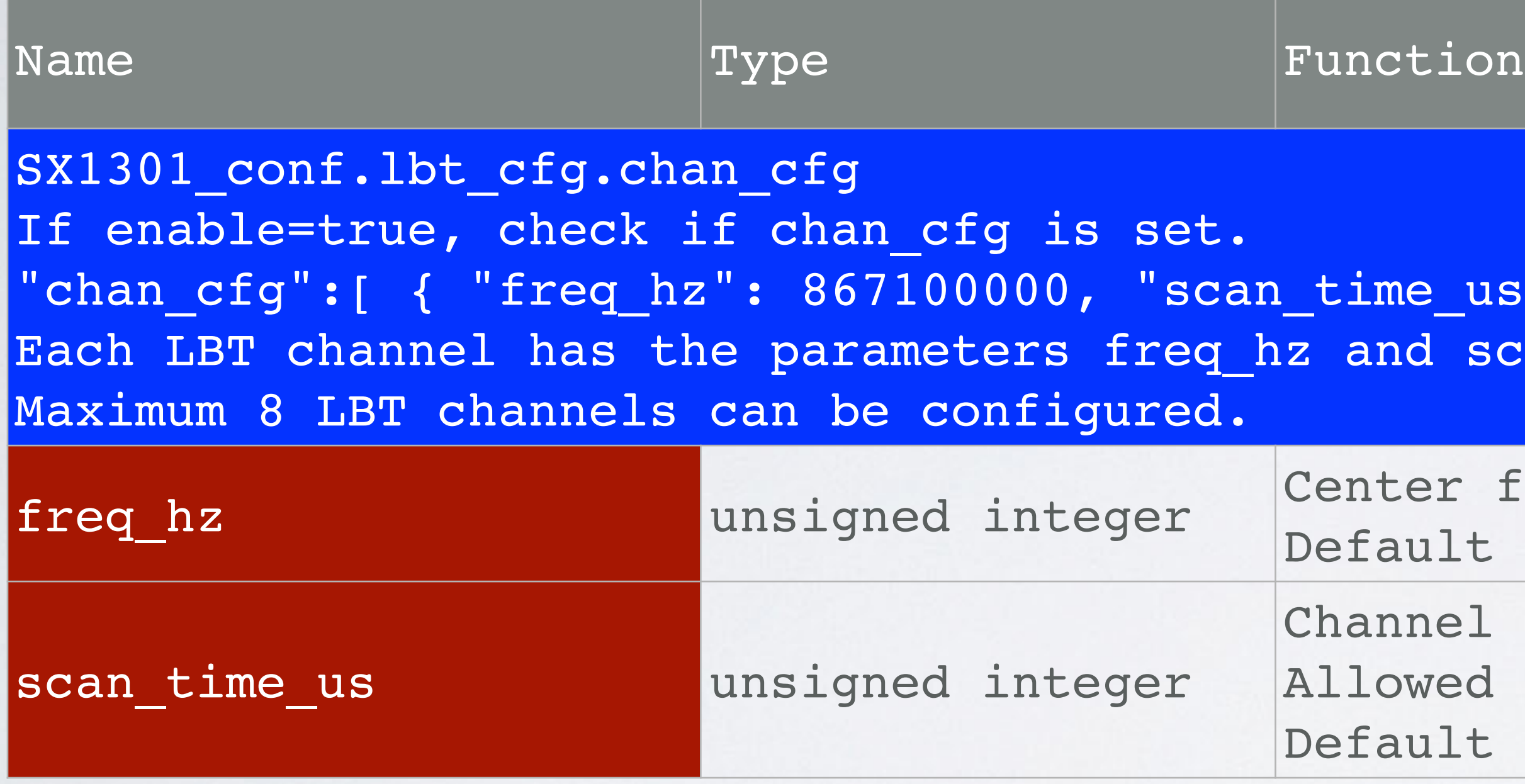

## GLOBAL\_CONF.JSON: SX1301\_CONF.LBT\_CFG

## GLOBAL\_CONF.JSON: SX1301\_CONF.LBT\_CFG

### mobilefish.com

- Korea. See LoRaWAN 1.0.2 Regional Parameters document [Ref 4].
- 
- LBT means the end device checks (=Listen) if the intended channel is free. LBT procedure. If the channel is free it transmits (=Talk).

• Listen-Before-Talk (LBT) is a mandatory requirement in some countries, such as South

• LBT prevents end devices from transmitting at the same time on the same channel.

If the channel is not free, the end device changes to another channel and repeats the

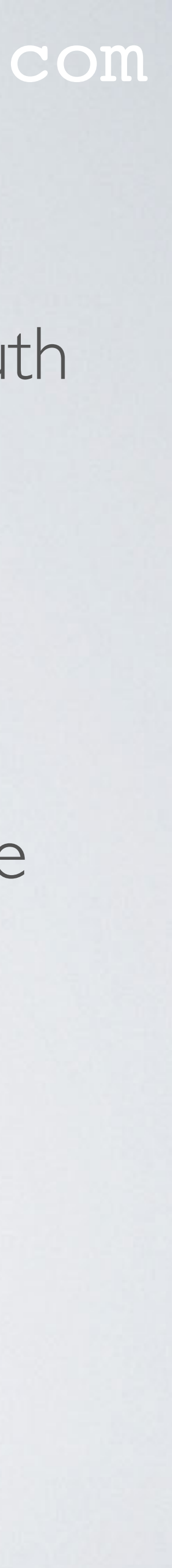

## RSSI\_TARGET EXPLAINED

## mobilefish.com

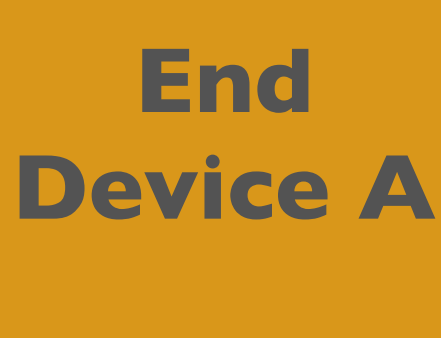

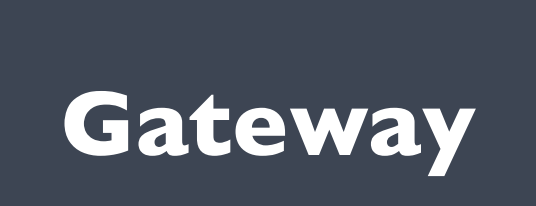

## **1. Select freq to Tx, e.g. freq 922.4 MHz**

- 
- **2. Scan freq 922.4 MHz**
- 
- **6. Compare with rssi\_target = -80 dBm**
- 

**5. Read RSSI (Dev B: scanned RSSI=-50 dBm)** scanned RSSI < rssi\_target: DO NOT USE FREQ **7. Select another freq to Tx, e.g. 922.6 MHz**

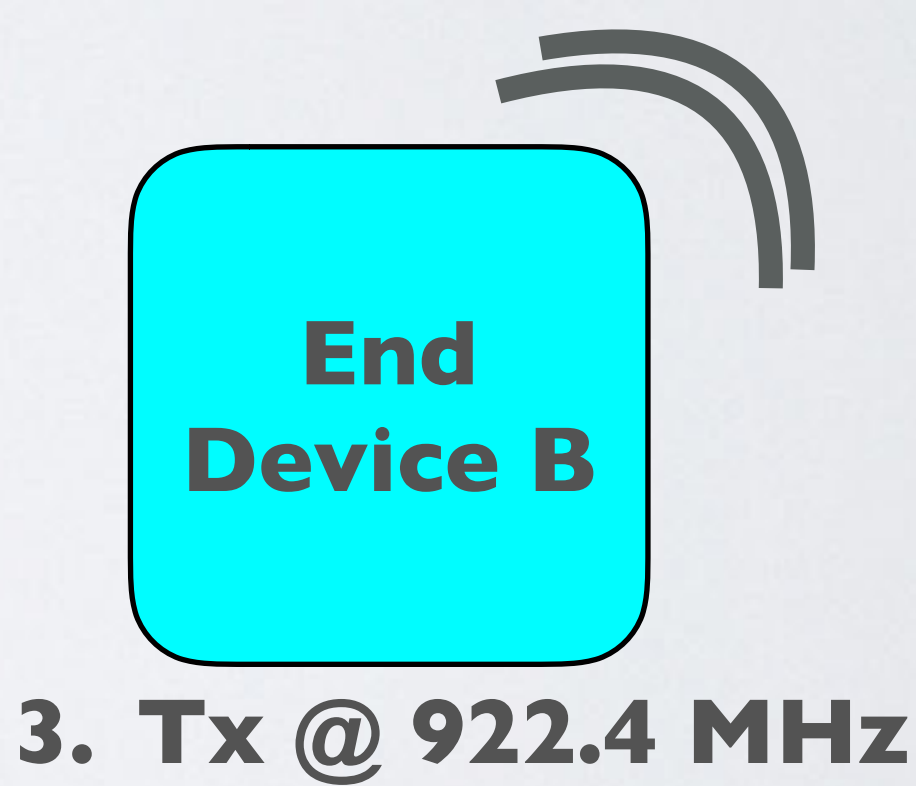

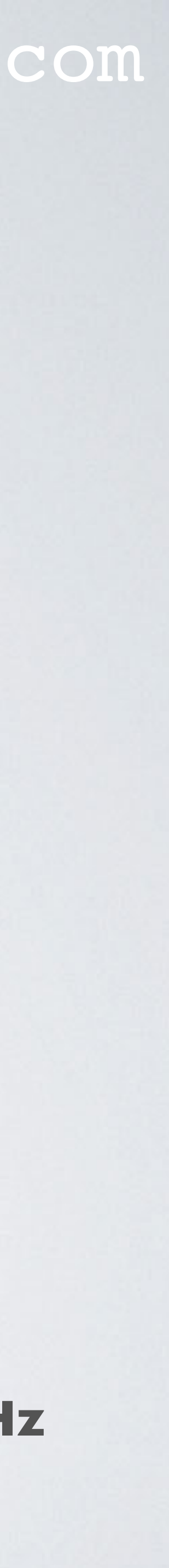

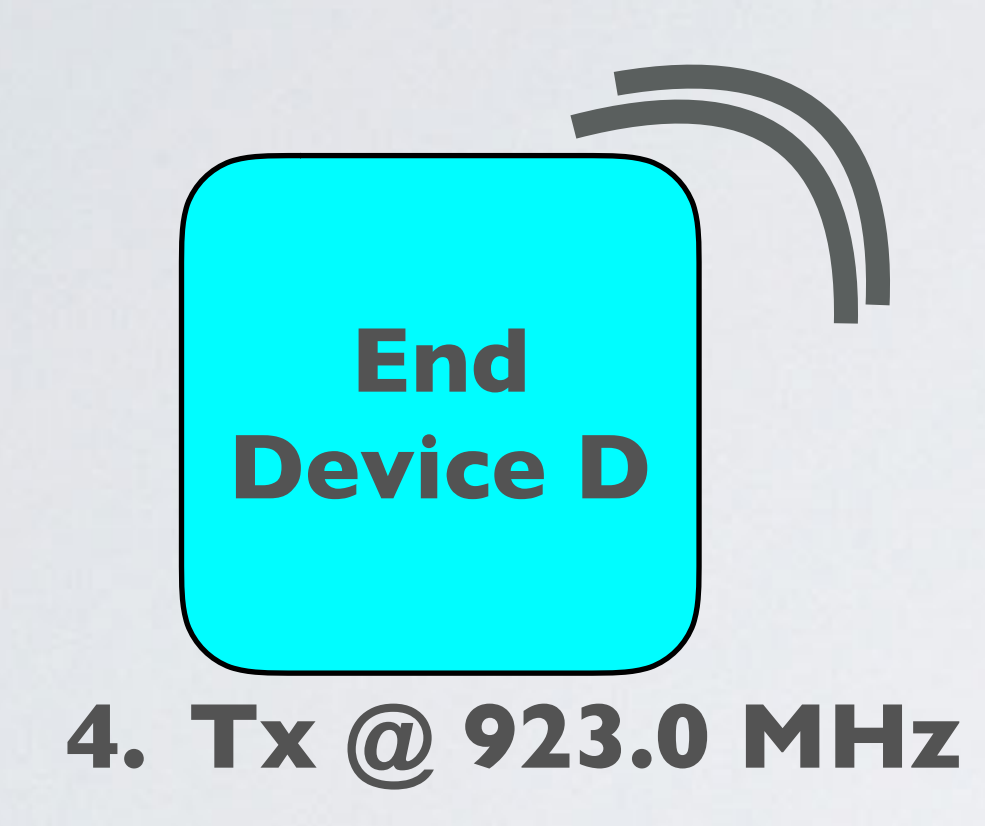

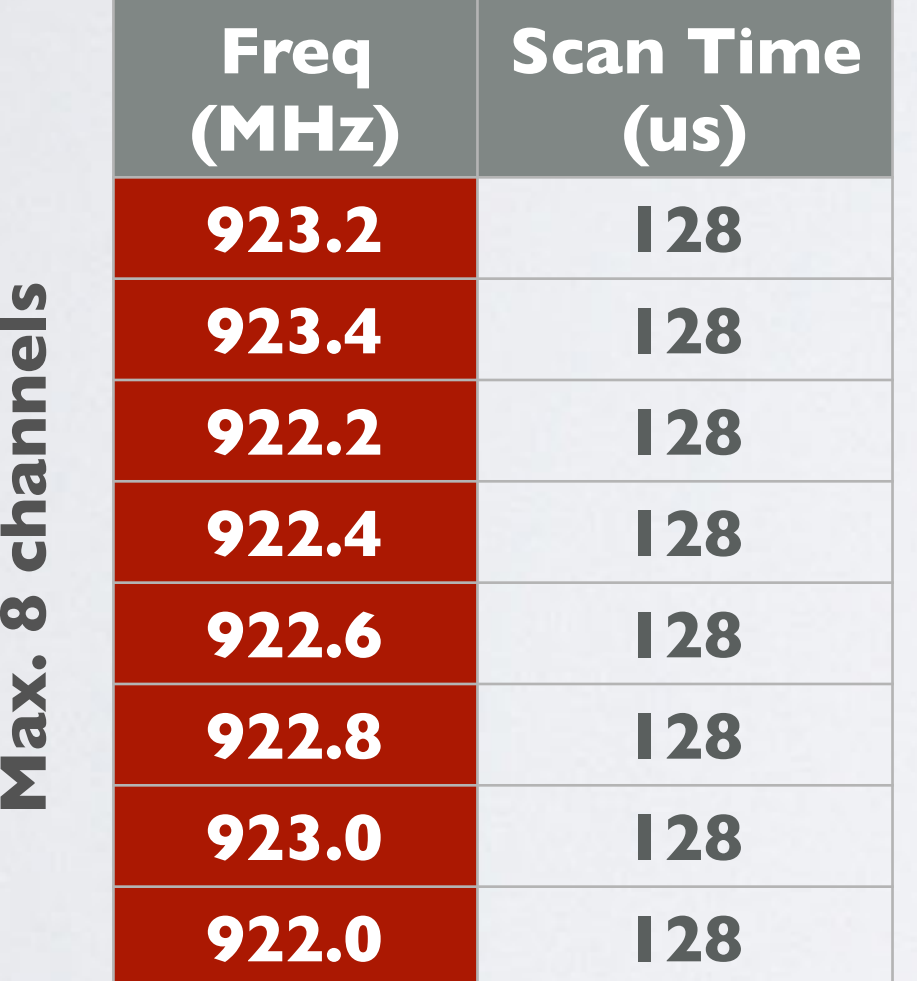

## RSSI\_TARGET EXPLAINED

## mobilefish.com

## **End Device A**

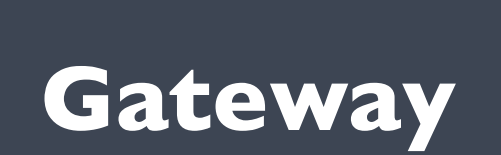

- **1. Select freq to Tx, e.g. freq 922.4 MHz**
- **2. Scan freq 922.4 MHz**
- 
- **6. Compare with rssi\_target = -80 dBm**
- 
- 
- 
- **11.Device A Tx @ 922.6 MHz**

**5. Read RSSI (Dev B: scanned RSSI=-50 dBm)** scanned RSSI < rssi\_target: DO NOT USE FREQ **7. Select another freq to Tx, e.g. 922.6 MHz 9. Scan freq 922.6 MHz (Dev C: scanned RSSI=-100 dBm) 10.Compare with rssi\_target = -80 dBm scanned RSSI < rssi\_target: USE FREQ**

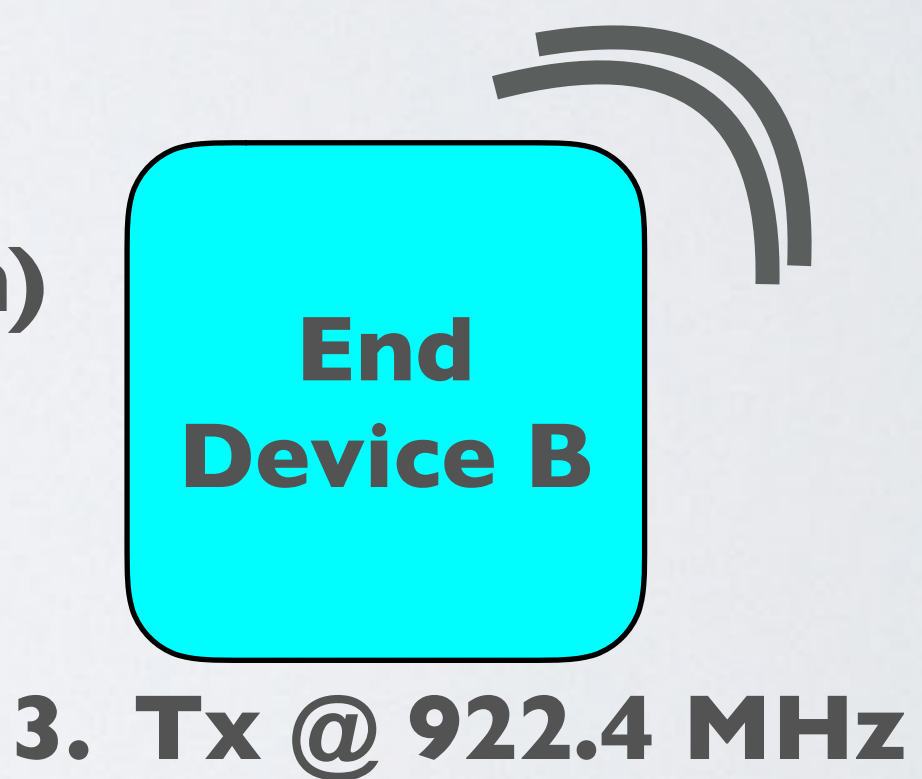

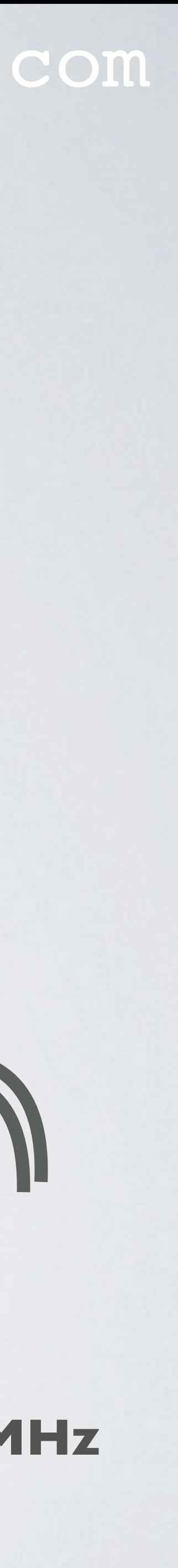

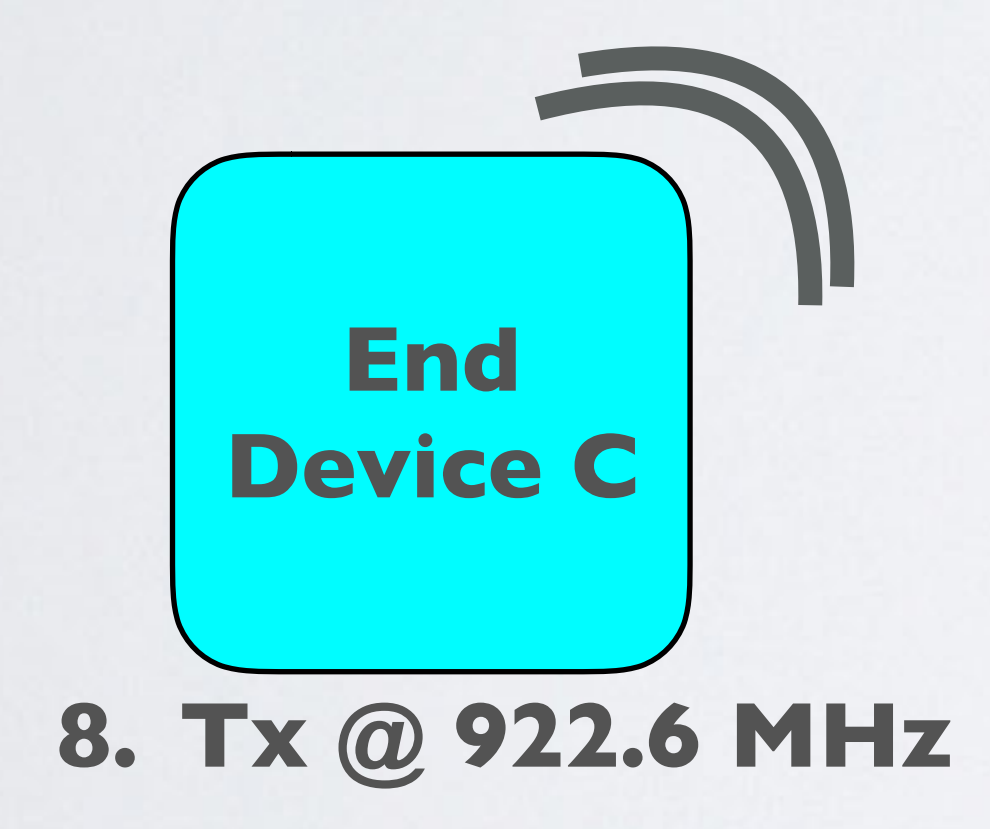

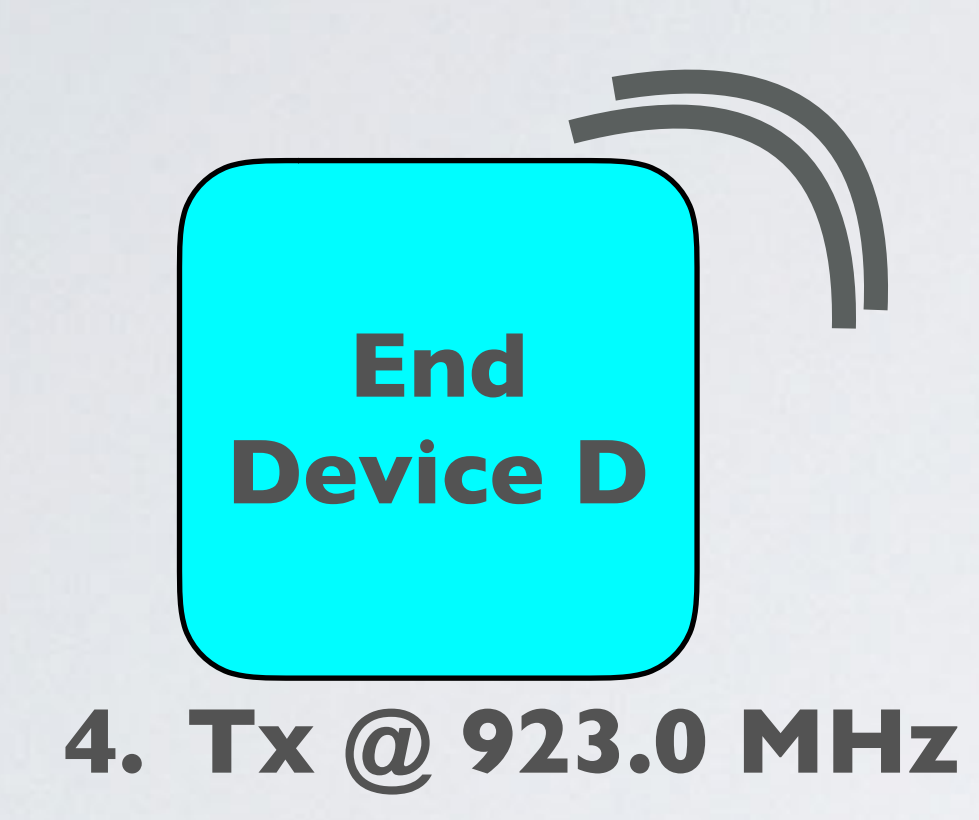

## CHECK LBT SUPPORT

• The RAK831 concentrator does not support LBT.

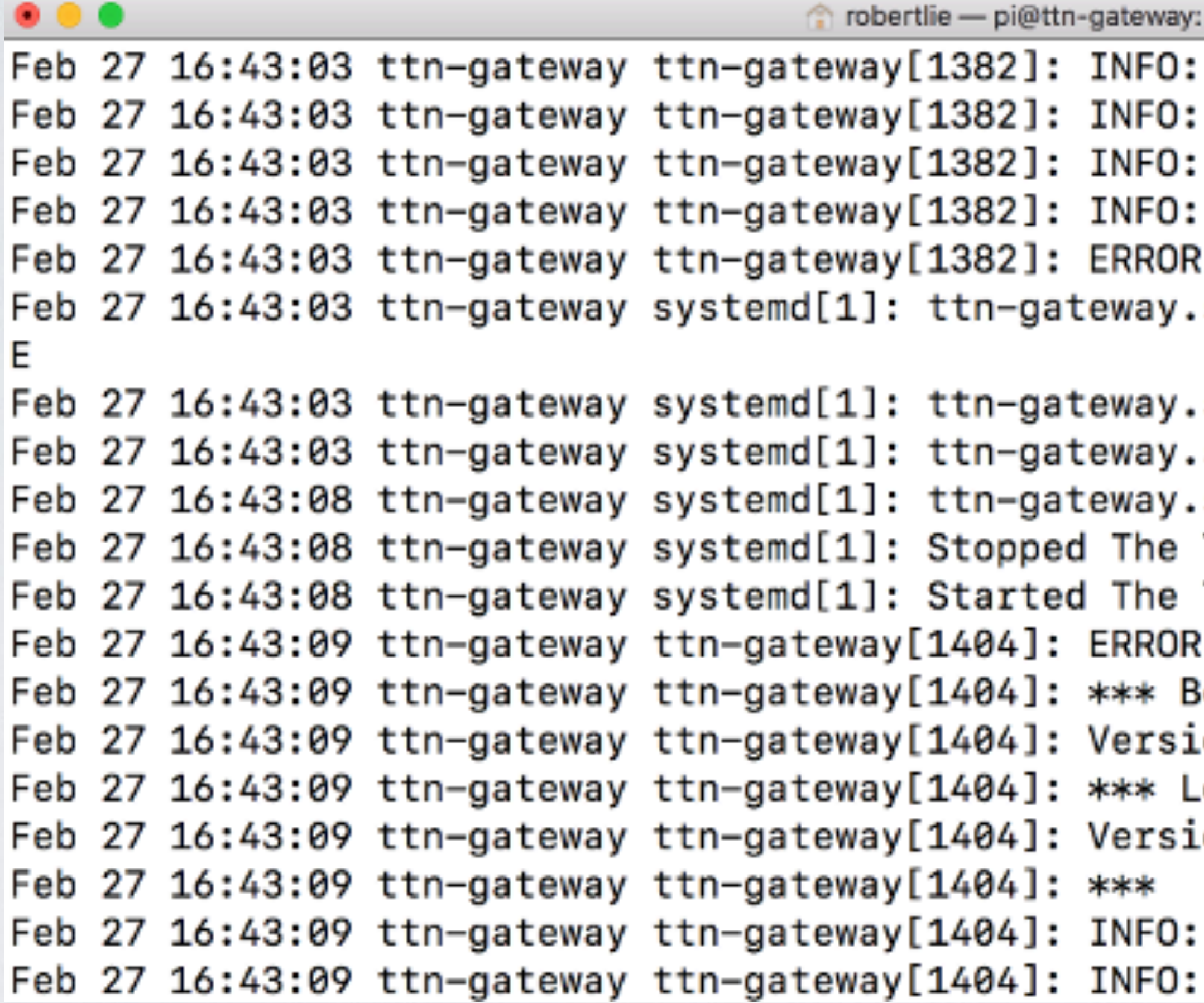

### mobilefish.com

/var/log - ssh pi@192.168.1.71 - 110×22

Reference latitude is configured to 0.000000 deg Reference longitude is configured to 0.000000 deg Reference altitude is configured to 0 meters Auto-quit after 0 non-acknowledged PULL\_DATA : [main] failed to start the concentrator service: Main process exited, code=exited, status=: service: Unit entered failed state. service: Failed with result 'exitservice: Service hold-off time er, scheduling re: Things Network Gateway.

Things Network Gateway. : No support for LBT in FPGA eacon Packet Forwarder for Lora Gateway \*\*\* on: 4.0.1 ora concentrator HAL library version info \*\*\* on: 5.0.1;

Little endian host found global configuration file global\_conf.json,

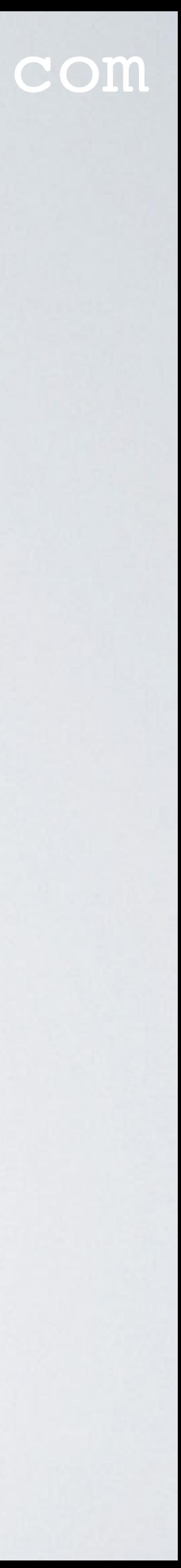

## CHECK LBT SUPPORT

• In case you wonder how I got previous log message, I have done the following:

• For **DEMONSTRATION PURPOSE** I have copied the "Ibt\_cfg" values from [configuration\\_files/AS1-global\\_conf.json](https://github.com/robertlie/RAK831-LoRaGateway-RPi/blob/master/configuration_files/AS1-global_conf.json) into my global\_conf.json file (Region: EU),

• Next I have set DEBUG\_LBT=1 in the library.cfg file and compiled the code, see

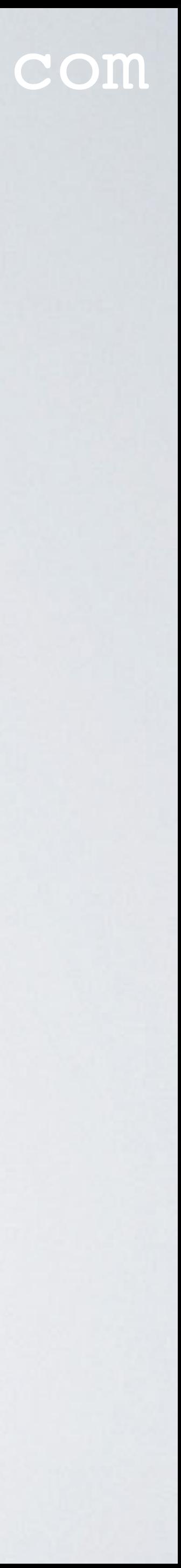

- [https://github.com/robertlie/RAK831-LoRaGateway-RPi/blob/master/](https://github.com/robertlie/RAK831-LoRaGateway-RPi/blob/master/configuration_files/AS1-global_conf.json) and set lbt\_cfg.enable=true.
- Tutorial 28.2.

## GLOBAL\_CONF.JSON: SX1301\_CONF.RADIO\_N

### mobilefish.com

### channels.

le or disable the radio. Irue, radio is enabled for use. ault value: false.

er frequency of the radio in Hz to listen for ets. The exact frequency the gateway transmits on is ified by the network server. enable=true, set freq.

d dependant RSSI offset in dBm to adjust the radio reading.

nable=true, set rssi offset.

o type (SX1255 or SX1257). enable=true, set type.

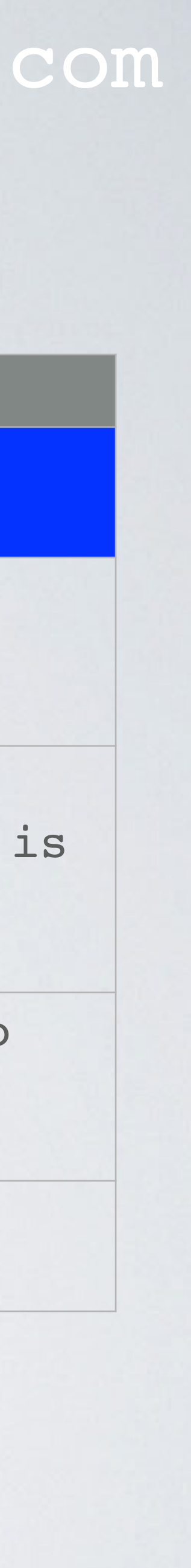

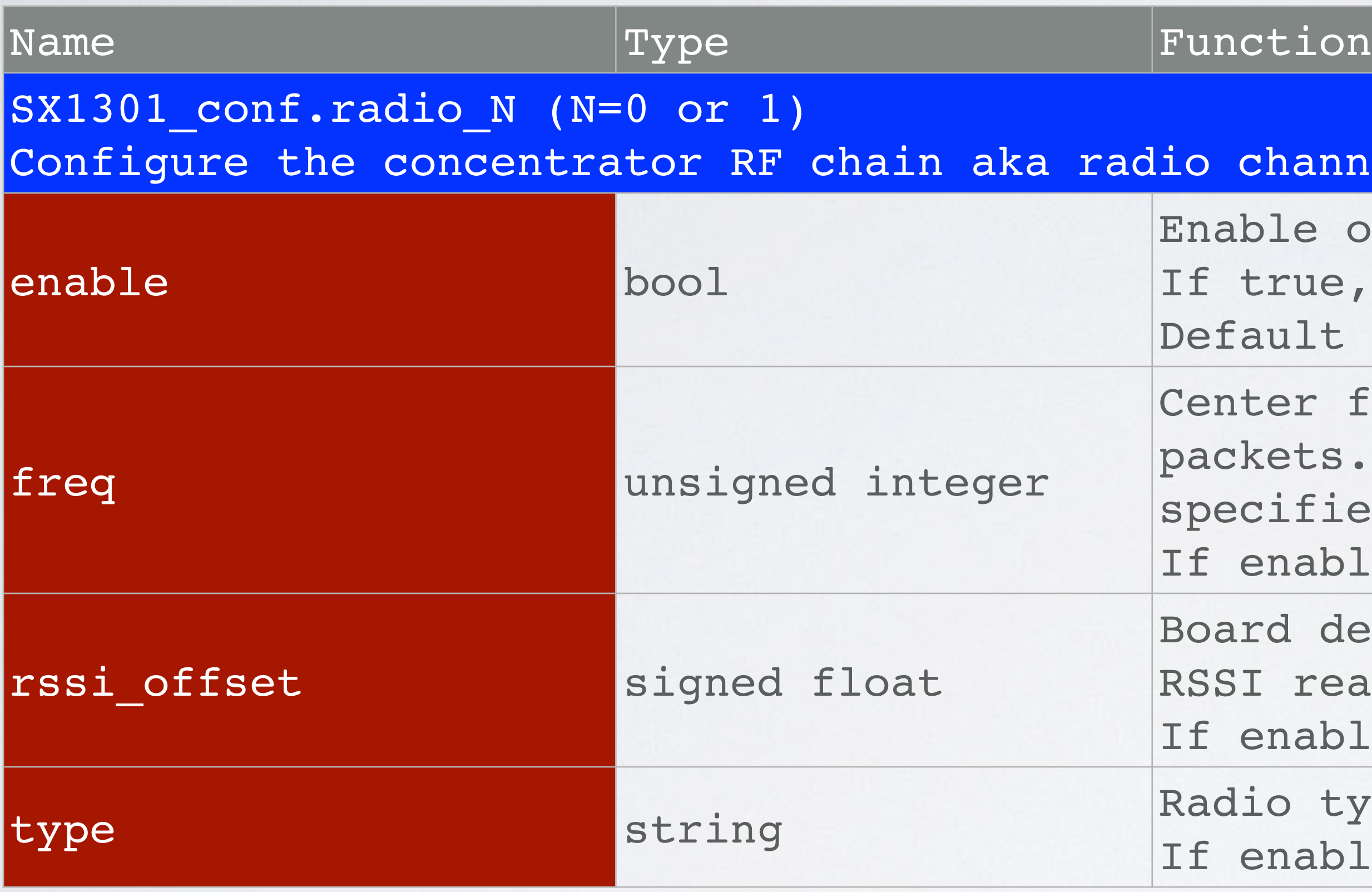

## GLOBAL\_CONF.JSON: SX1301\_CONF.RADIO\_N

### mobilefish.com

le or disable TX on the radio.

Inable=true and tx enable=true, the radio can be used transmissions.

ult value: false.

otch filter frequency in Hz. Inable=true and tx enable=true, set tx notch freq. is used by FPGA. Wed values:126000-250000

minimum frequency allowed for transmissions. inable=true and tx enable=true, set tx freq min. as a fail safe if the network server tells to use a . that falls outside the tx freq min and tx freq max range.

maximum frequency allowed for transmissions. inable=true and tx enable=true, set tx freq max. as a fail safe if the network server tells to use a . that falls outside the tx\_freq\_min and tx\_freq\_max re.

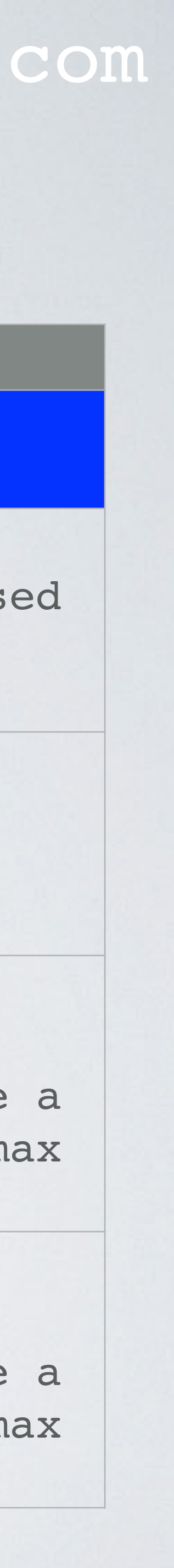

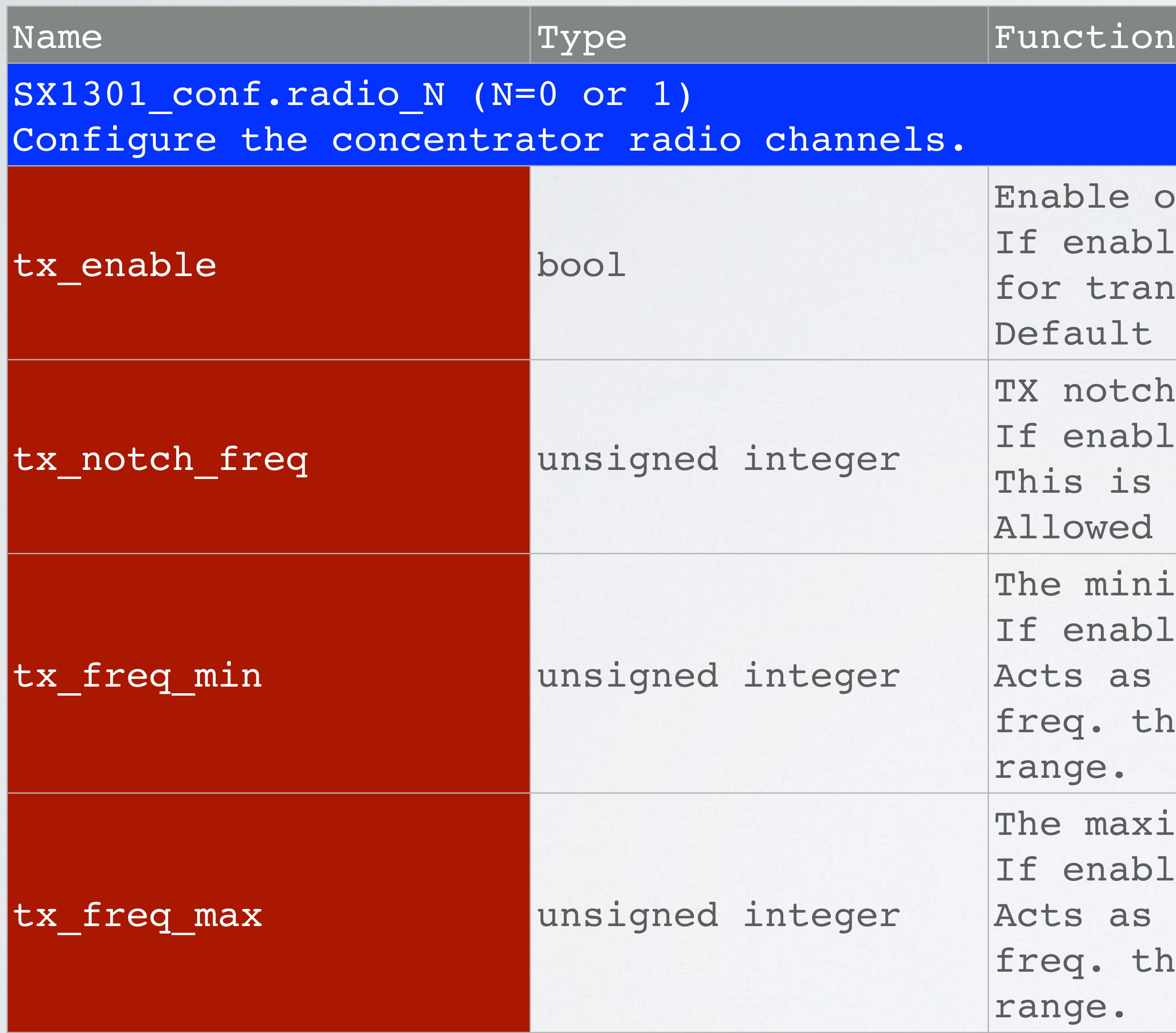

## RADIO TYPE EXPLAINED

## mobilefish.com

• The SX1257/55 radios captures the LoRa uplink packets and sends the digital signal to

• The SX1257 chip can be configured to any frequency inside the 868/900 MHz ISM

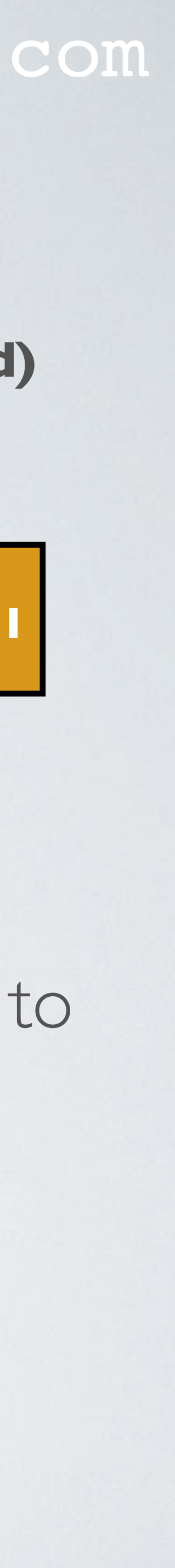

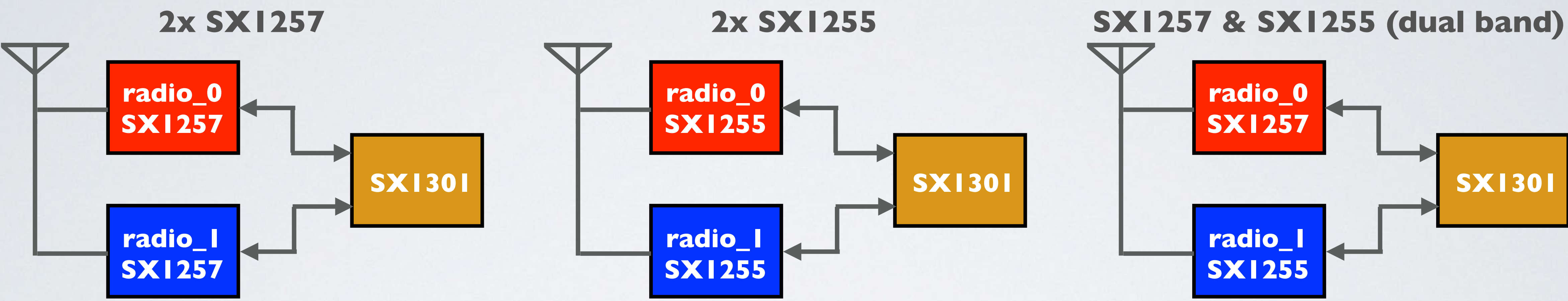

- the SX1301 digital baseband chip which demodulates the signal. This processed signal is used by the Micro Controller Unit (MCU).
- band. The SX1255 chip can be configured around the 433MHz ISM band.

## RADIO TYPE EXPLAINED

## mobilefish.com

• Most commercial concentrators, using the SX1301 chip is build according to one of

- the three above mentioned configurations.
- MHz), the concentrator uses two SX1257 radio's.

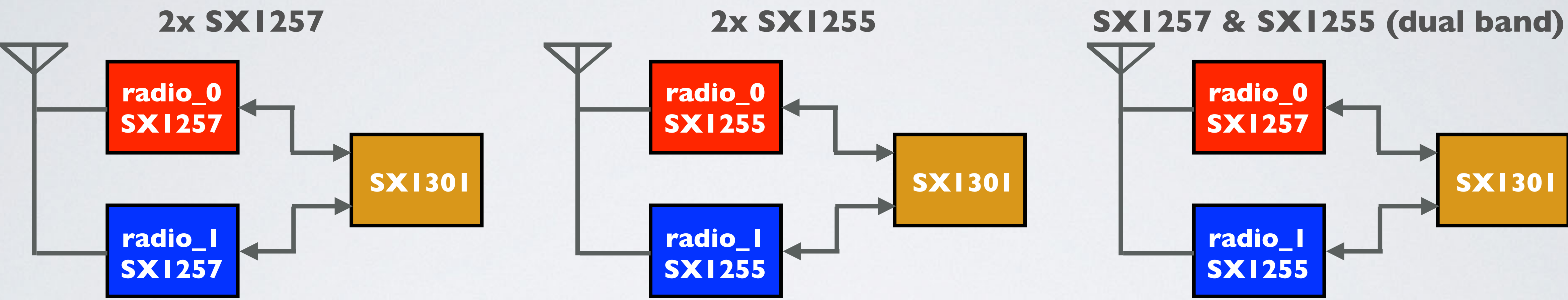

• For example if you buy the RAK831 Pilot Gateway (EU868 freq. range 865MHz-872

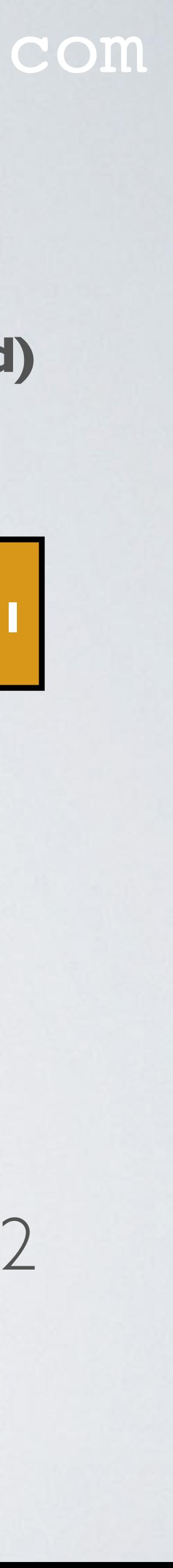

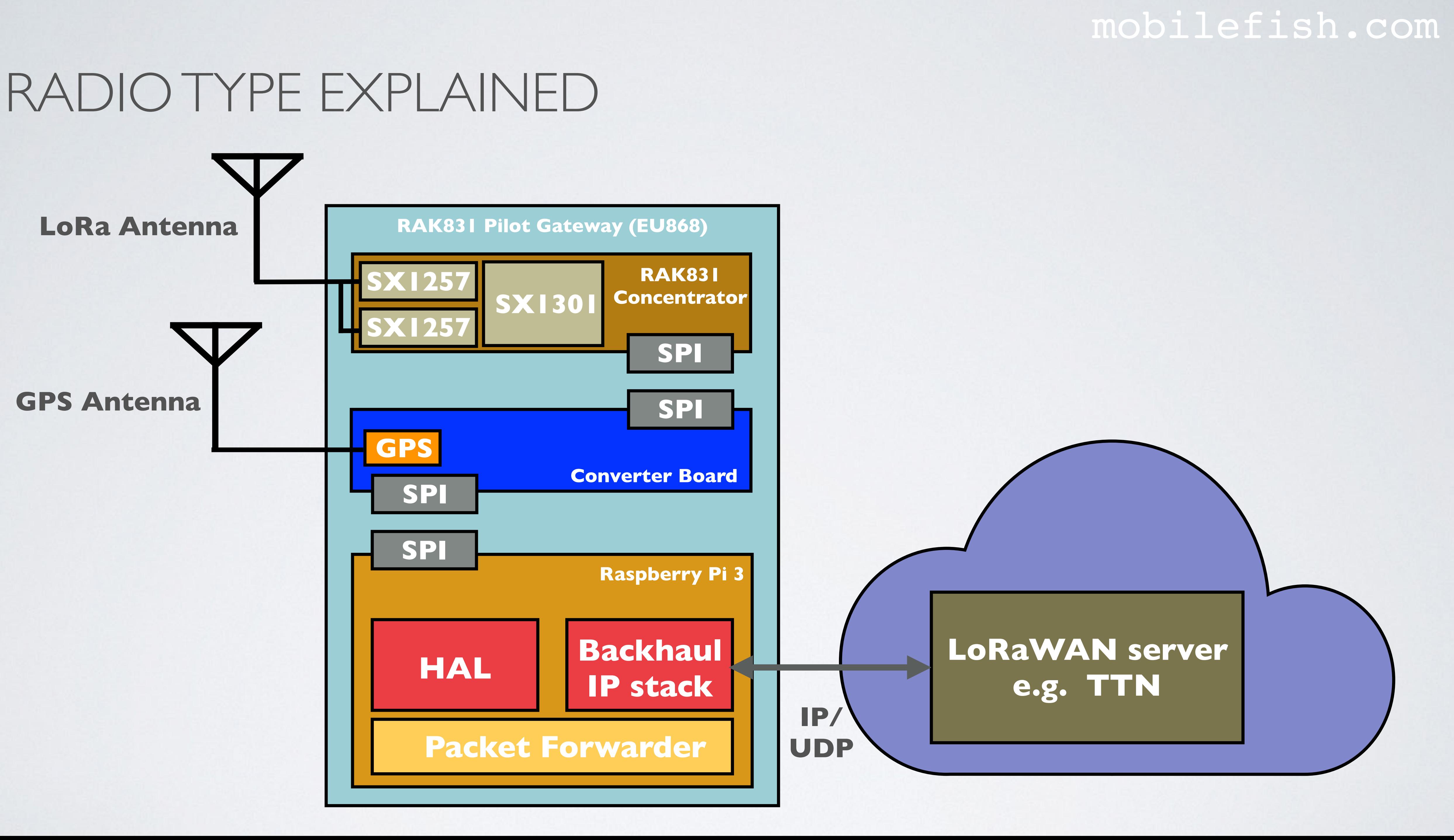

## SEVERAL RADIO\_N PARAMETERS EXPLAINED

### mobilefish.com

**radio\_0 enable=true type=SX1257 freq=867.5MHz rssi\_offset=-166.0 dBm tx\_enable=true tx\_freq\_min=863.0 MHz tx\_freq\_max=870.0 MHz** 

**radio\_1 enable=true type=SX1257 freq=868.5MHz rssi\_offset=-166.0 dBm tx\_enable=false**

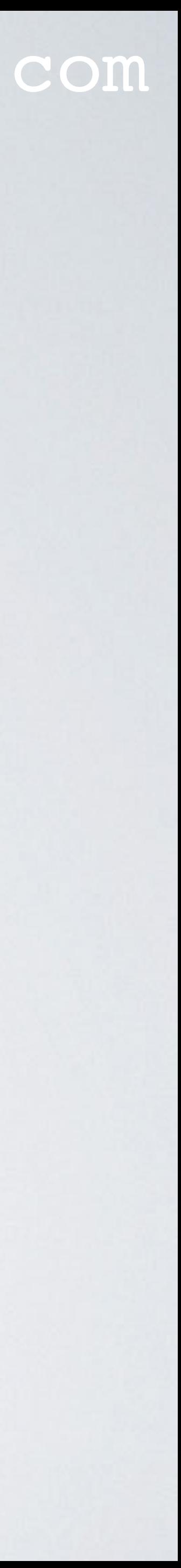

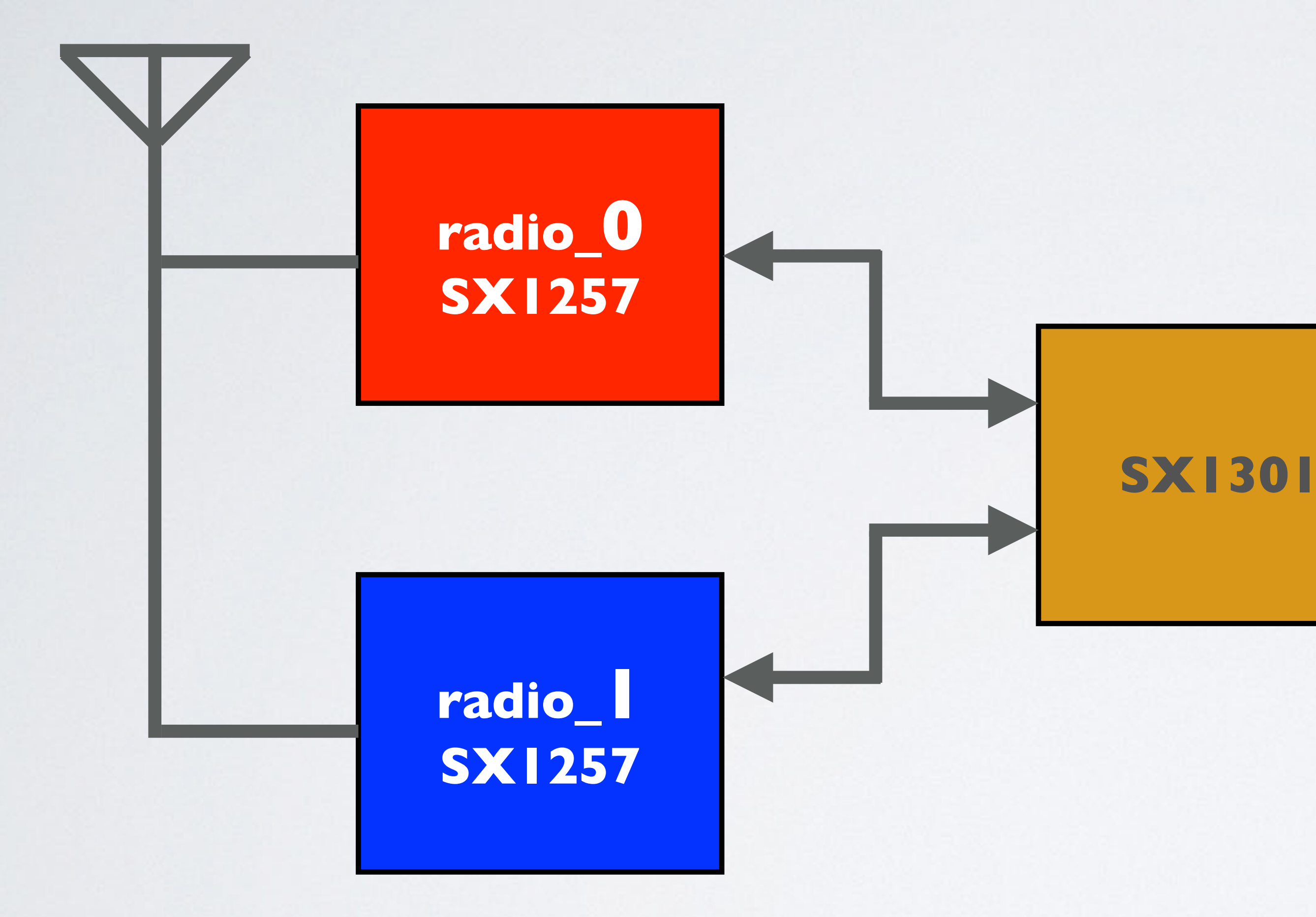

## SEVERAL RADIO\_N PARAMETERS EXPLAINED

### mobilefish.com

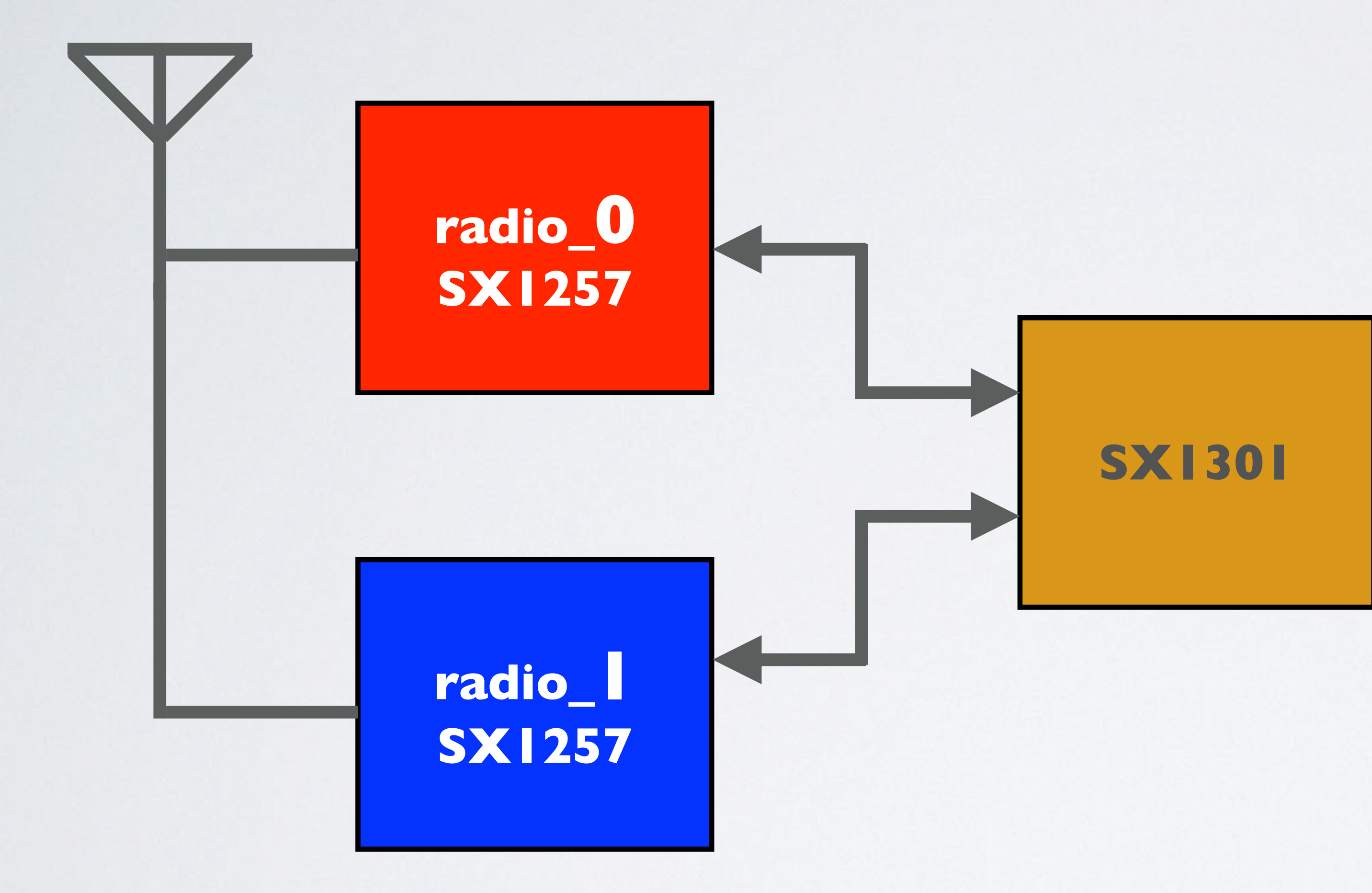

enable=true tx\_enable = false This radio is not used to transmit data.

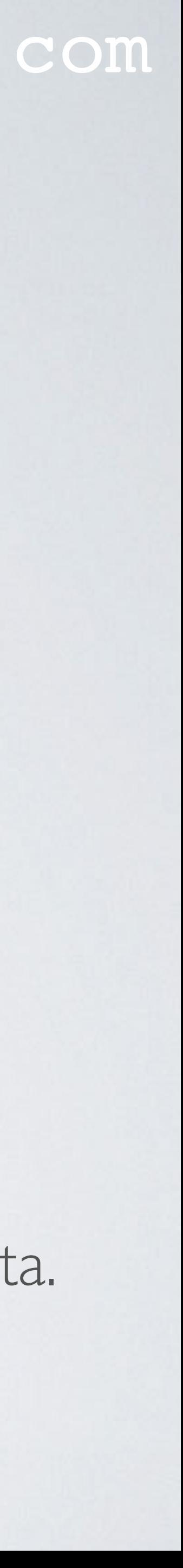

### **radio\_1**

enable=true  $tx$  enable  $=$  true This radio is used to transmit data.

Only if  $tx$  enable  $=$  true, then tx\_freq\_min, tx\_freq\_max and tx\_notch\_freq are used.

### **radio\_0**

## RSSI\_OFFSET EXPLAINED

### mobilefish.com

- **1. The end node transmits a message.**
- **2. The gateway receives the message. It also measures the RSSI.**
- **3. The measured RSSI will be adjusted by rssi\_offset and additional offset.**
- **4. The gateway creates a PUSH\_DATA packet containing the adjusted RSSI which is sent to LoRaWAN network server.**

**More information about RSSI, see Tutorial 10. More information about PUSH\_DATA, see Tutorial 29.**

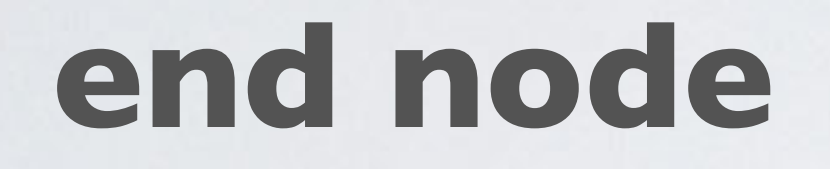

**gateway**

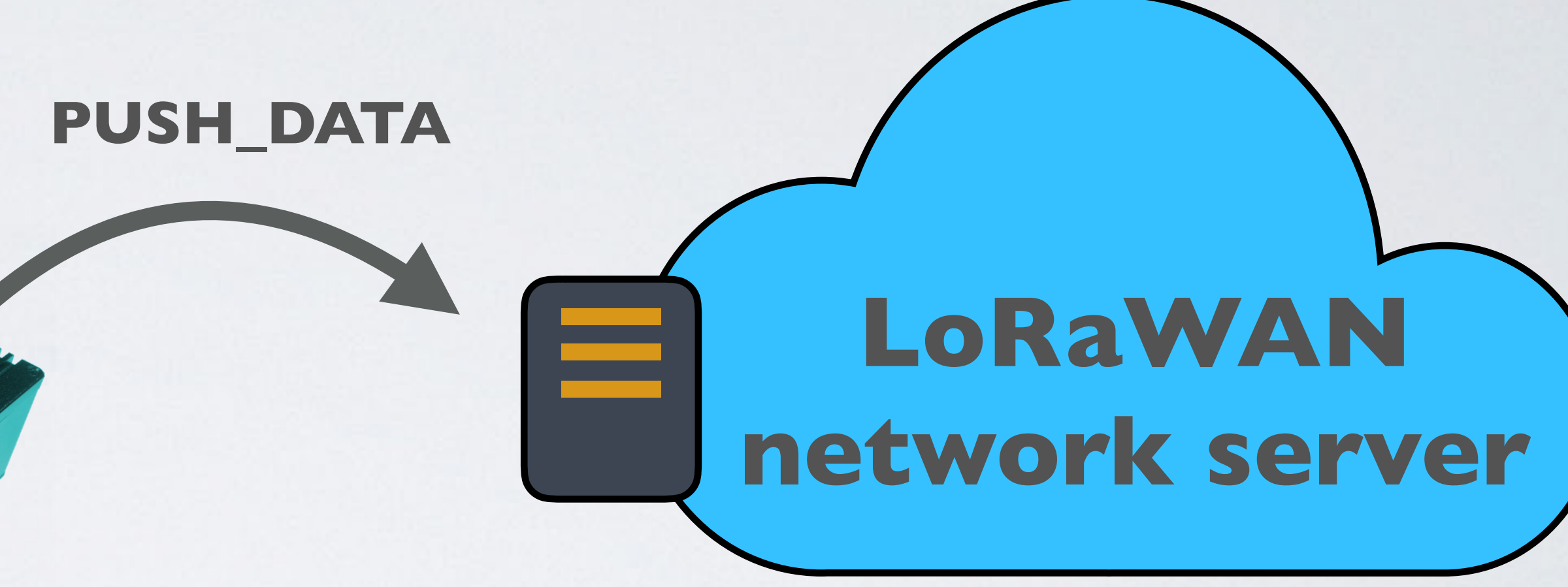

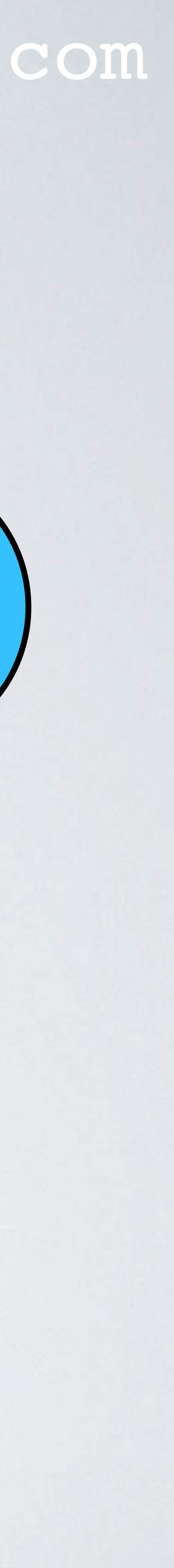

## RSSI\_OFFSET EXPLAINED

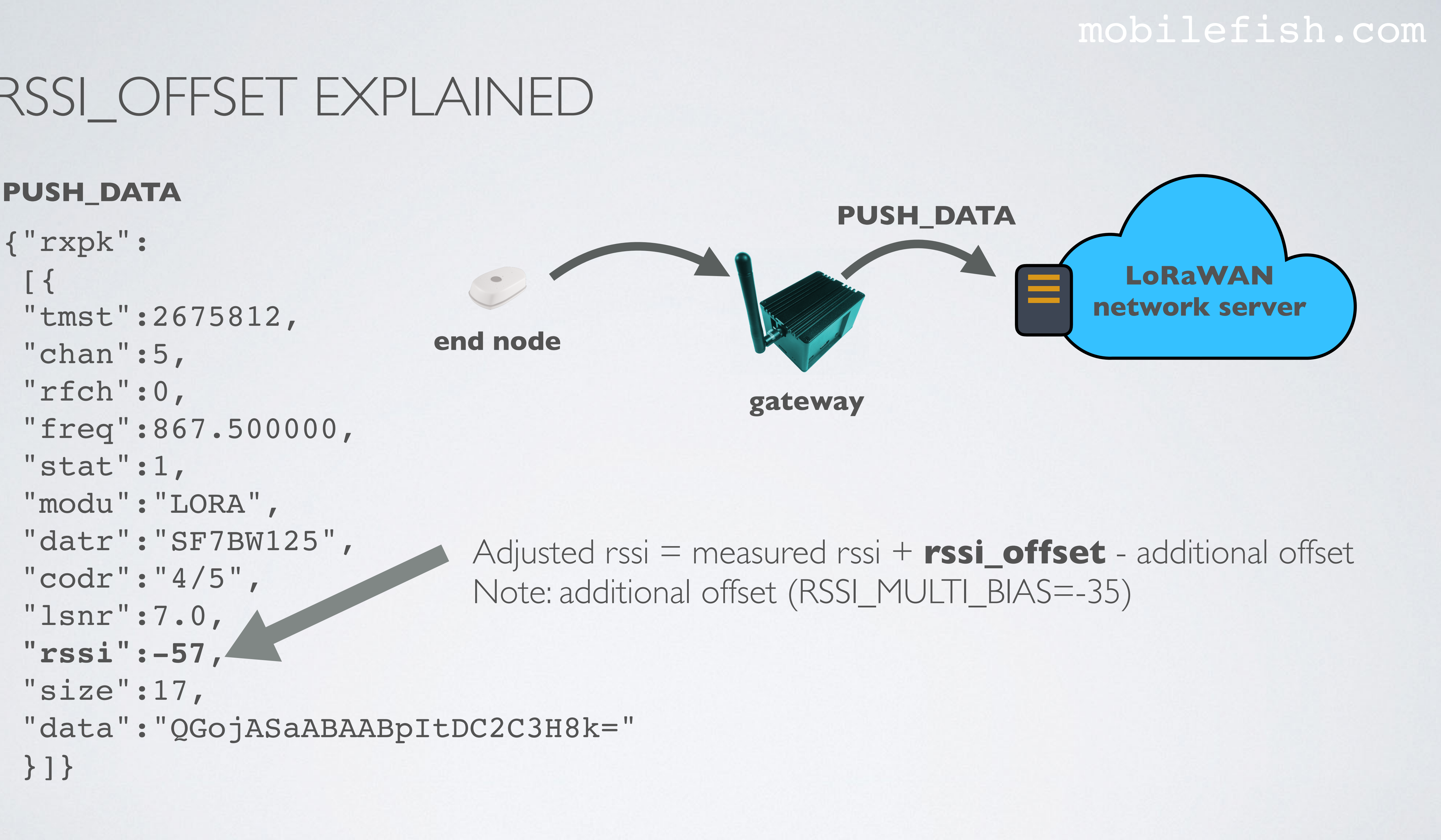

### **PUSH\_DATA**

## TX\_NOTCH\_FREQ EXPLAINED

### mobilefish.com

```
s Network Gateway.
t:532: INFO: no FPGA detected or version not supported (v0):
ess connecting the concentrator
sx125x:407: Note: SX125x #0 version register returned 0x48
sx125x:415: Note: SX125x #0 clock output disabled
sx125x:469: Note: SX125x #0 PLL start (attempt 1)
sx125x:469: Note: SX125x #0 PLL start (attempt 2)
sx125x:469: Note: SX125x #0 PLL start (attempt 3)
sx125x:407: Note: SX125x #1 version register returned 0x90;
sx125x:412: Note: SX125x #1 clock output enabled
sx125x:469: Note: SX125x #1 PLL start (attempt 1)
Packet Forwarder for Lora Gateway ***
.0.1oncentrator HAL library version info ***
.0.1;
```
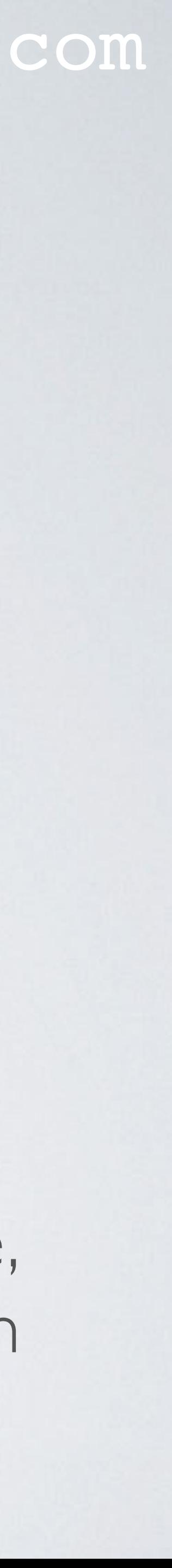

## • Notch filtering (tx\_notch\_freq) is performed by an FPGA. The RAK831 concentrator has no FPGA.

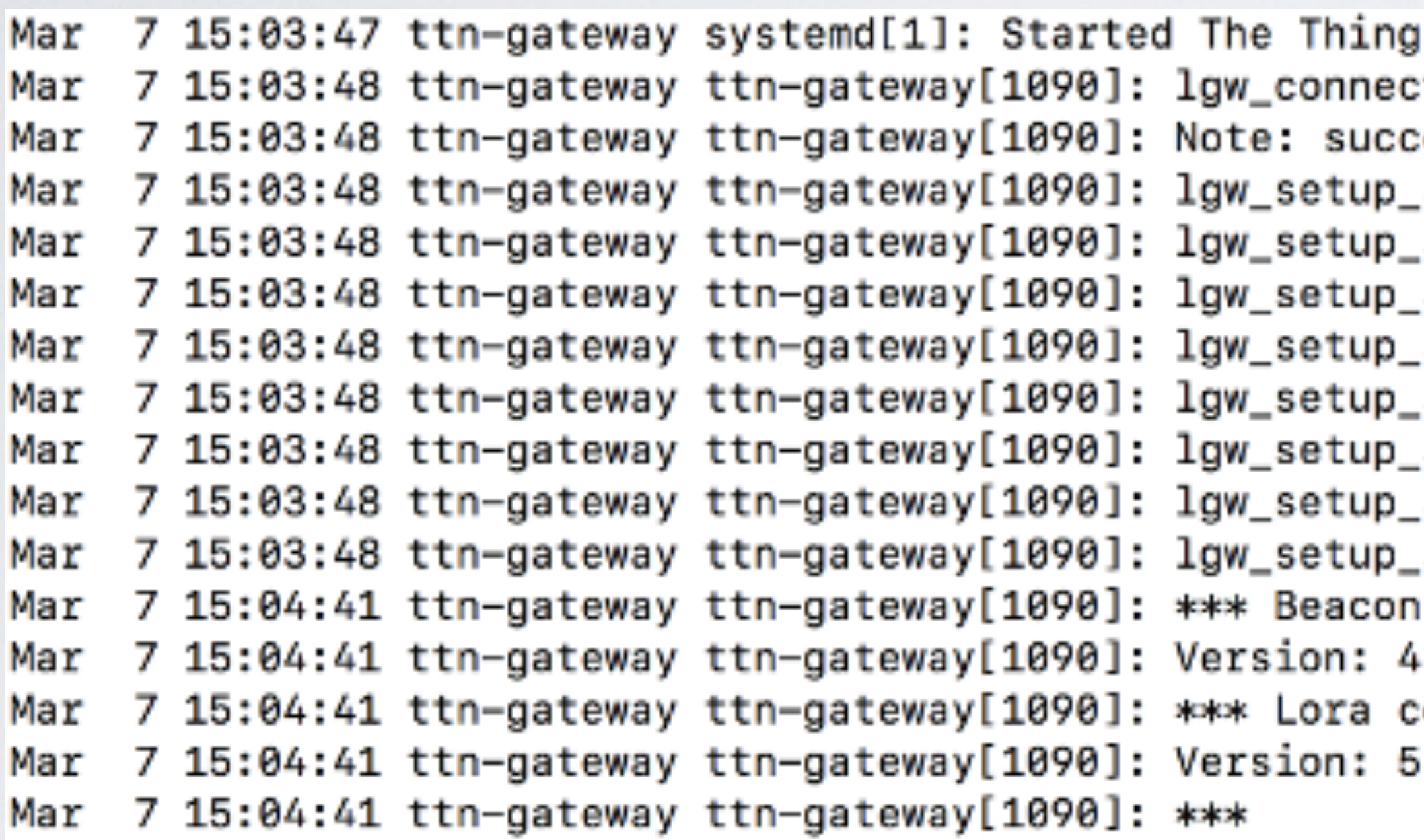

• To check if a concentrator supports FPGA, set DEBUG\_REG=1 in the library.cfg file, see Tutorial 28.2. Unfortunately I can not provide you more information about notch filtering.

## GLOBAL\_CONF.JSON: SX1301\_CONF.CHAN\_MULTISF\_N mobilefish.com

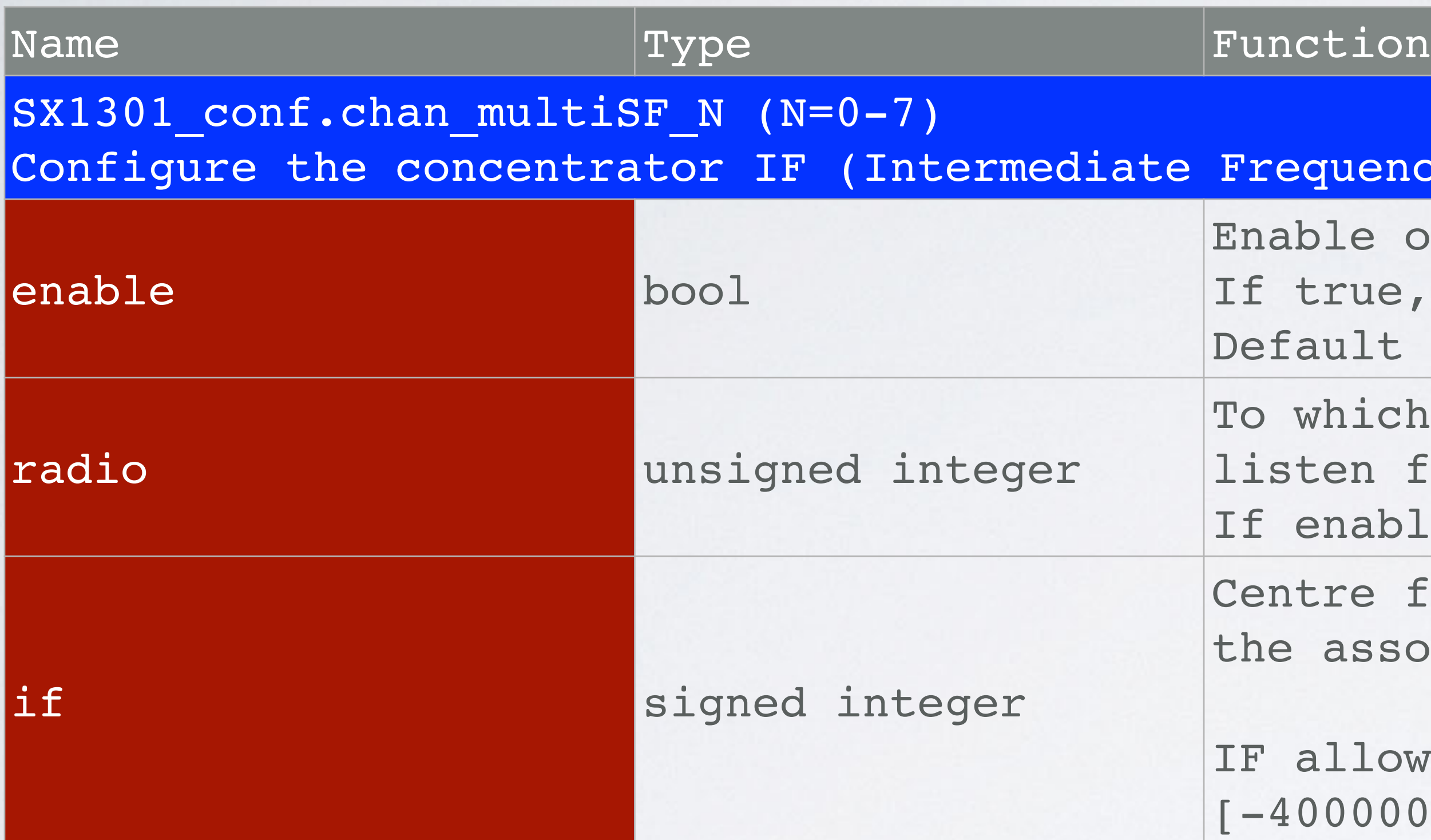

### **The Semtech packet forwarder v4.0.1 does not allow the user to set the bandwidth and**

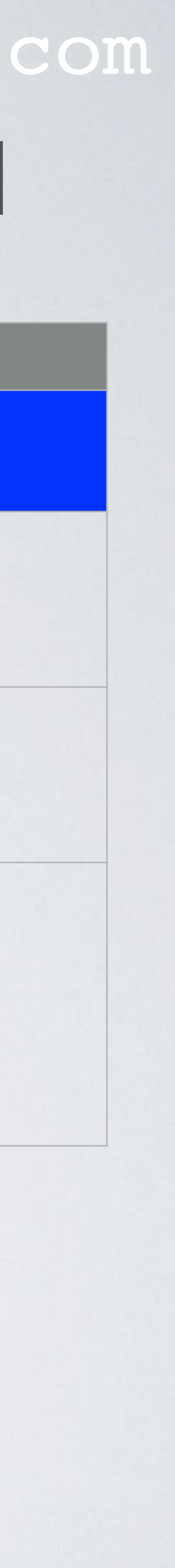

**SpreadFactor for LoRa multi-SF channels. Bandwidth (BW) is always 125 kHz and the SpreadFactor is always 7-12**

### equency) channels.

ble or disable the IF channel. true, IF channel is enabled. ault value: false.

which radio is the IF channel associated with to ten for packets.

enable=true, set radio.

tre frequency of the IF channel in Hz, relative to associated radio frequency.

allowed values: 00000 to +400000]

## GLOBAL\_CONF.JSON: SX1301\_CONF.CHAN\_LORA\_STD mobilefish.com

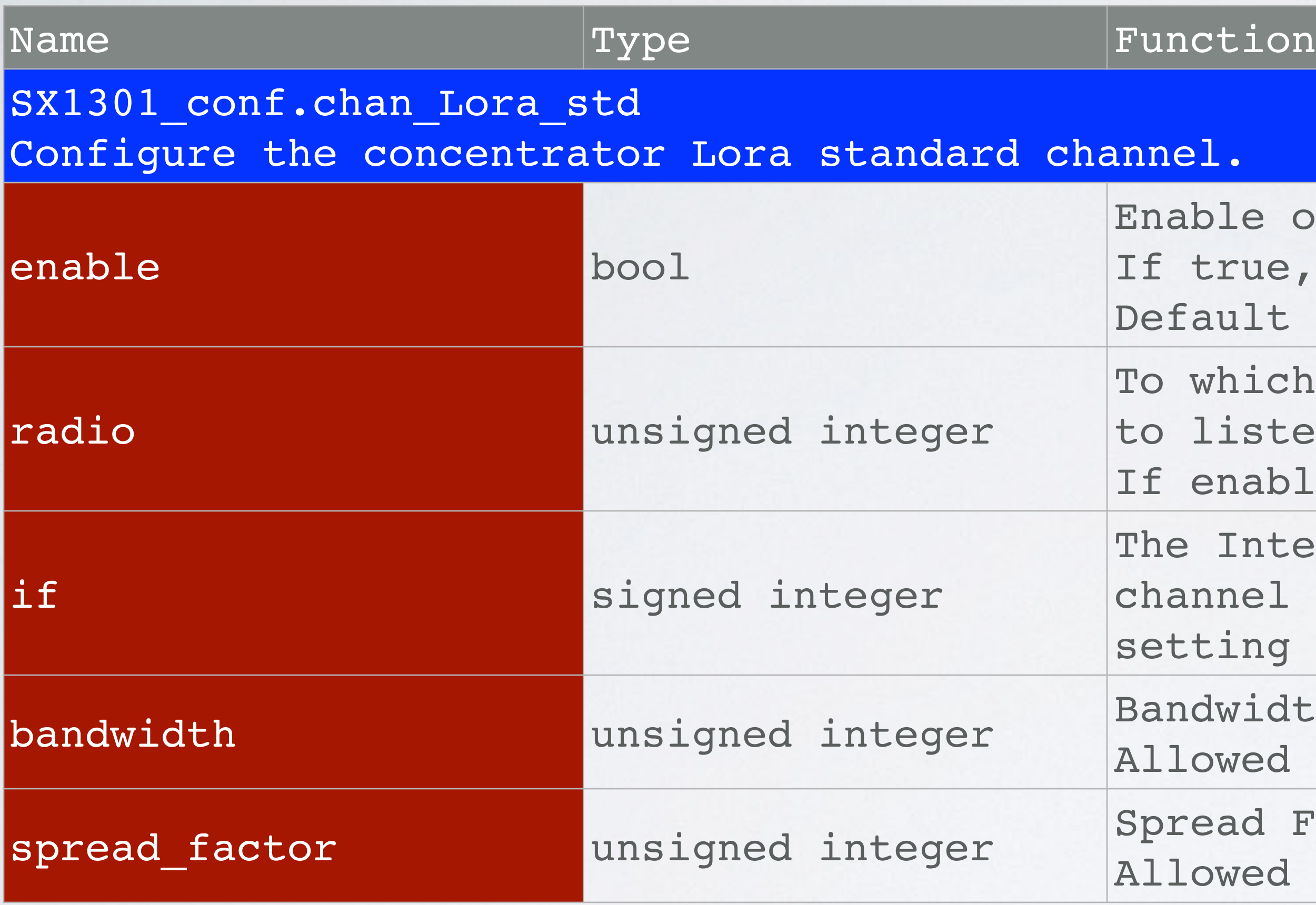

ble or disable Lora standard channel configuration. true, Lora standard channel configuration is enabled. ault value: false.

which radio is the Lora std channel associated with listen for packets.

enable=true, set radio.

Intermediate Frequency (IF) of the Lora standard nnel in Hz. The channel frequency is the freq. ting of the associated radio plus the if setting.

dwidth of the Lora standard channel in Hz. owed values: 125000, 250000 and 500000.

ead Factor of the Lora standard channel. owed values: 7-12

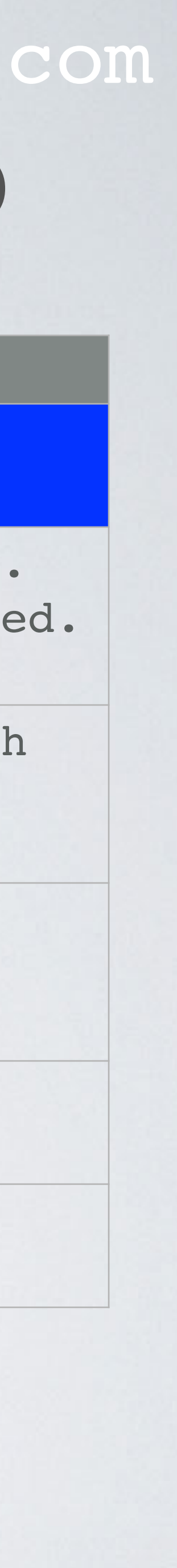
## GLOBAL\_CONF.JSON: SX1301\_CONF.CHAN\_FSK

### mobilefish.com

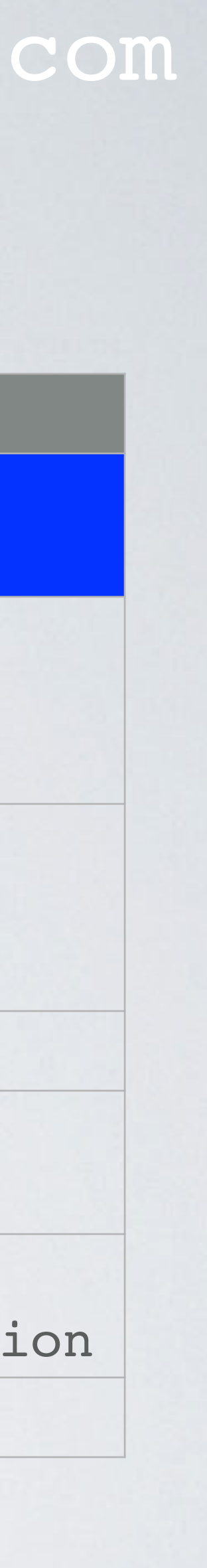

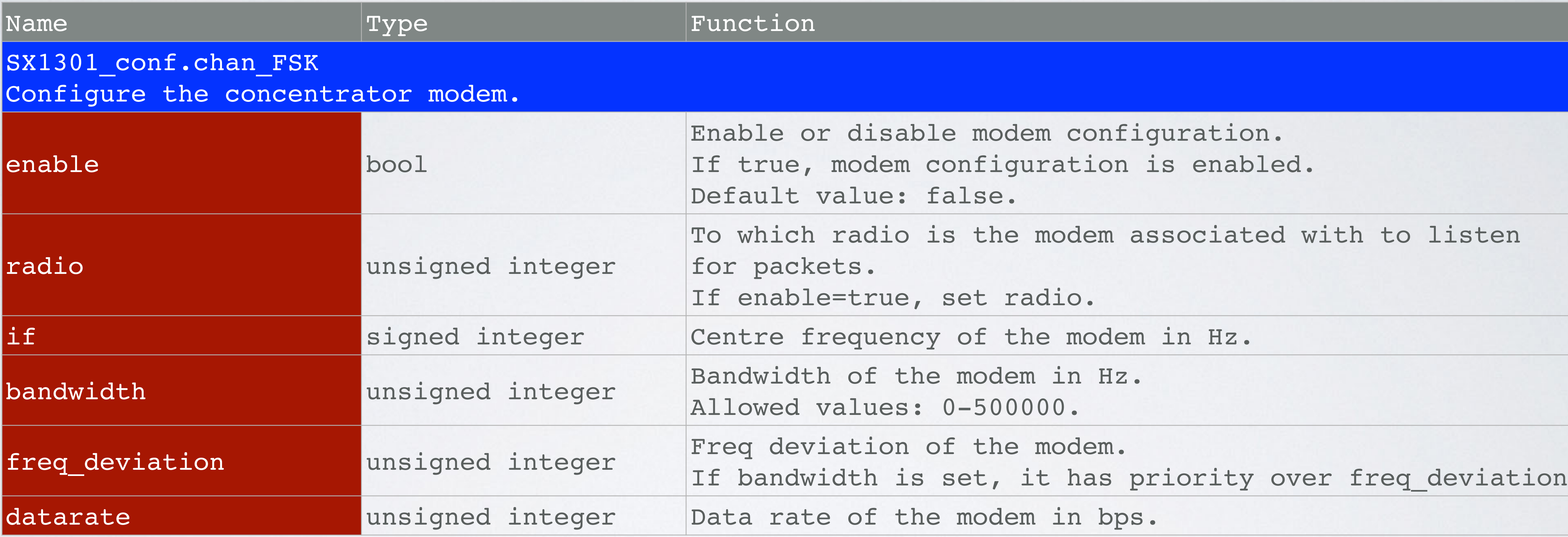

## RULES AND REGULATIONS

• In the global\_conf.json file you can find the Intermediate Frequency channels (IF).

• All gateways must comply to certain rules and regulations when using the ISM band frequencies. These rules and regulations determines how the Intermediate Frequency

- 
- channels came about.
- As already explained in Tutorial 3, in Europe, the European Telecommunications Standards Institute (ETSI) creates these standards which are used by the local regulatory authorities.
- 
- Most countries are using the standards sets by either ETSI or FCC.

• In the US the Federal Communications Commission (FCC) creates these standards.

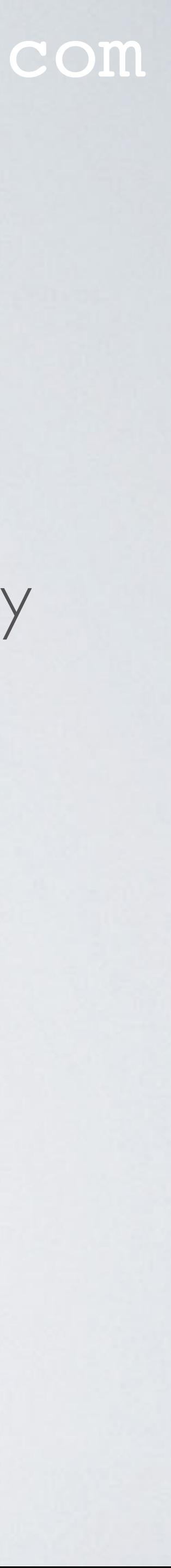

## RULES AND REGULATIONS

### mobilefish.com

• In the following demonstration I assume the gateway is operated in the Netherlands,

- an European country.
- In Europe the ISM band frequency range is between 863-870 MHz.
- Therefore the Intermediate Frequency channels mentioned in [https://github.com/robertlie/RAK831-LoRaGateway-RPi/blob/master/](https://github.com/robertlie/RAK831-LoRaGateway-RPi/blob/master/configuration_files/EU-global_conf.json) [configuration\\_files/EU-global\\_conf.json](https://github.com/robertlie/RAK831-LoRaGateway-RPi/blob/master/configuration_files/EU-global_conf.json) others. In the next slides I will demonstrate this.

must comply with the rules and regulations set by the Dutch Authority, ETSI and

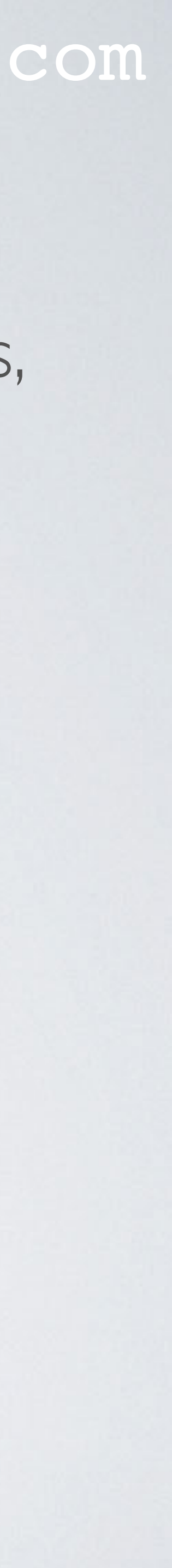

## ETSI EN 300220

• For LoRa related ETSI documentation, search for standard number **300220**-2 at

• The document of interest (ETSI EN 300 220-2) is called: *Short Range Devices (SRD) operating in the frequency range 25 MHz to 1000 MHz; Part 2: Harmonised Standard for* 

• In ETSI EN 300 220-2 v3.2.1 (2018-06), Annex B, table B.1, you can find the allowed

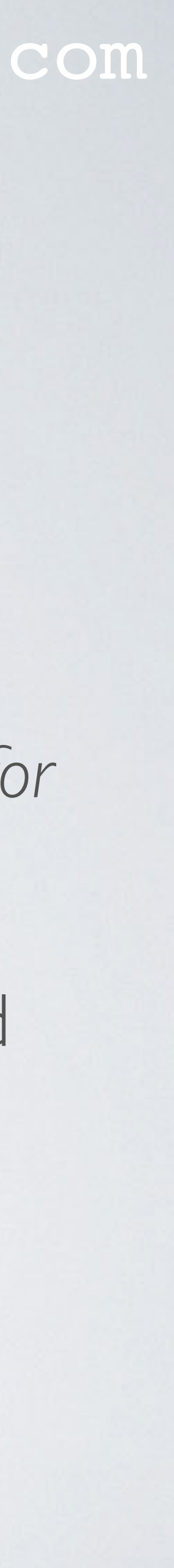

- <https://www.etsi.org/>. Number 2 means the second part of this multipart document.
- *access to radio spectrum for non specific radio equipment*
- power and duty cycles for the 863-870 MHz frequency range.

## ETSI EN 300220

### mobilefish.com

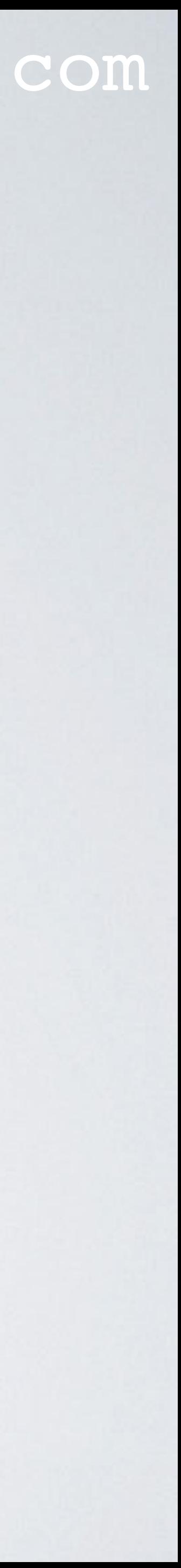

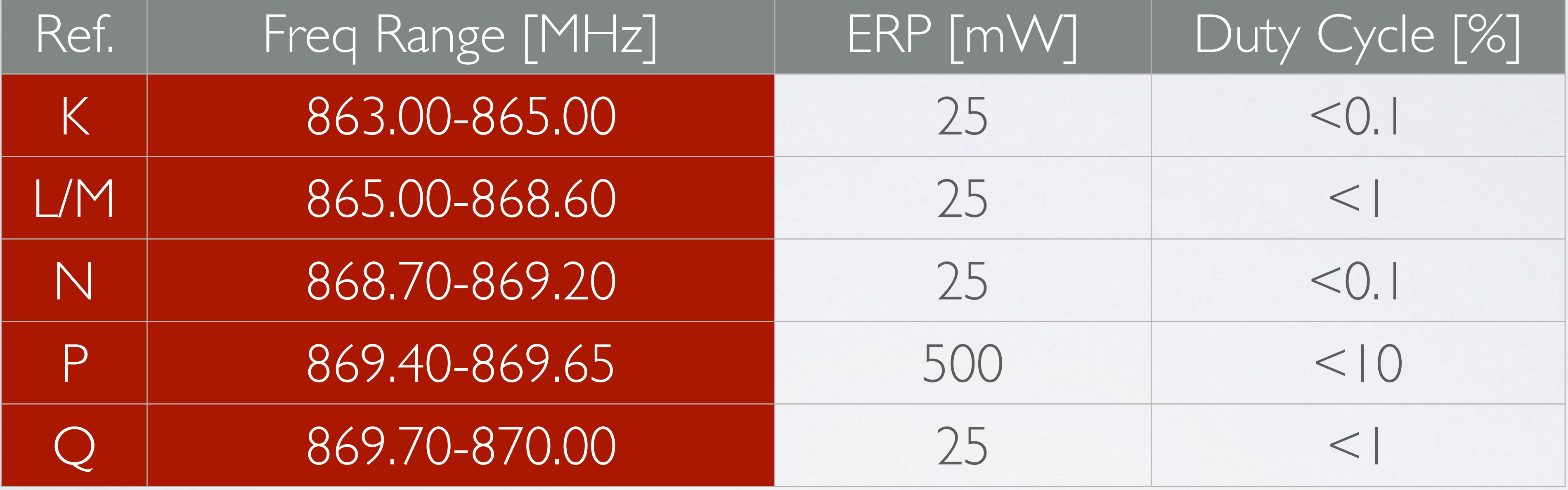

## DUTCH LAWS AND REGULATIONS

### mobilefish.com

- *space without a license and without reporting obligation 2015* <https://wetten.overheid.nl/BWBR0036378/2016-12-28>
- the 863-870 MHz frequency range.

• Dutch laws and regulations regarding LoRa, see: *Regulation on the use of frequency* 

• In attachment 11, subcategory 1, you can find the allowed power and duty cycles for

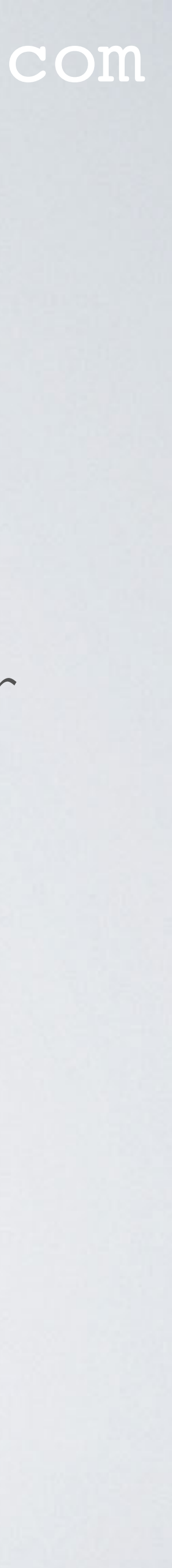

## DUTCH LAWS AND REGULATIONS

### mobilefish.com

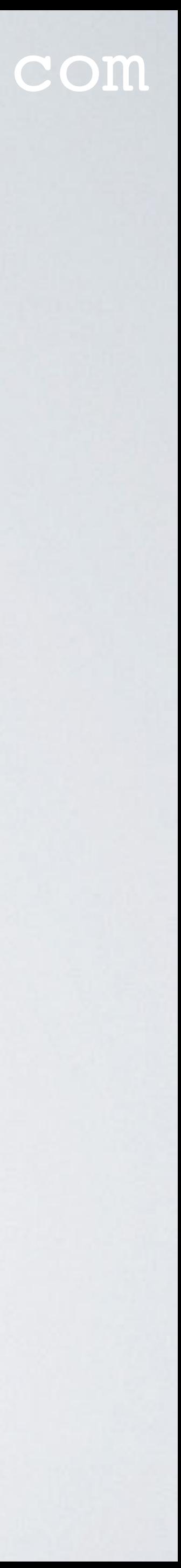

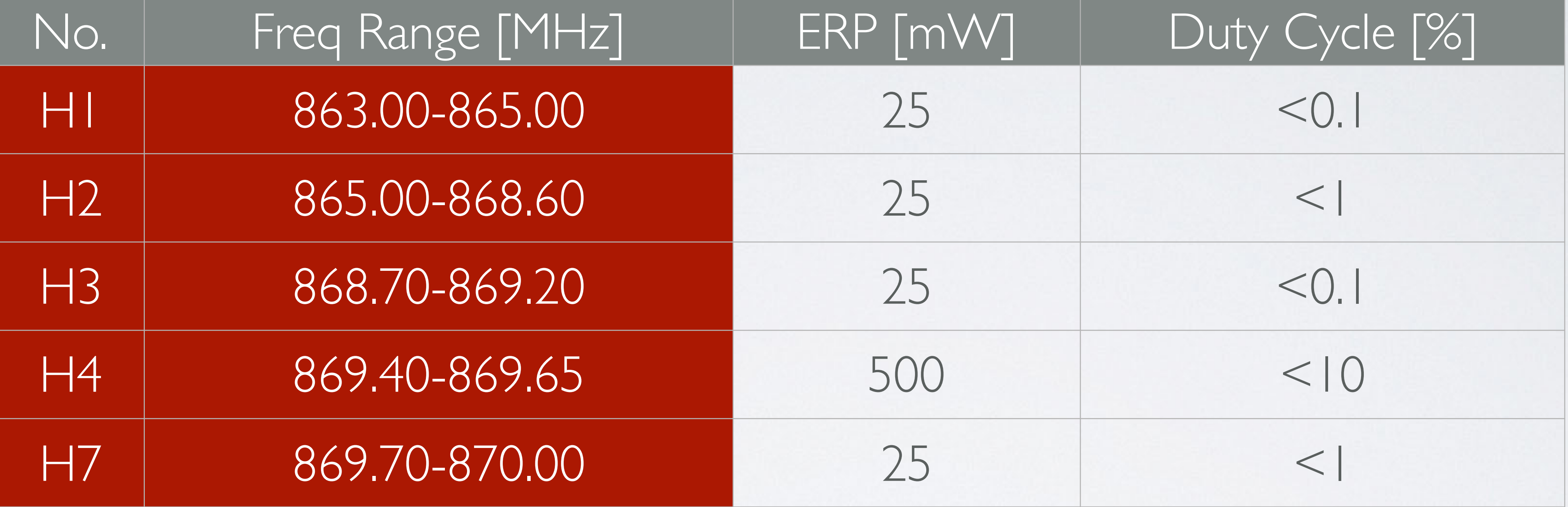

## COMPARISON DUTCH REGULATIONS & ETSI EN 300220 mobilefish.com Dutch law and regulations ETSI EN 300220

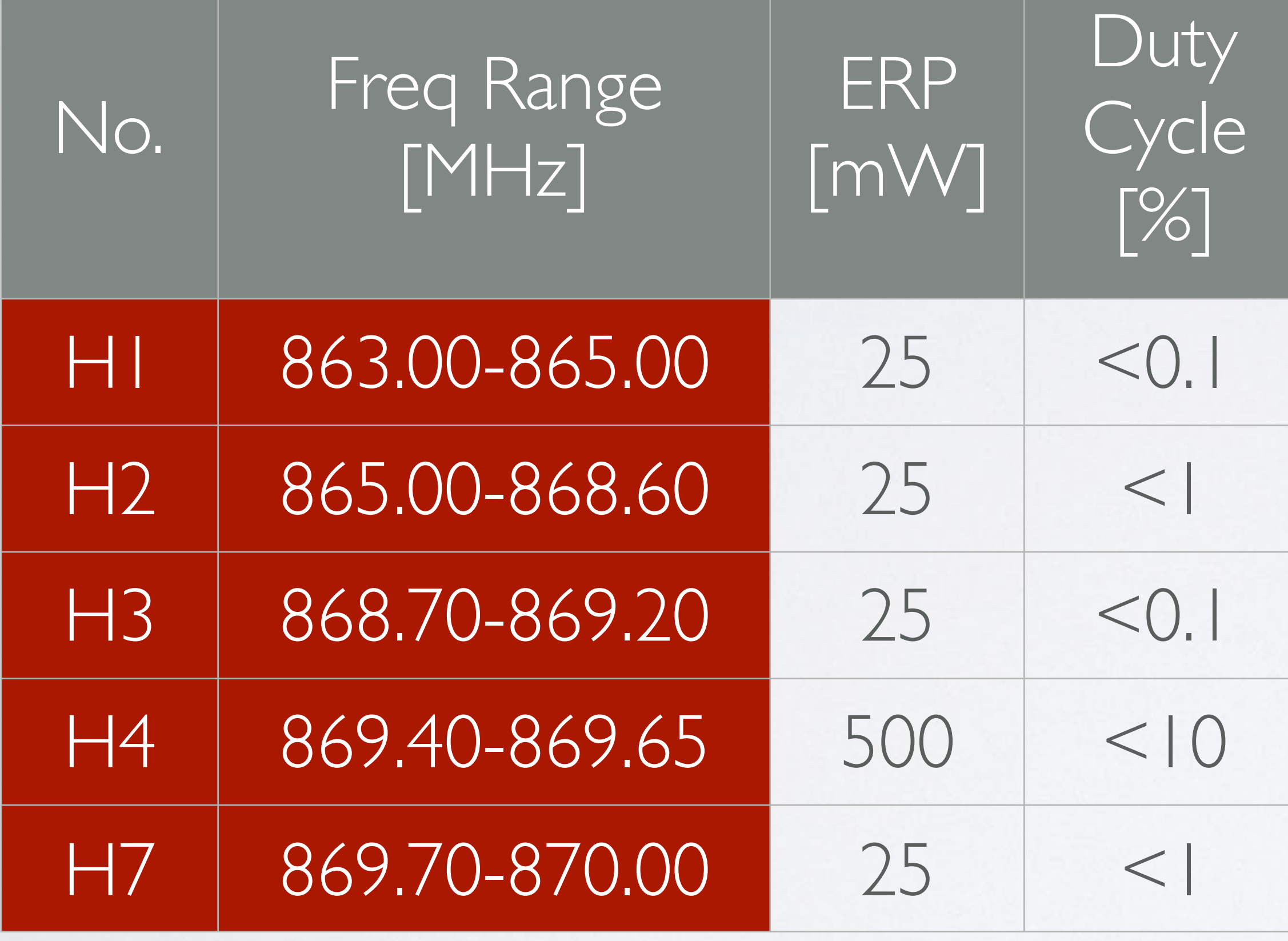

If I comply with the regulations set by ETSI EN 300220, I comply with the Dutch law and regulations.

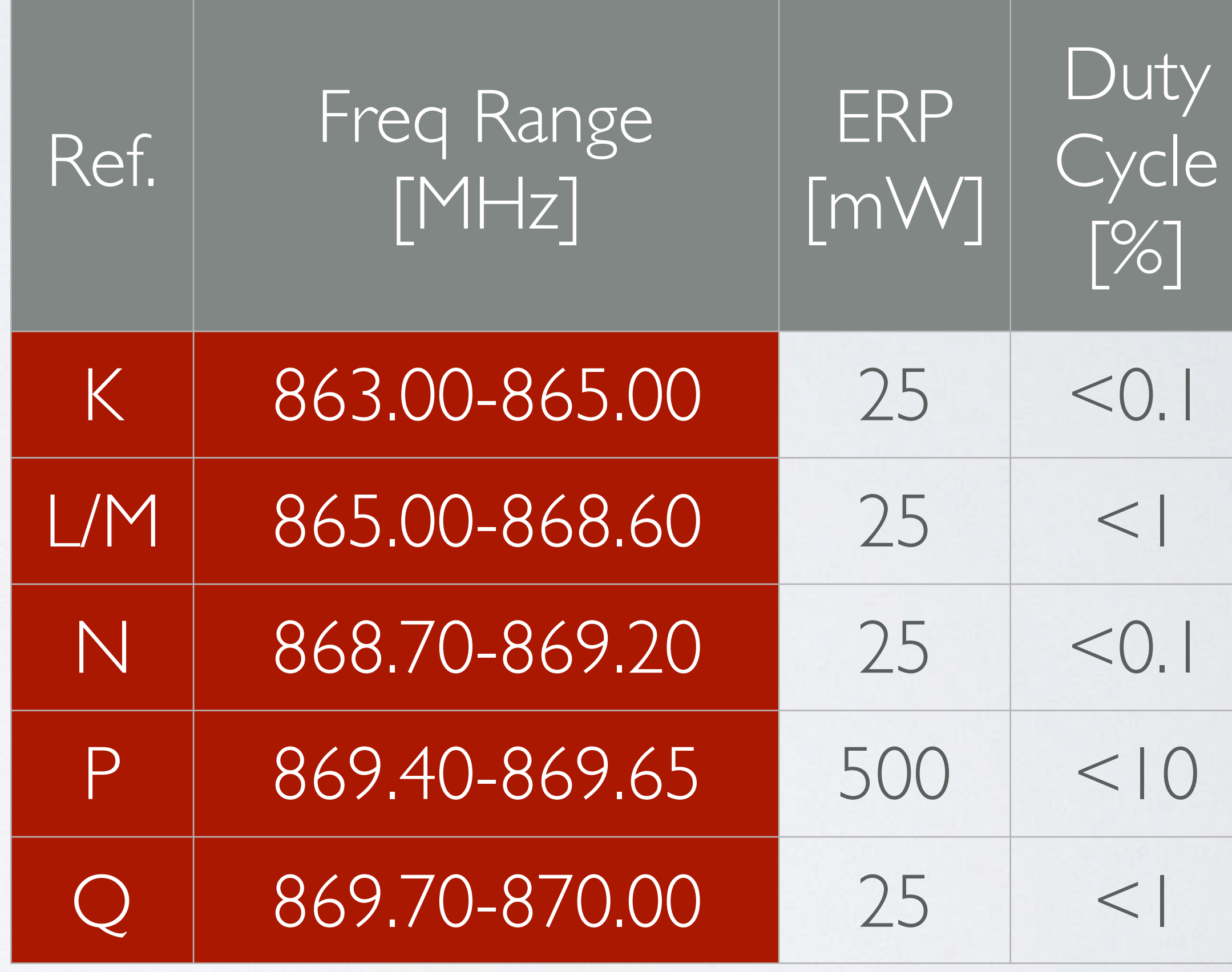

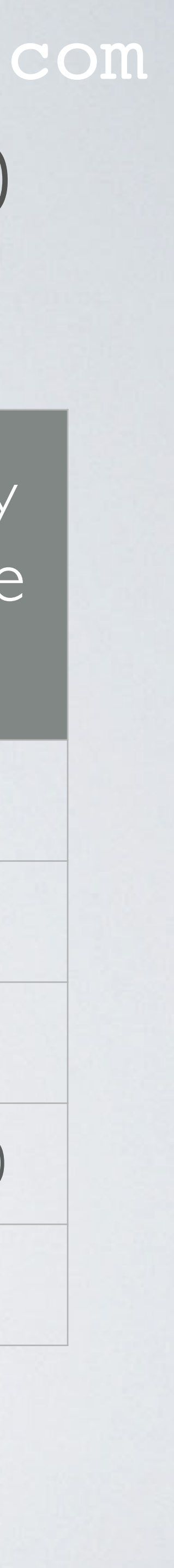

### mobilefish.com

- The LoRa Alliance [\(https://lora-alliance.org](https://lora-alliance.org)) created a set of standards ensuring interoperability of all LoRaWAN products and technologies. For example they created the LoRaWAN Regional Parameters document, see: <https://lora-alliance.org/lorawan-for-developers>
- <https://lora-alliance.org/resource-hub>
- In the LoRaWAN 1.0.2 Regional Parameters Revision B (2017 Feb), for the EU863-870 ISM band the following is specified:
	- radio spectrum use is defined by the ETSI 300220 standard.

• Search for this document in the Resource Hub and filter on Technical Documentation:

• The EU863-870 ISM Band channel frequencies applies to any region where the ISM

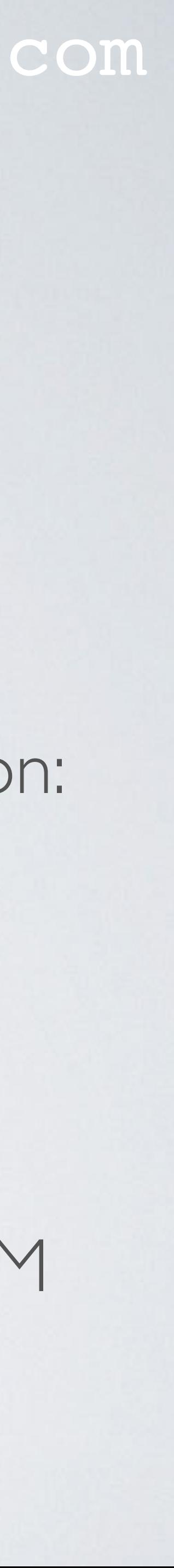

mobilefish.com

• For the EU863-870 ISM frequency band a maximum of 16 channels is supported.

• Three default channels **must** be implemented in every EU868MHz end-device. Those channels are the minimum set that all network gateways should always be

• The remaining 13 channels can be freely attributed by the network operator.

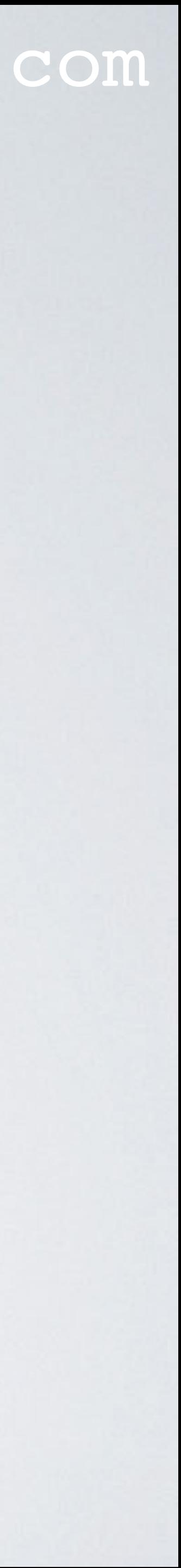

- 
- listening on.

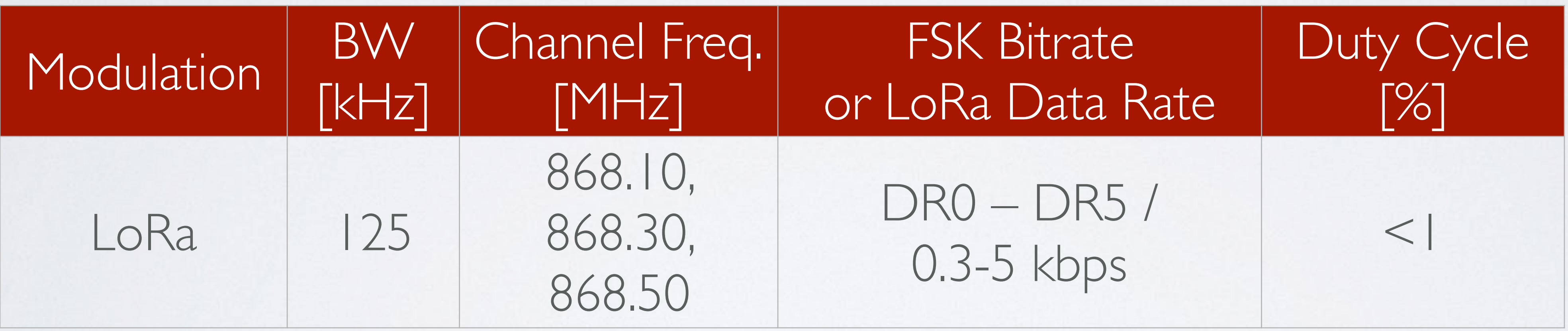

### mobilefish.com

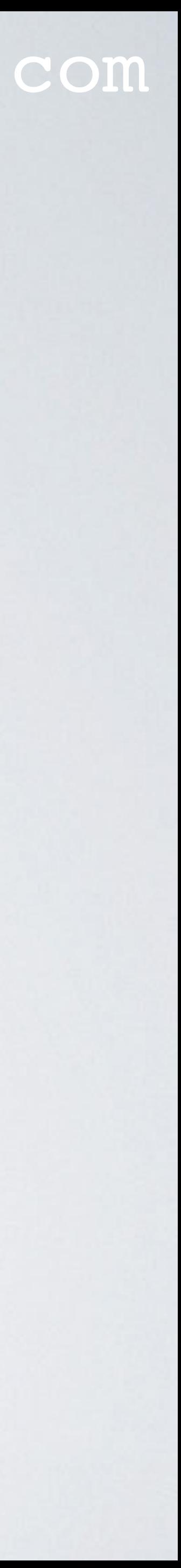

• For the EU863-870 ISM frequency band the following encoding is used for Data Rate (DR):

•

•

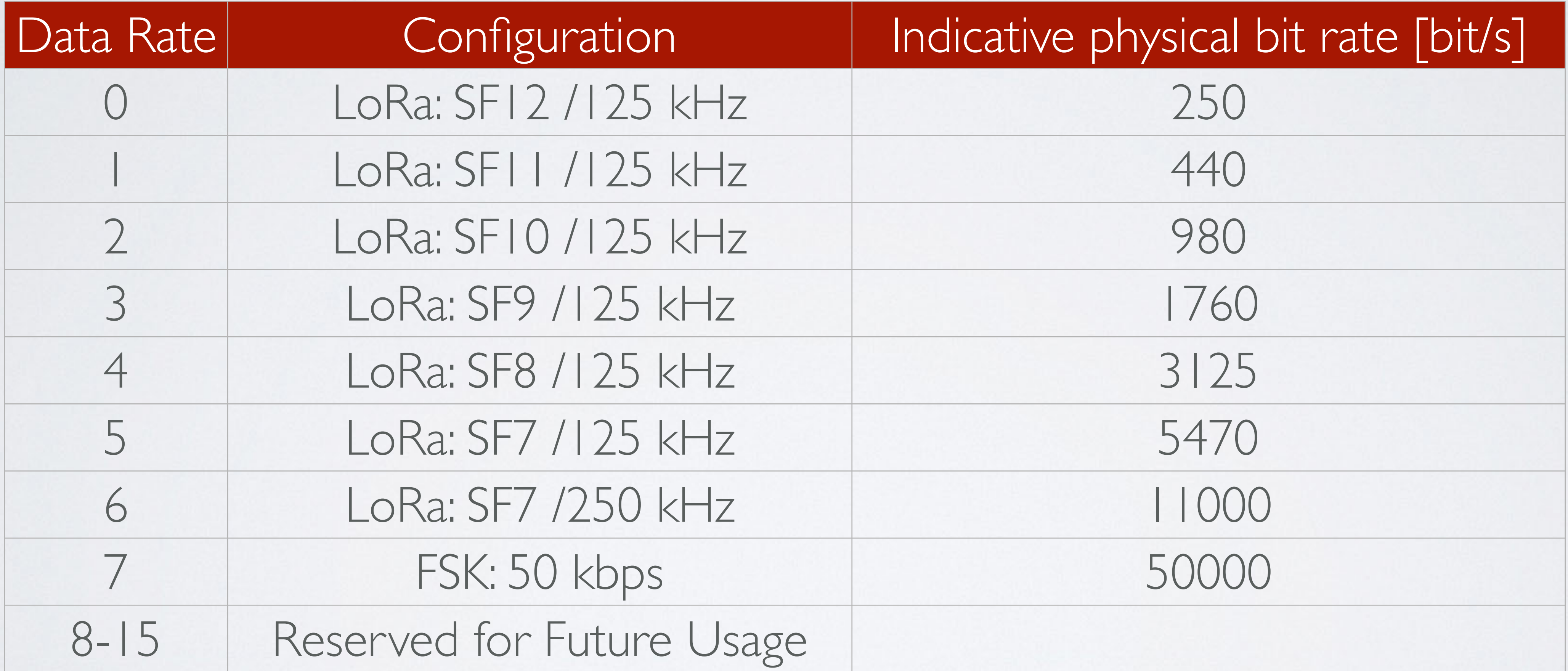

mobilefish.com

• The RX1 receive window uses the same channel as the preceding uplink and the data rate is a function of the uplink data rate and an offset. To keep this tutorial short I will

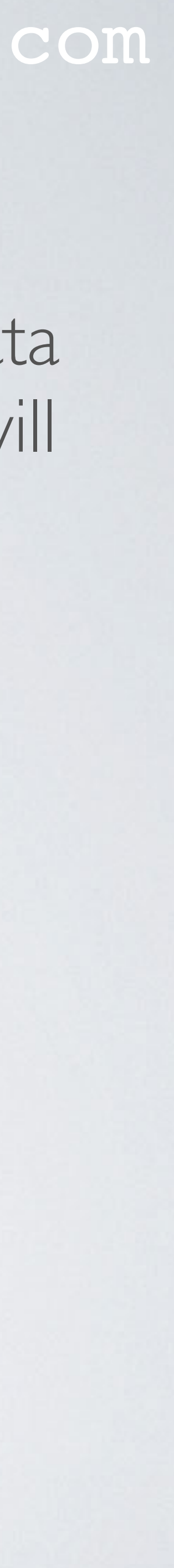

- not elaborate on this.
- The RX2 receive window uses a fixed frequency and data rate. The default parameters are 869.525 MHz / DR0 (SF12, 125 kHz).

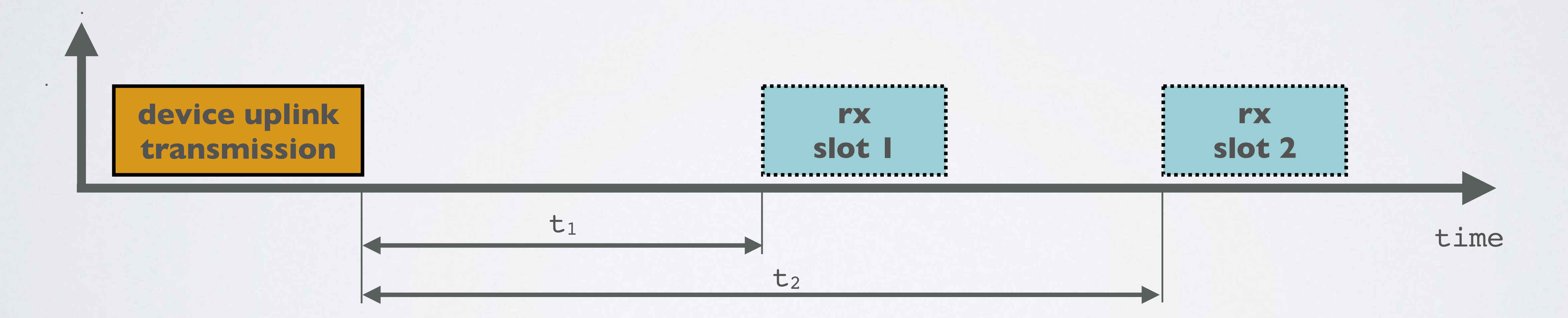

## THE THINGS NETWORK EU863-870 FREQUENCY PLAN mobilefish.com

- A list of frequency plan definitions used by The Things Network, see: <https://www.thethingsnetwork.org/docs/lorawan/frequency-plans.html>
- These frequency plans are based on what is specified in the LoRaWAN regional parameters document.
- entities cannot communicate with each other.

• It is important to understand that the frequency plan is intended for the LoRaWAN network server but also applies to the gateway and end node otherwise these 3

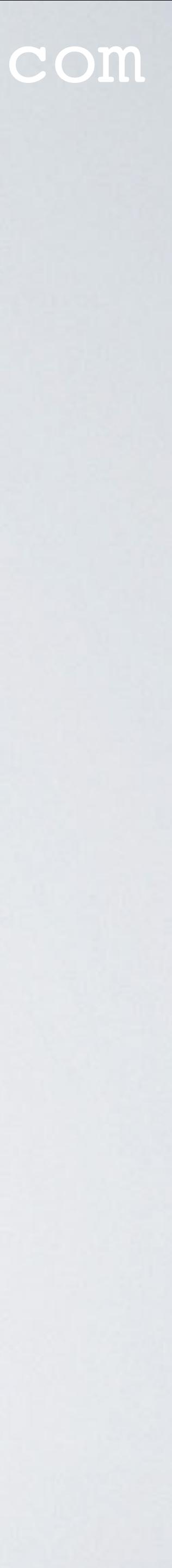

•

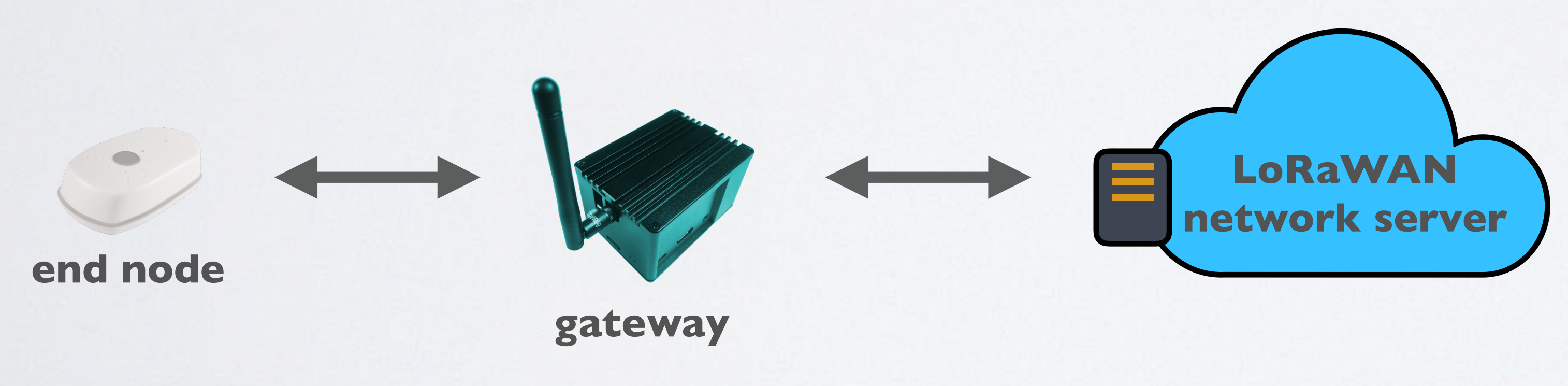

## THE THINGS NETWORK EU863-870 FREQ PLAN

### mobilefish.com

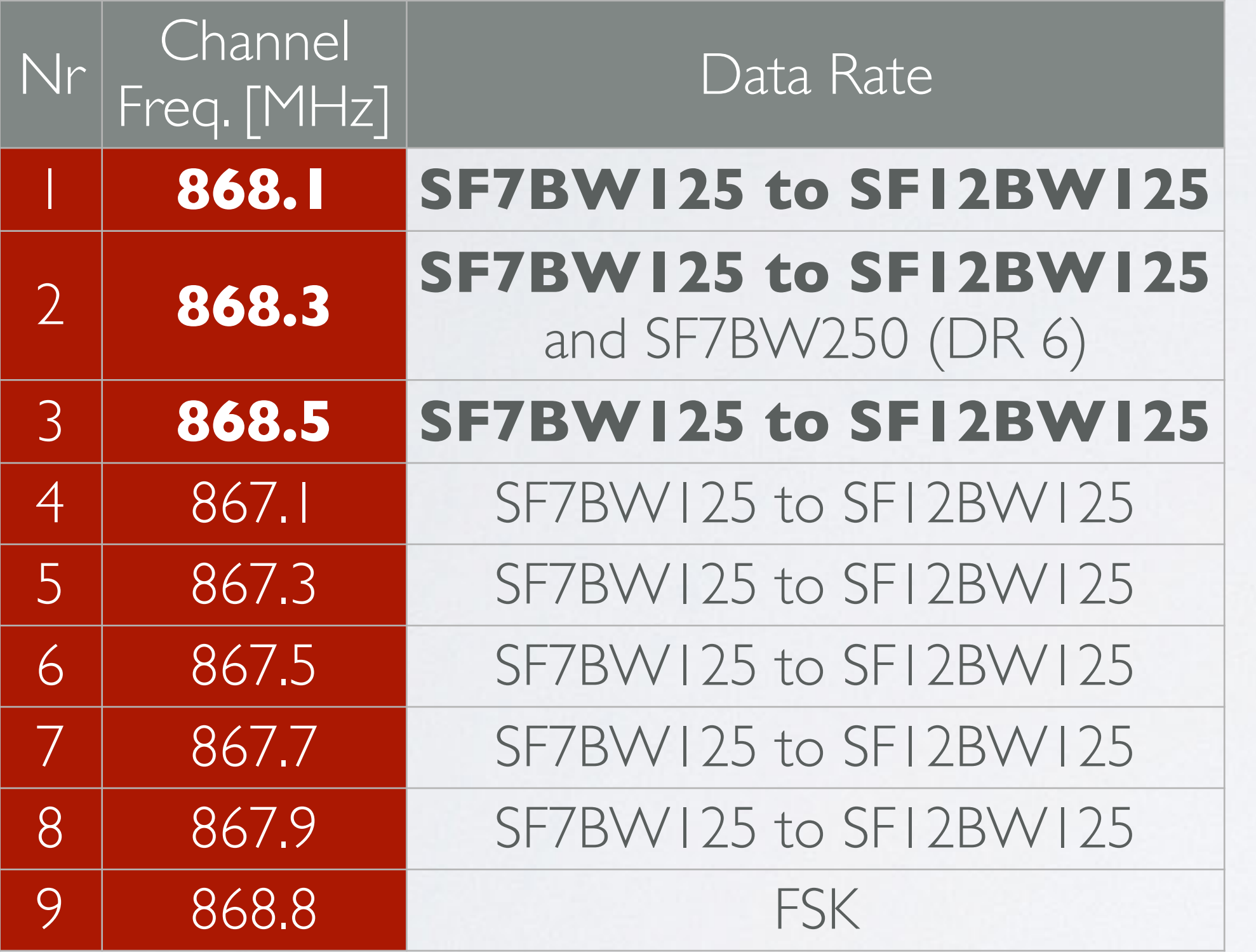

Uplink<br>Note 1: The Things Network uses the non-standard SF9BW125 data rate for RX2 in Europe instead of SF12BW125. If your devices use OTAA, this will be configured automatically when they join. If your devices use ABP, you'll need to program this RX2 data rate into the devices in order to make them work with TTN. This will be explained in another tutorial.

> Note 2: The RX1 Data Rates complies with the LoRaWAN EU863-870 regional parameters document.

Note 3: The bold values are mandatory according to the LoRaWAN EU863-870 regional parameters document.

Note 4: More information about receive window 1 (RX1) and receive window (RX2), see Tutorial 4.

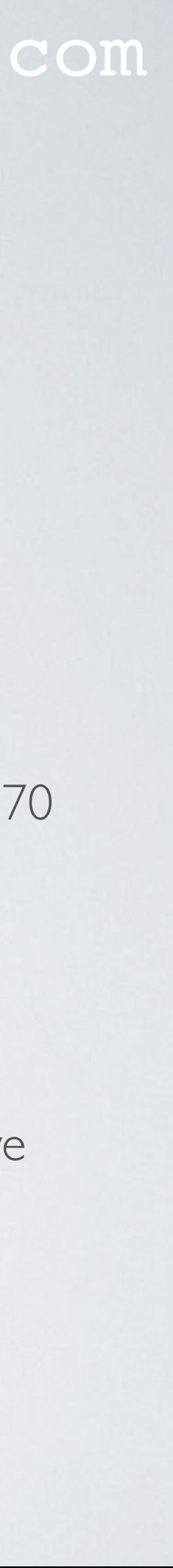

Note 5: There is one channel with a fixed SF and BW. This channel is called "standard LoRa channel". See channel frequency 868.3 MHz, SF7BW250.

Downlink

Uplink channels 1-9 (RX1)

869.525 MHz - SF9BW125 (RX2 downlink only)

# COMPARISON TTN EU863-870 & ETSI EN 300220

### TTN EU863-870 UPLINK ETSI EN 300220

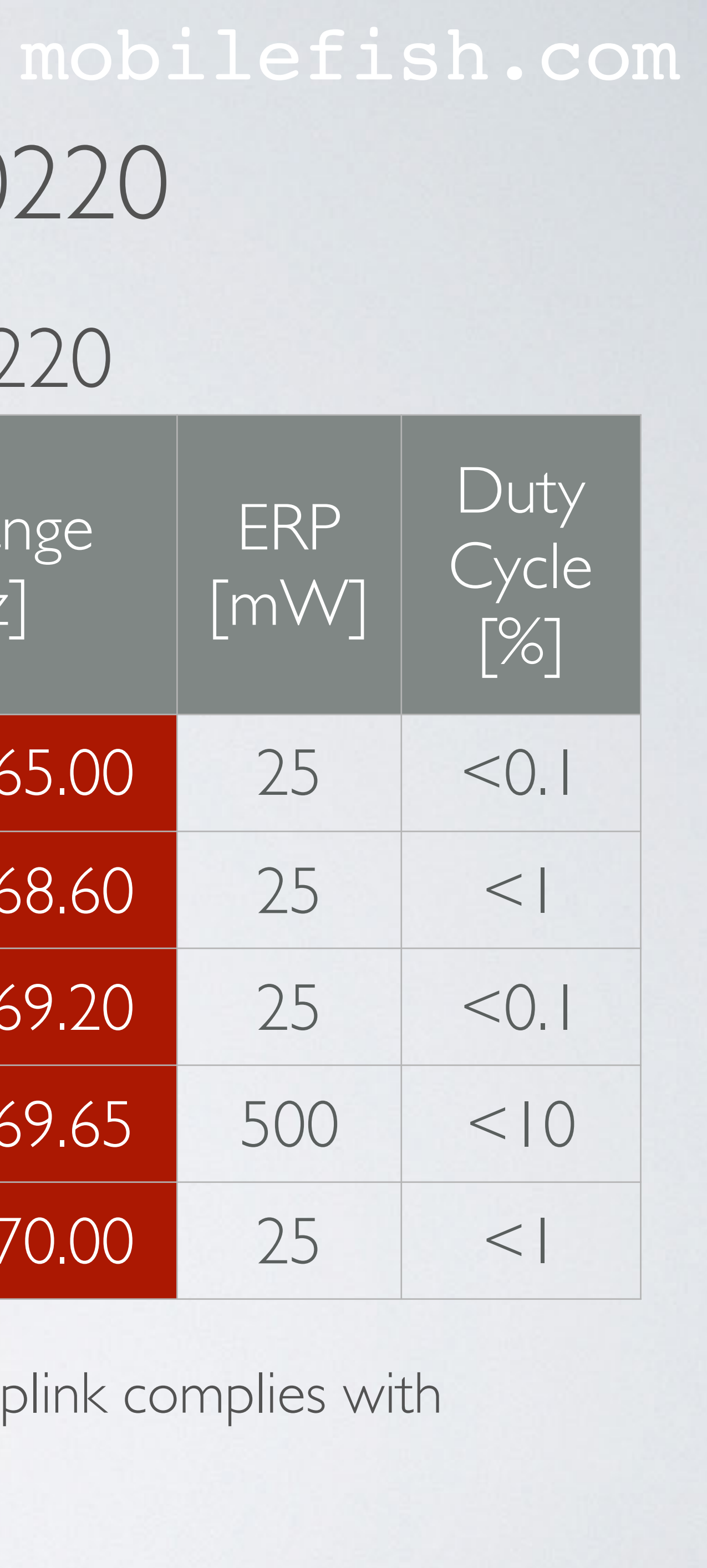

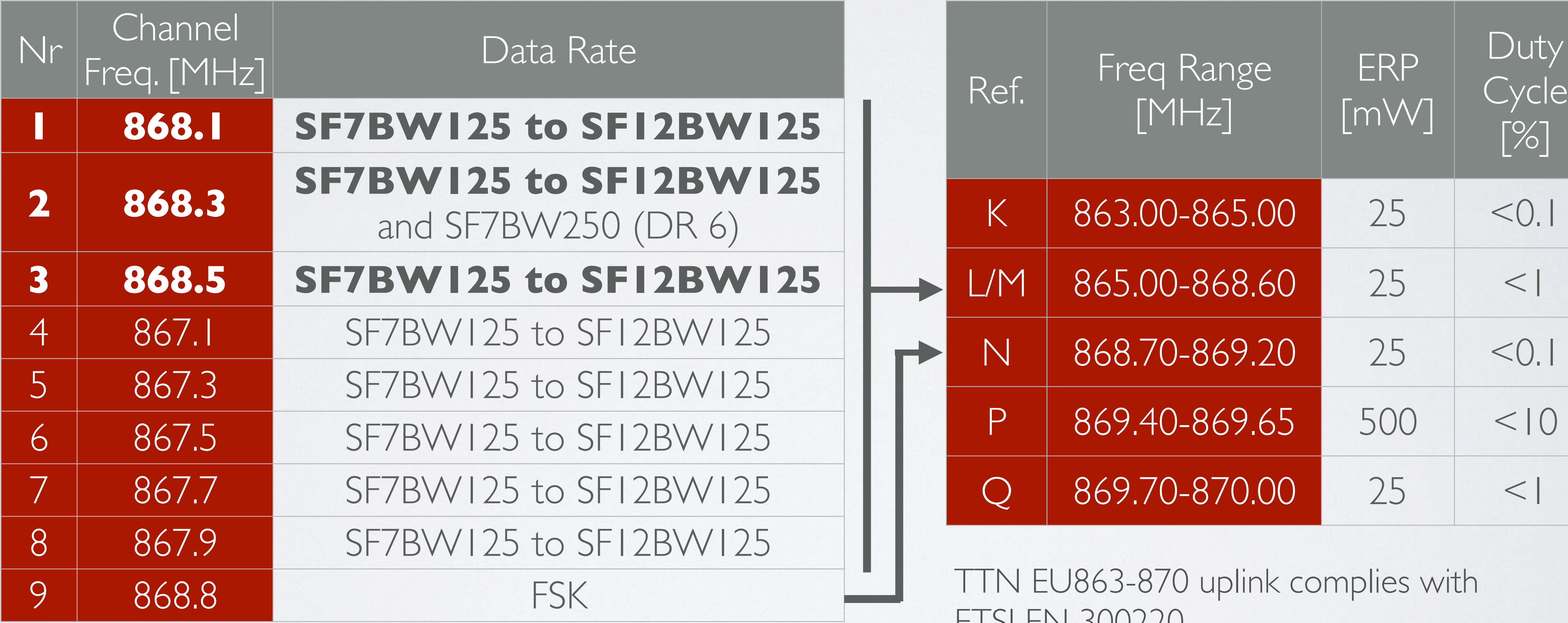

ETSI EIN JUUZZU

## MAXIMUM ALLOWED ERP

- $868.70-869.20$  MHz, the maximum allowed ERP  $= 25$  mW. More information about ERP, see Tutorial 9.
- 25 mW ERP is approximately 14 dBm (see Tutorial 5).

### mobilefish.com

• According to previous table (for uplink), for frequency range 865.00-868.60 MHz and

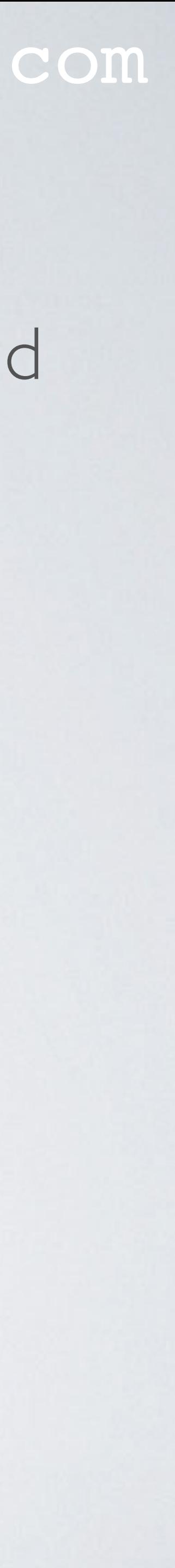

•

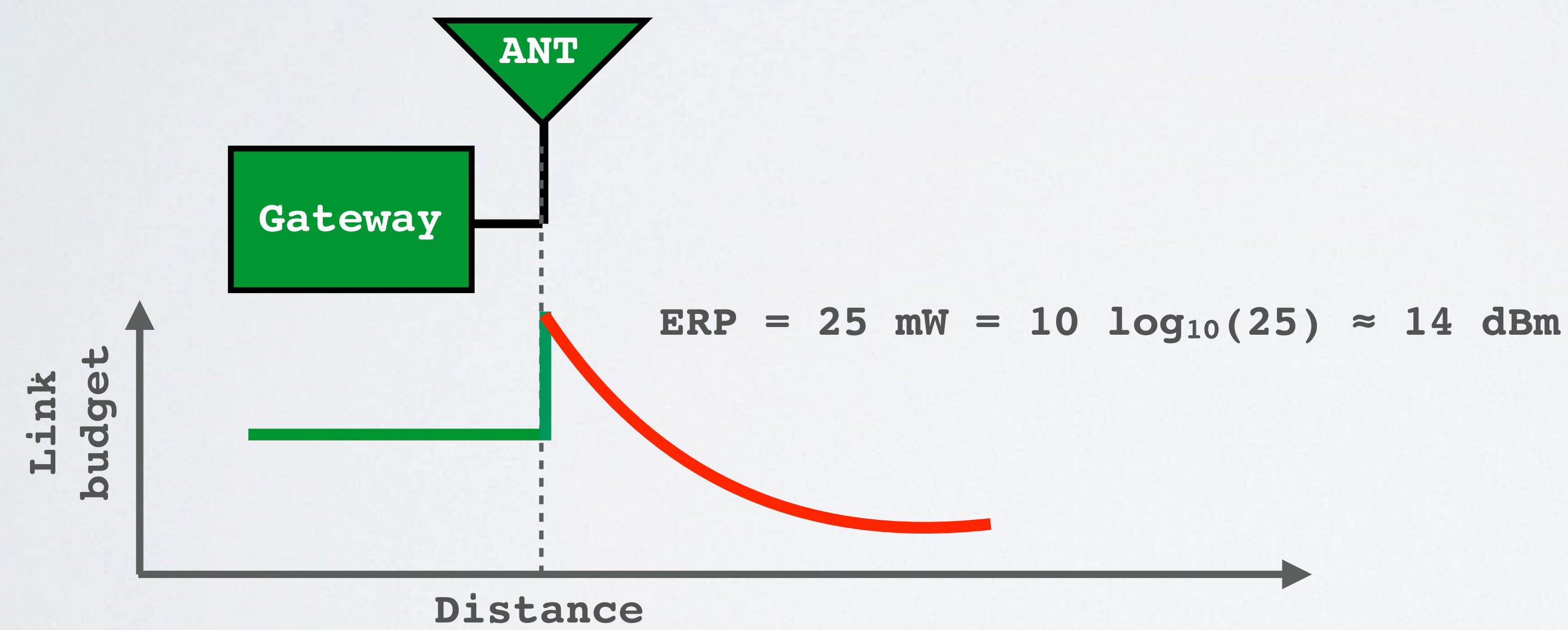

# COMPARISON TTN EU863-870 & ETSI EN 300220

TTN EU863-870 DOWNLINK (**RXI**)

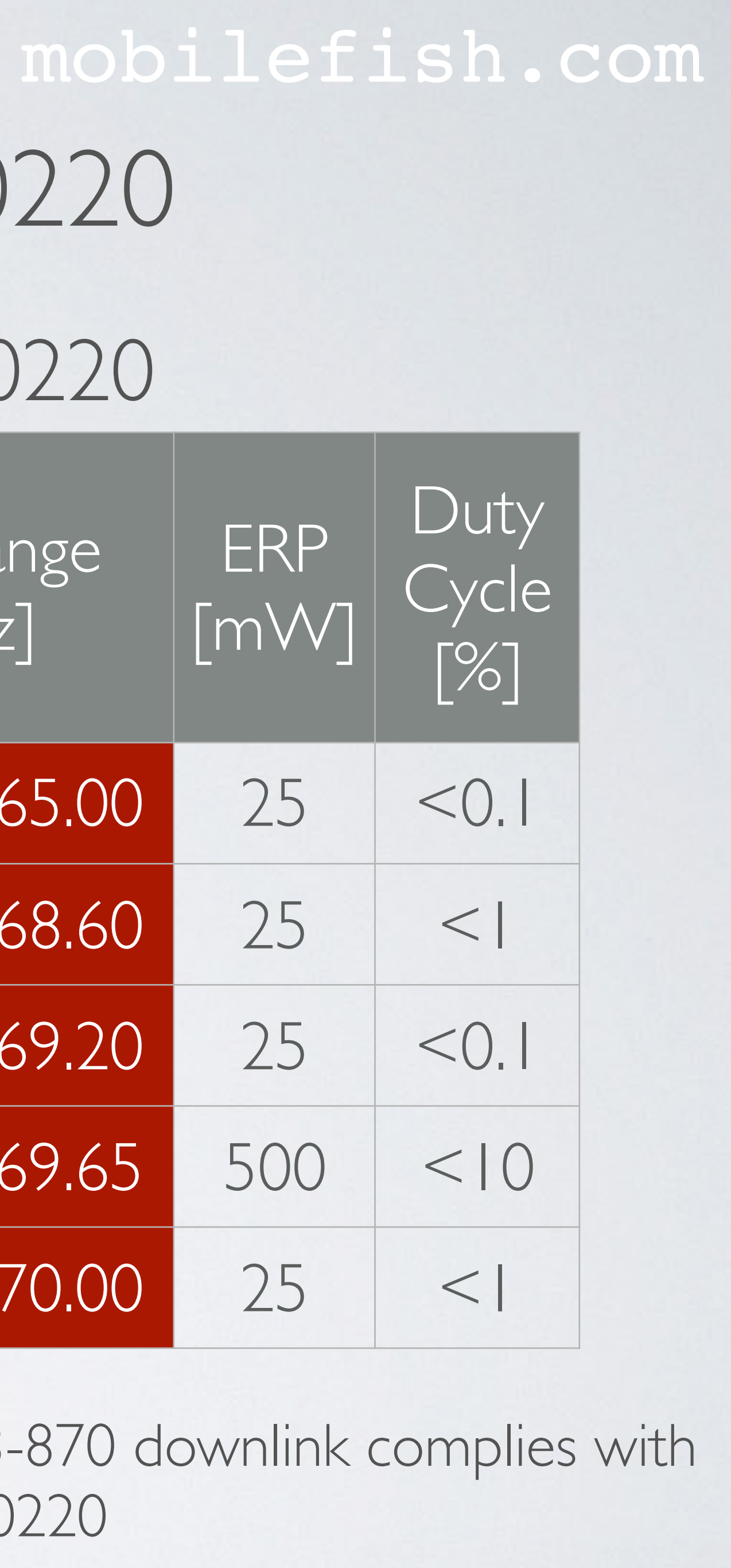

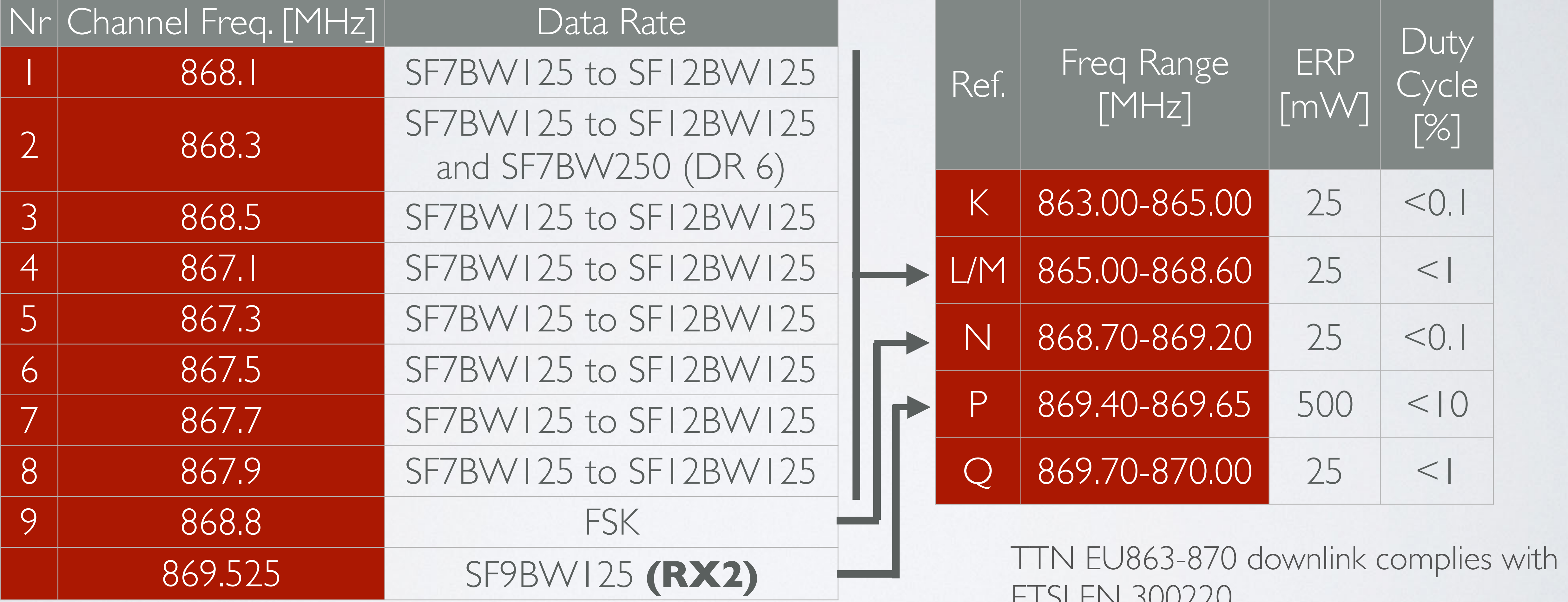

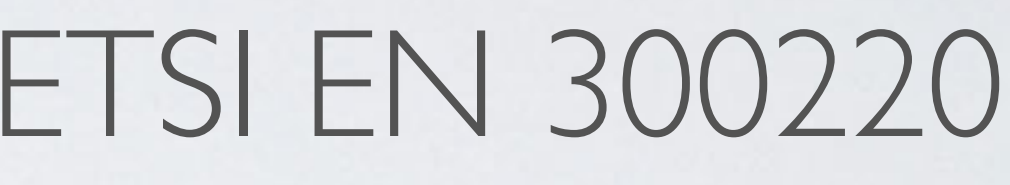

ETSI EN 300220

## TTN EU863-870 & LORAWAN REGIONAL PARAMETERS

### mobilefish.com

### TTN EU863-870 (Uplink & Downlink)

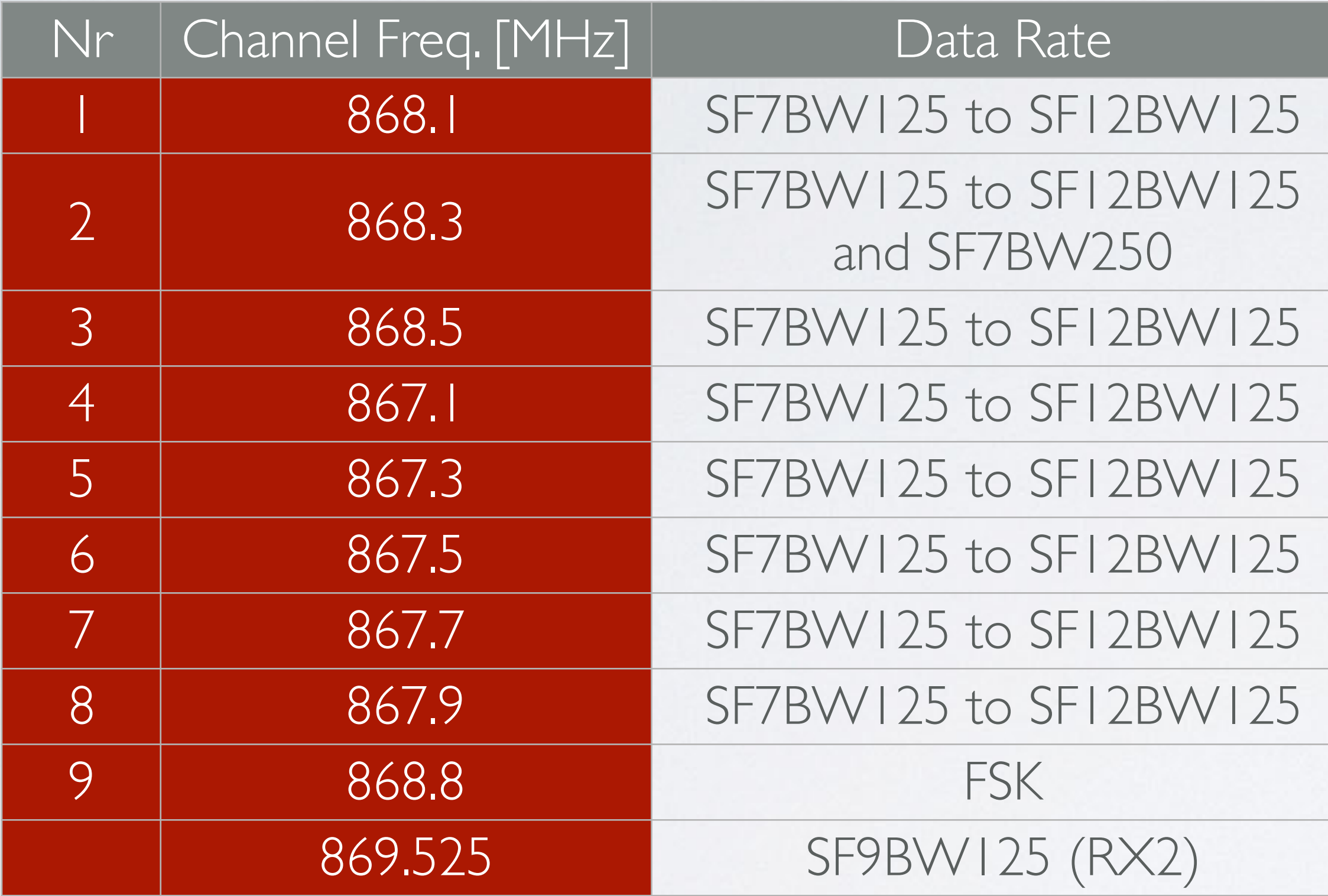

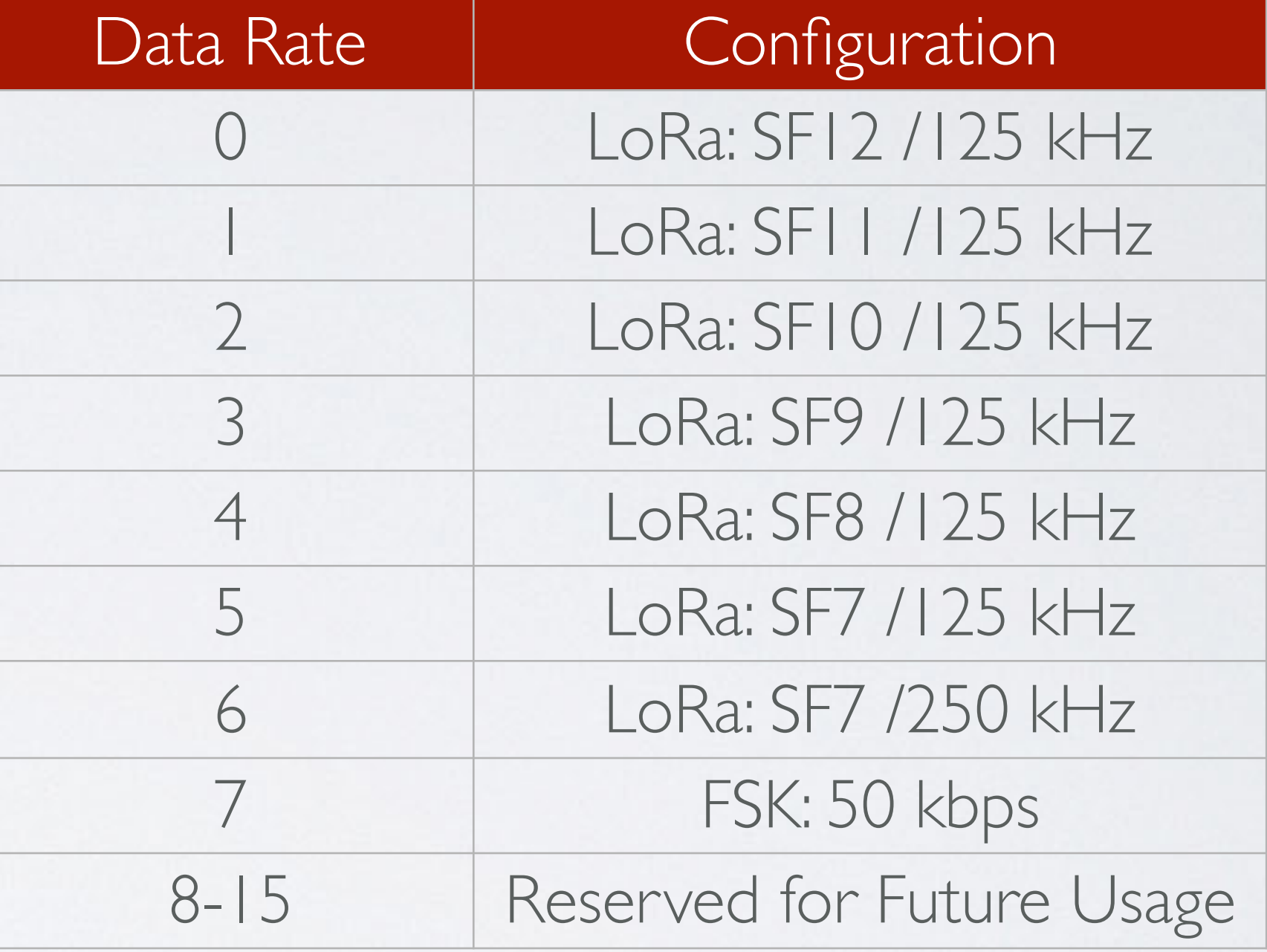

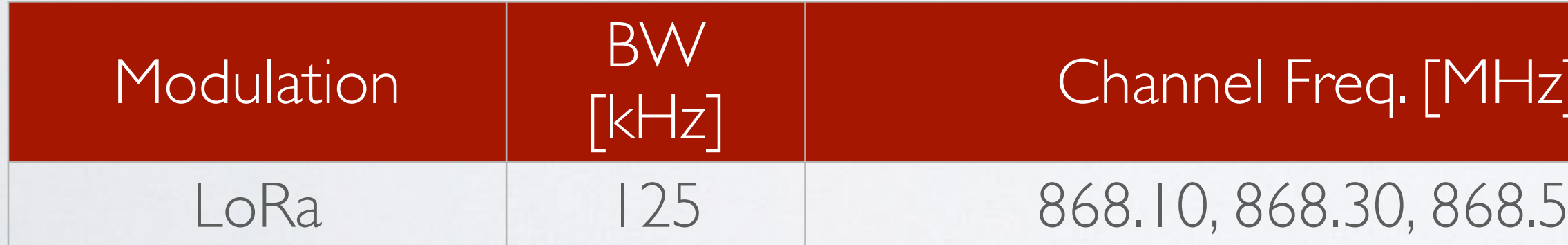

[%]

LoRa 125 868.10, 868.30, 868.50 DR0 – DR5 / 0.3-5 kbps <1

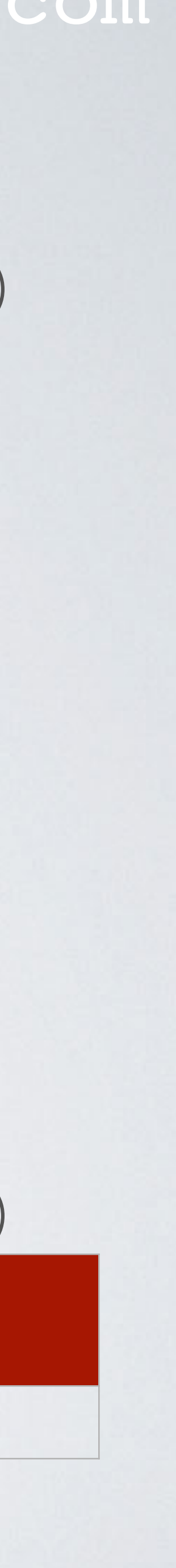

LoRaWAN Regional Parameters (EU863-870)

FSK Bitrate or LoRa Data Rate  $\Big|\qquad$  Duty Cycle

### LoRaWAN Regional Parameters (EU863-870)

## SEMTECH DATASHEET

The ambient operating temperature is -40 to 80°C and it has a -142 dBm sensitivity.

The ambient operating temperature is 0 to 70°C and has a -139 dBm sensitivity.

• According to the Semtech datasheets, both the SX1301 [Ref. 7] and SX1308 [Ref. 8]

• Because of this TTN defined 8 uplink LoRa channels for the EU863-870 frequency

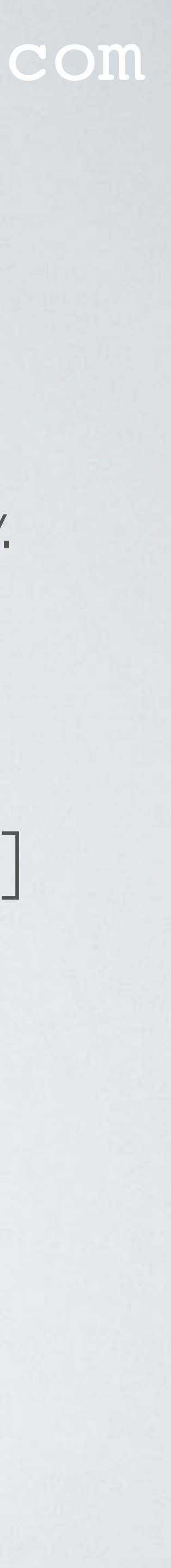

- Commercial LoRa gateways uses the SX1301 or SX1308 chip (March 2019): The SX1301 is intended for outdoor usage. The SX1308 is intended for indoor usage.
- can scan up to 8 LoRa channels for preambles of all data rates at all times.
- plan.

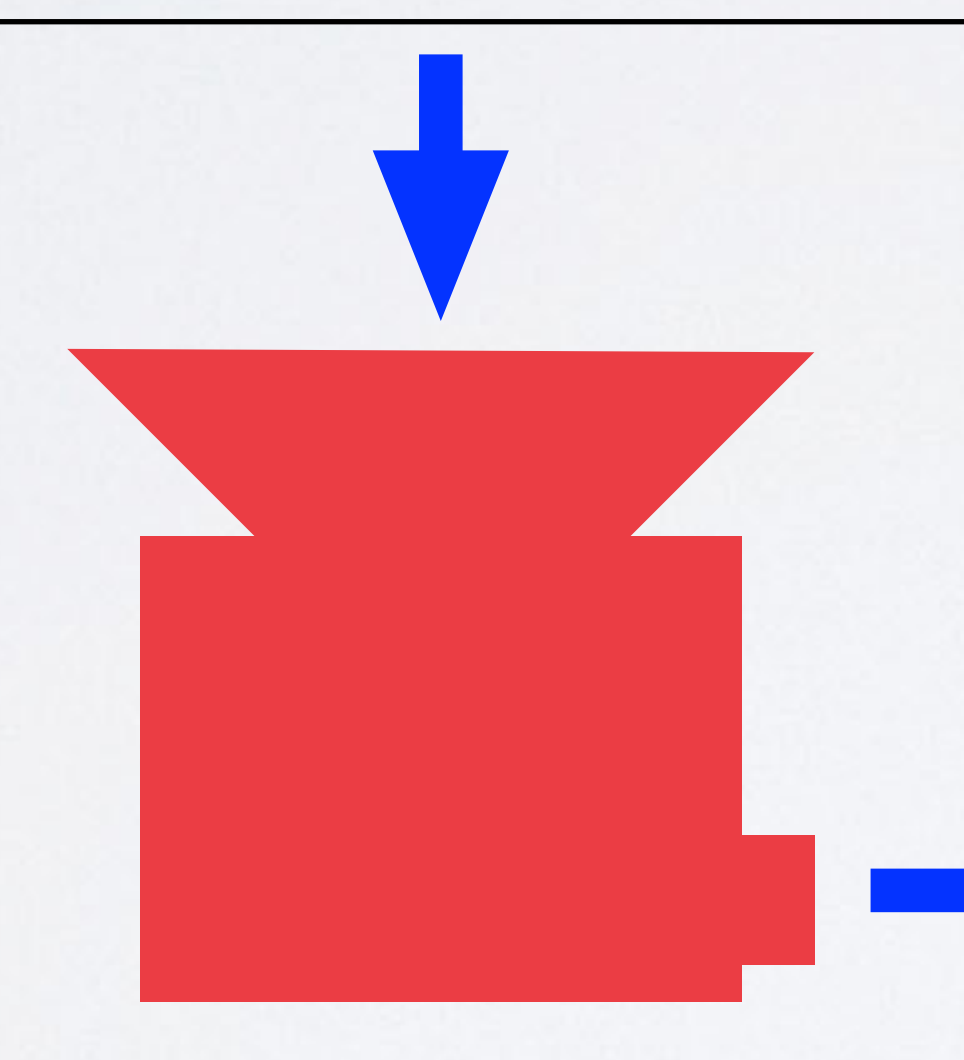

### mobilefish.com

### **European Telecommunications Standards Institute: ETSI 300220-2 Dutch Authority: Dutch Laws and Regulations LoRa Alliance: LoRaWAN Regional Parameters (EU863-870) Network Operator eg. TTN: The Things Network EU863-870 freq. plan Semtech datasheet: Hardware capabilities**

**global\_conf.json**

**radio\_N chan\_multiSF\_N chan\_Lora\_std chan\_FSK**

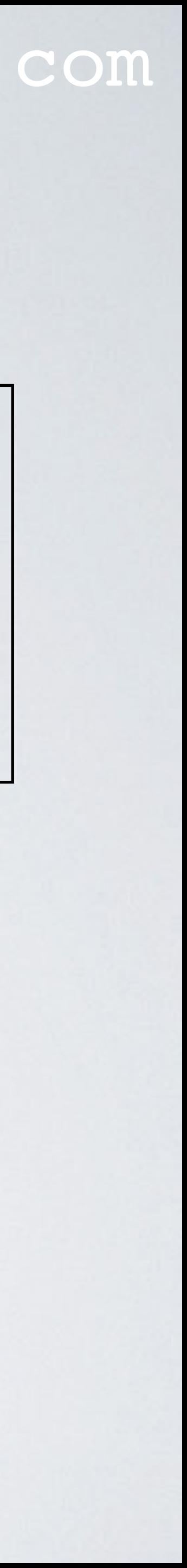

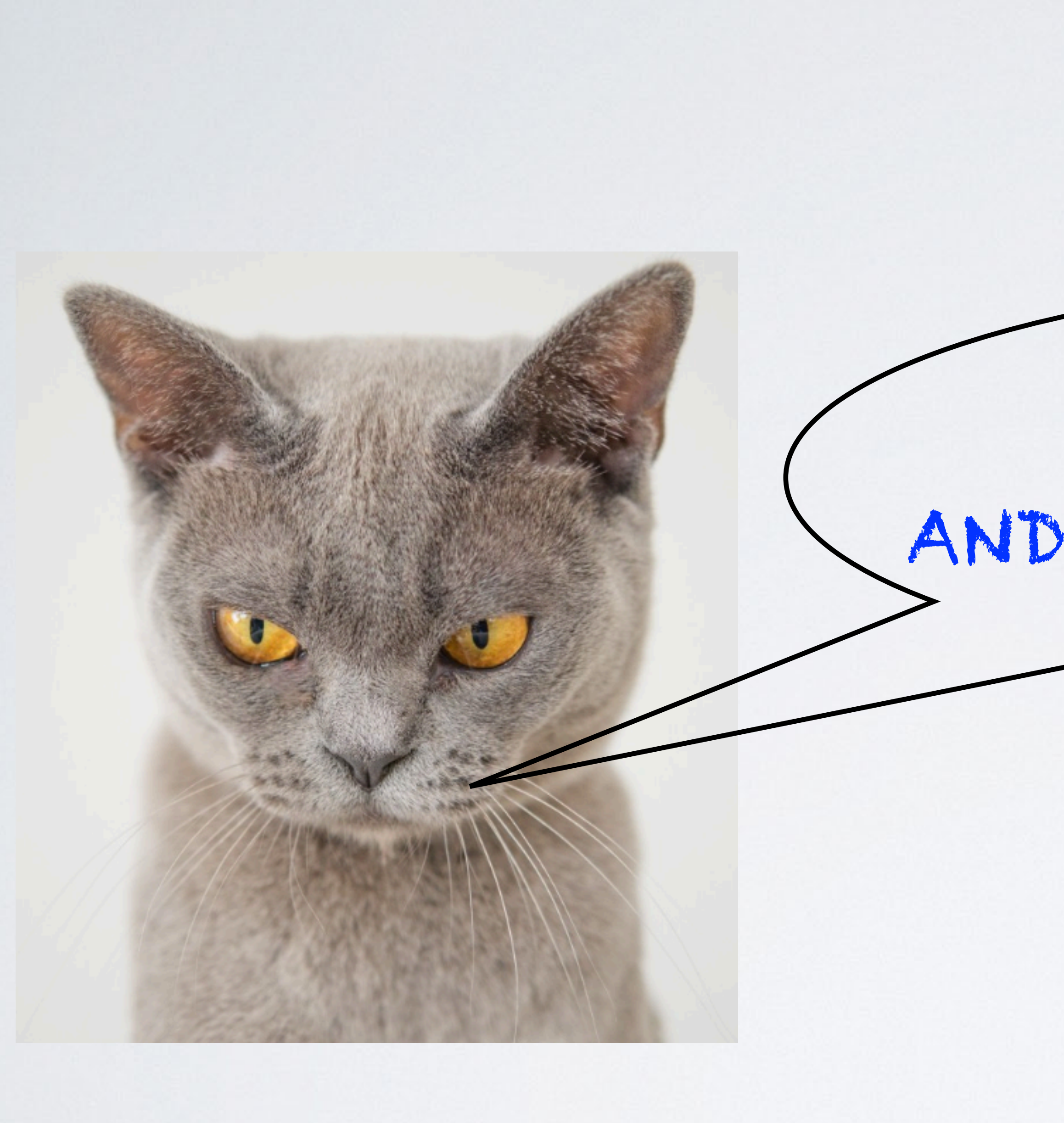

mobilefish.com

## STOP THIS BORING TALK! AND GET DOWN TO BUSINESS!

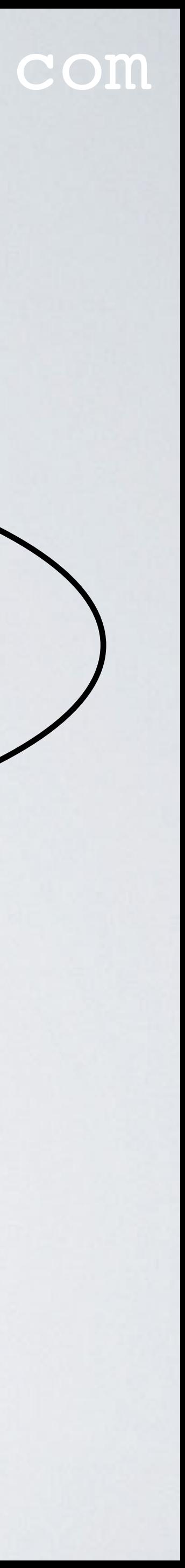

### mobilefish.com

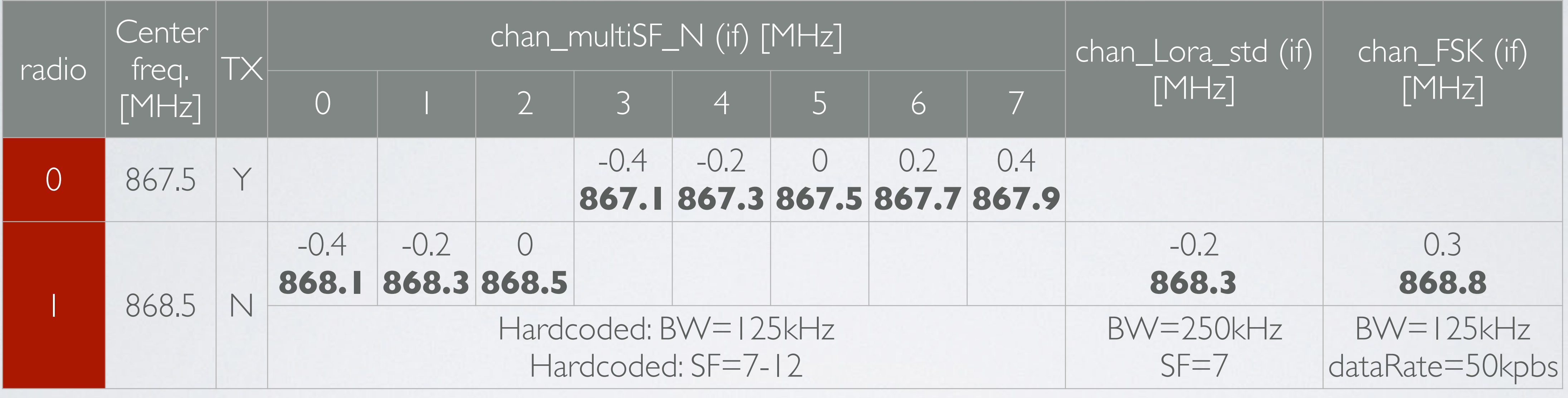

" $radio_0$ ": { "enable": true, "type": "SX1257", "freq": 867500000, " $rssi_ofset$ ":  $-166.0$ , "tx\_enable": true, "tx\_freq\_min": 863000000, }, "tx\_freq\_max": 870000000

" $radio_1$ ": { "enable": true, "type": "SX1257", "freq": 868500000, " $rsi_ofset$ ":  $-166.0$ , "tx\_enable": false

λ,

### Note:

Both radios will be used for receiving packages, but only one radio will be used for transmitting packages.

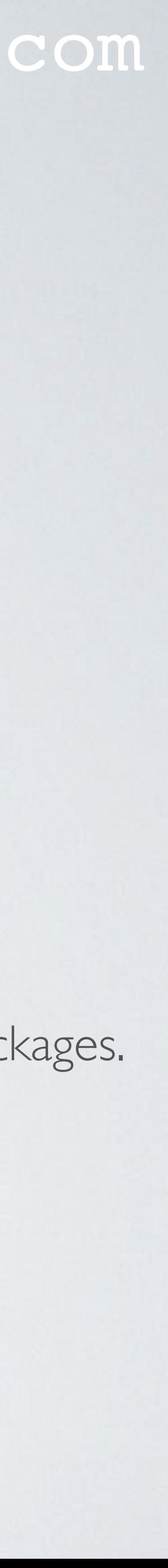

### mobilefish.com

"chan\_multiSF\_3": {

MAC, 125kHz, all SF, 868.3 MHz", "desc": "Lora MAC, 125kHz, all SF, 867.1 MHz", "enable": true, e, " $radio$ ": 0, "if": -400000  $\}$ ,

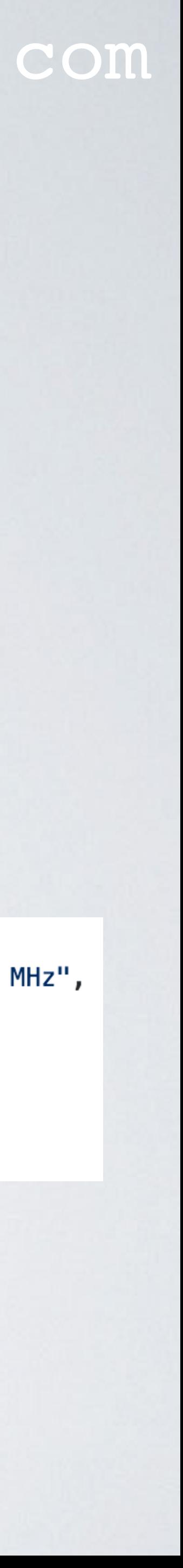

chan\_multiSF\_N IF allowed values: -400000 to +400000 Hz User can not set the BW and SF, hardcoded: BW=125 kHz, SF=7-12

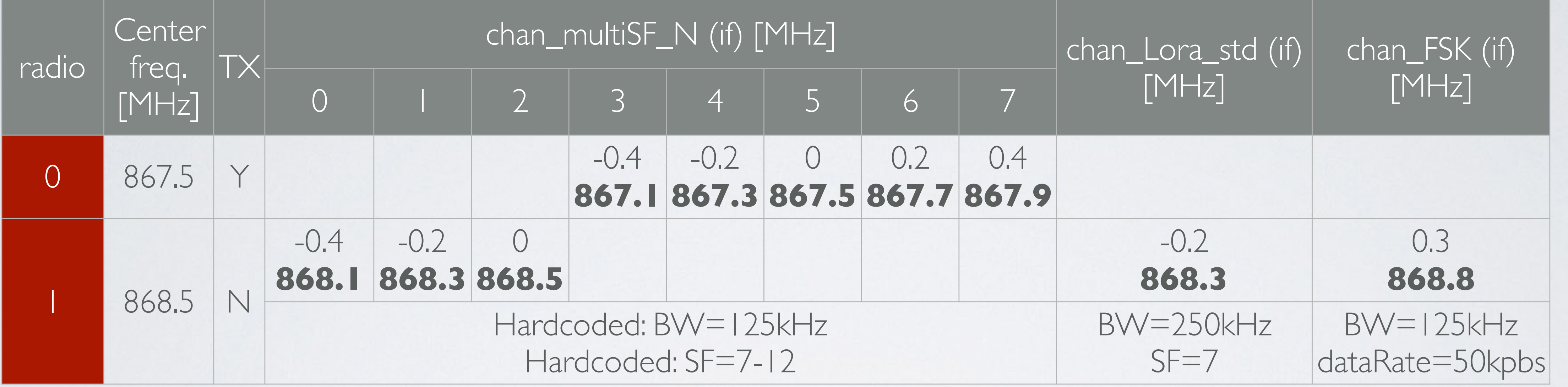

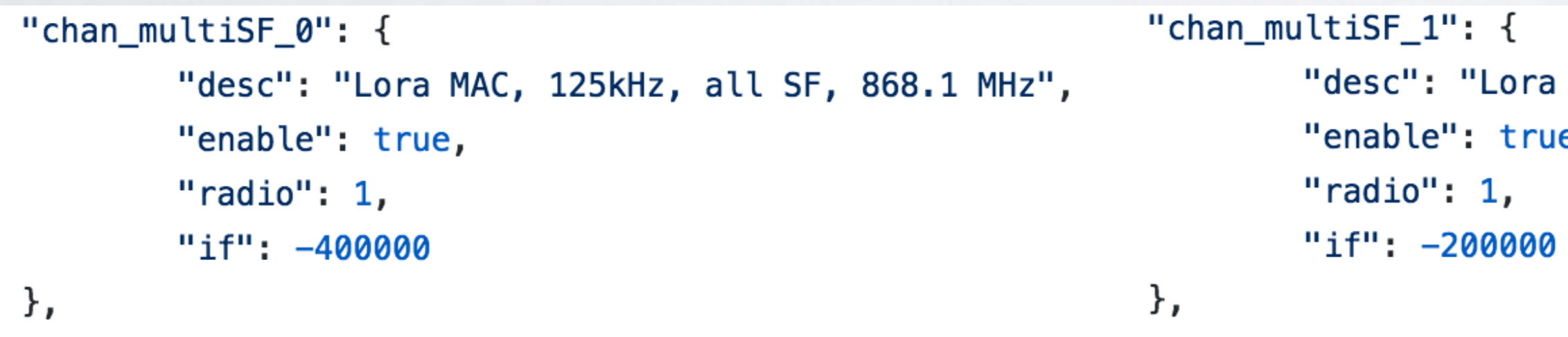

### mobilefish.com

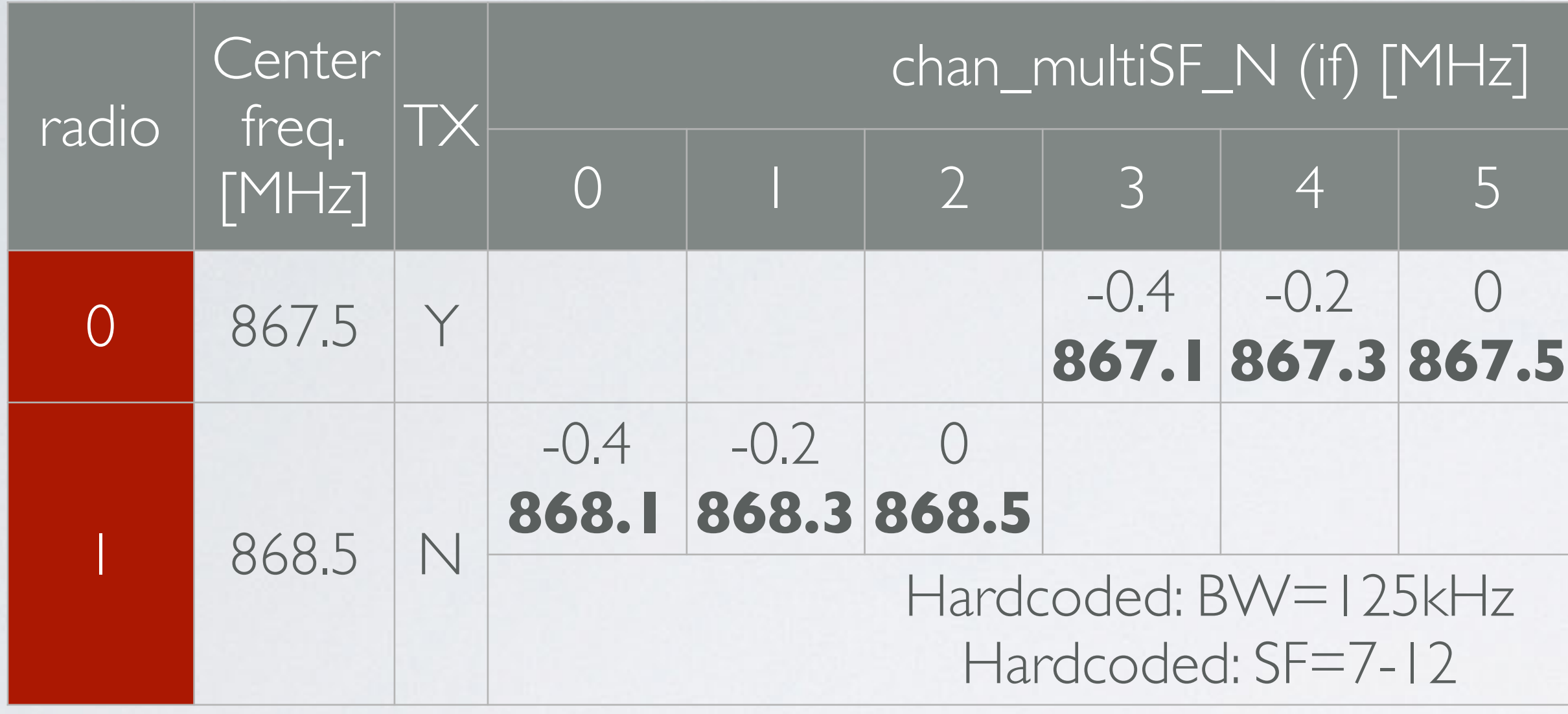

```
"chan_FSK": {
"chan_Lora_std": {
                                                              "desc": "FSK 50kbps, 868.8 MHz",
       "desc": "Lora MAC, 250kHz, SF7, 868.3 MHz",
                                                              "enable": true,
        "enable": true,
                                                              "radio": 1,
        "radio": 1,
                                                              "if": 300000,
        "if": -200000,
                                                              "bandwidth": 125000,
        "bandwidth": 250000,
                                                              "datarate": 50000
        "spread_factor": 7
                                                      λ,
```
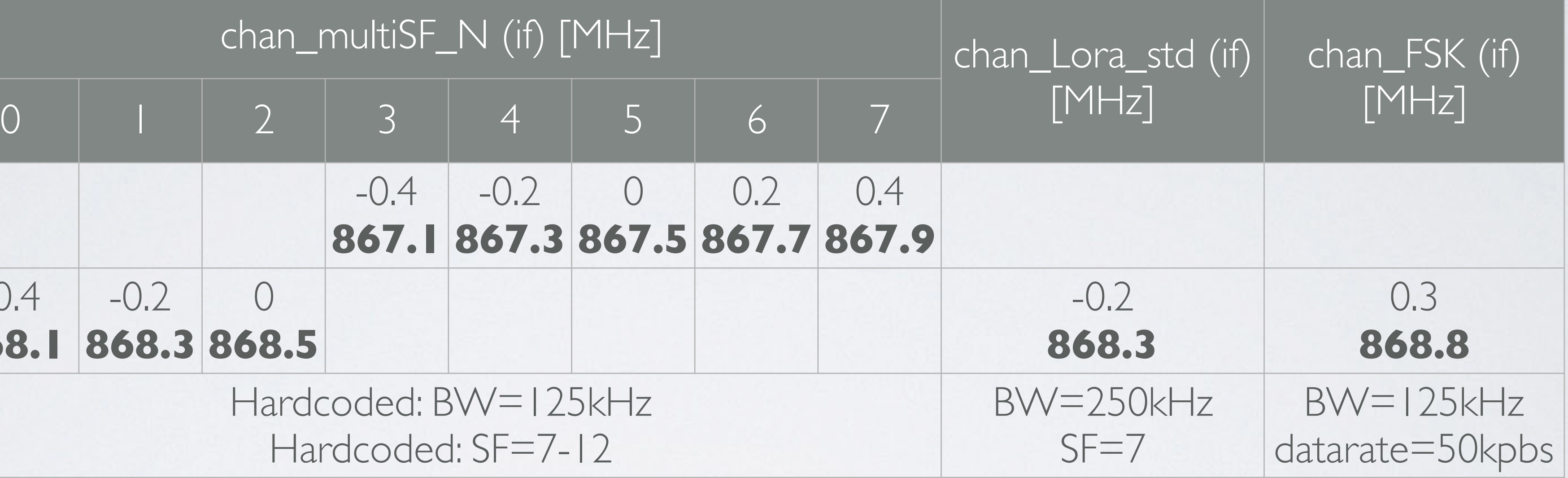

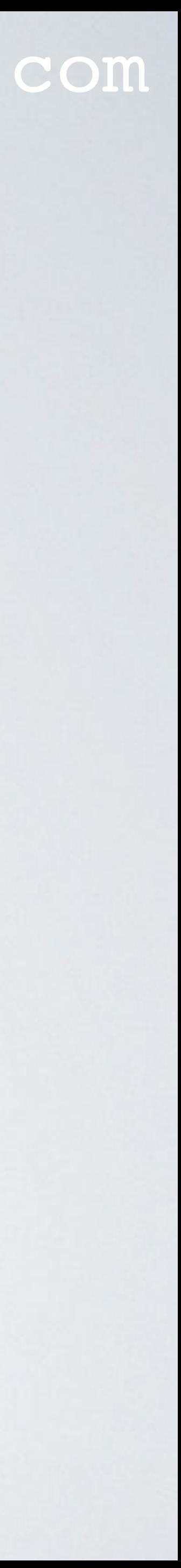

### mobilefish.com

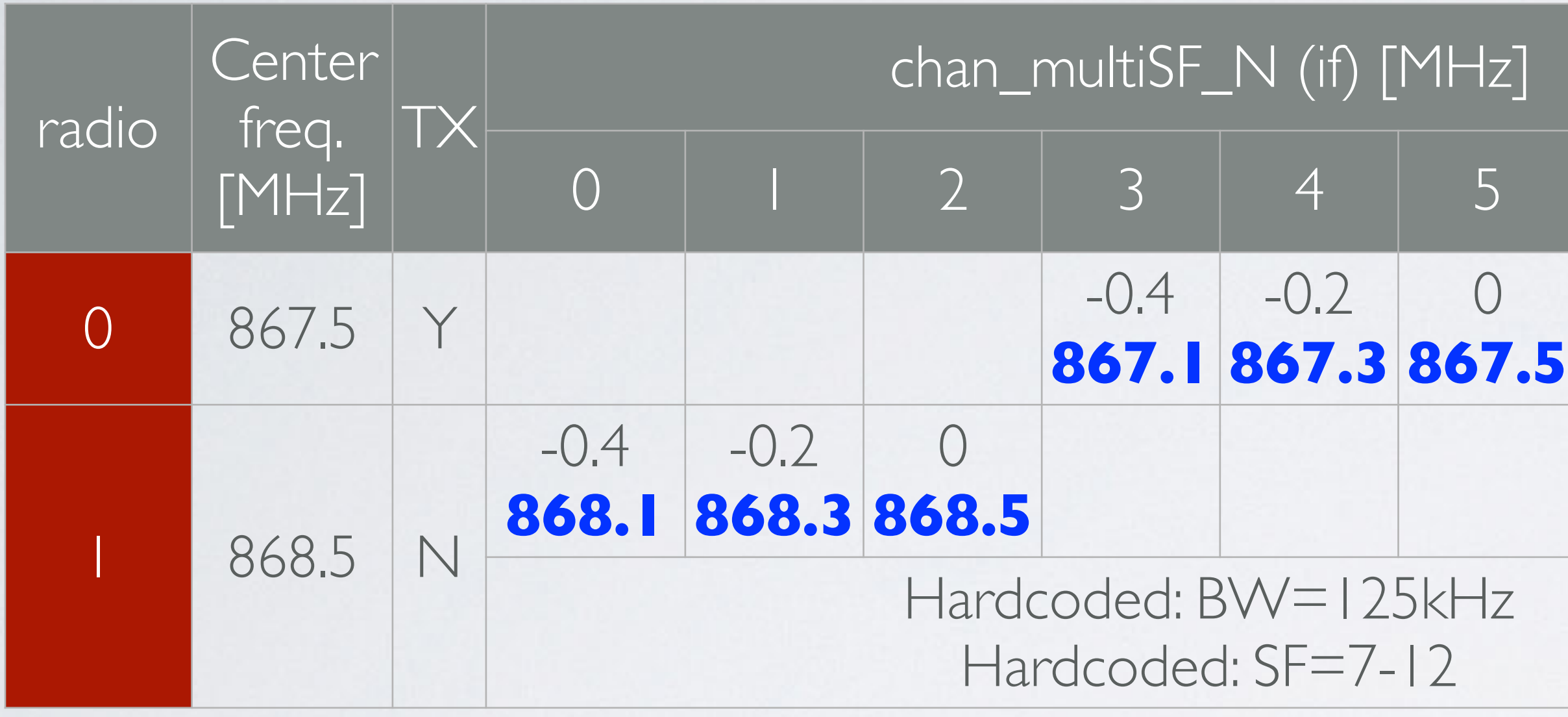

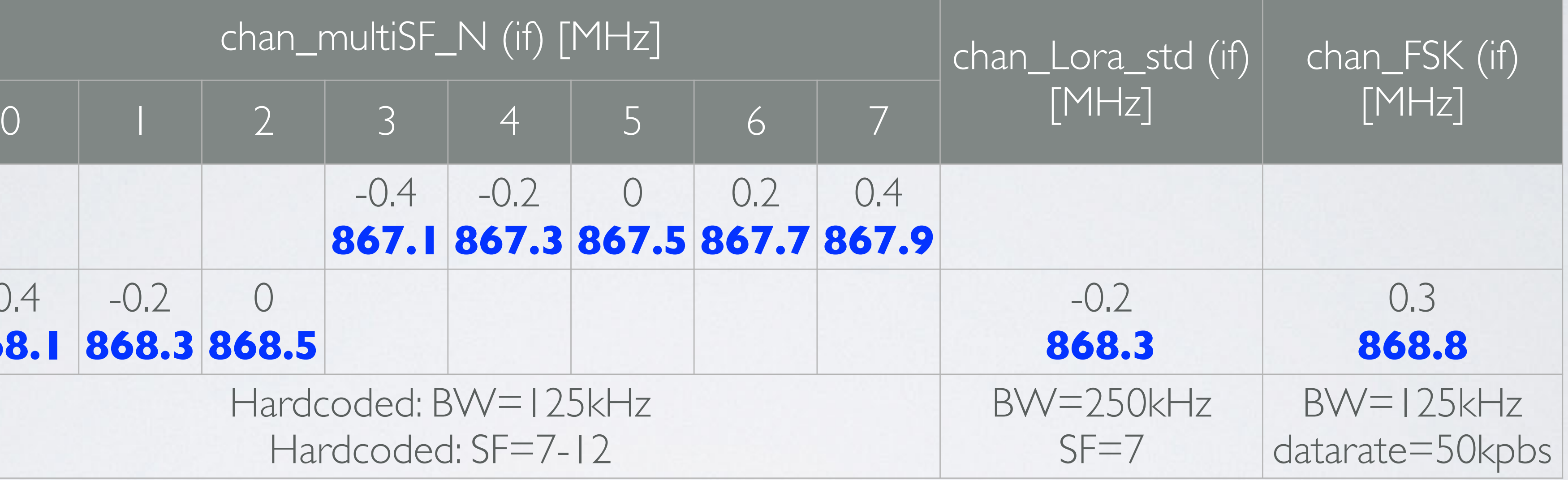

It means the gateway *scans* these frequencies to check if there are end nodes sending

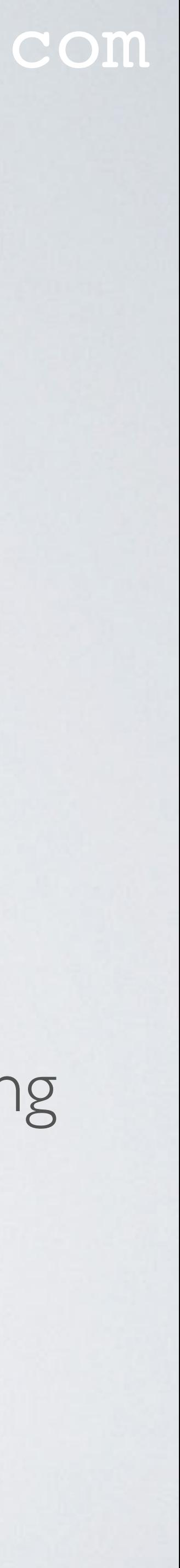

- The frequencies mentioned in the table are **uplink frequencies**. packets at these frequencies.
- A gateway can also create downlinks whereby packets are transmitted from the gateway to end nodes.

• But these downlink frequencies are set by the LoRaWAN network server in the PULL\_RESP messages, see Tutorial 29.

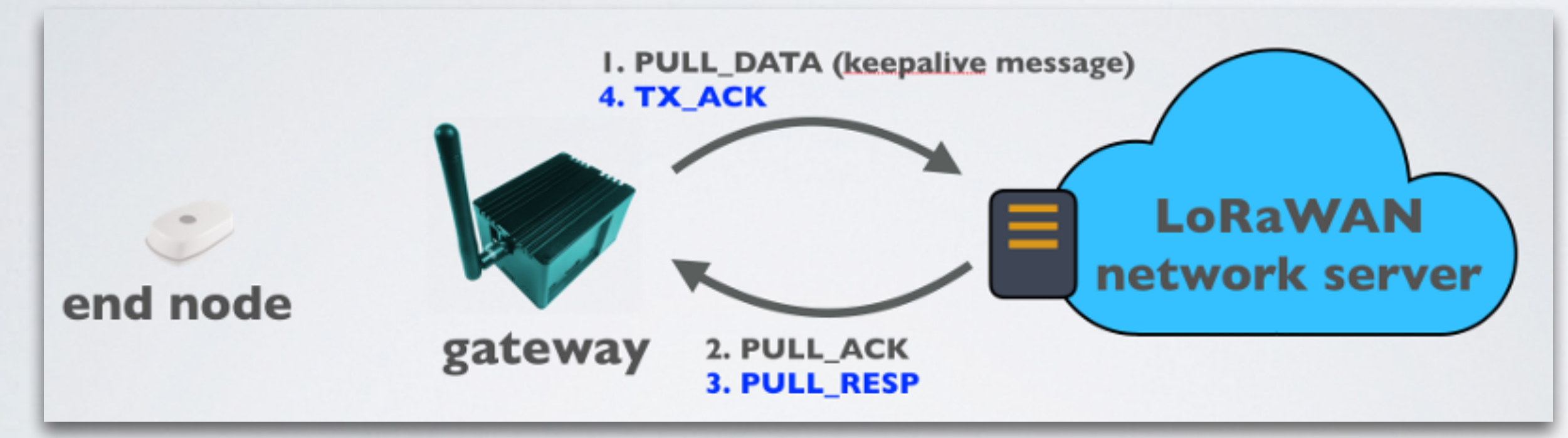

### mobilefish.com

• The gateway only checks if the downlink frequency is within a certain frequency range

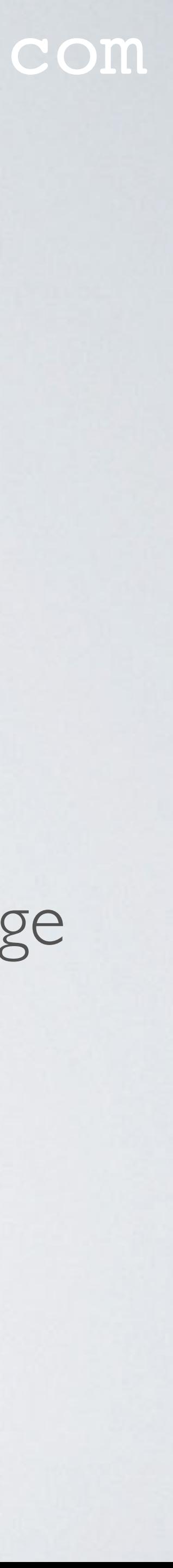

specified in the global\_conf.json file.

```
"radio_0": {
                                     "radio_1": {
       "enable": true,
       "type": "SX1257",
        "freq": 867500000,
        "rsi_ofset": -166.0,
        "tx_enable": true,
        "tx_freq_min": 863000000,
                                     Ъ,
        "tx_freq_max": 870000000
\},
```
•

"enable": true,

- "type": "SX1257",
- "freq": 868500000,
- " $rssi_ofset" : -166.0,$
- "tx\_enable": false

## GLOBAL\_CONF.JSON & TTN EU863-870

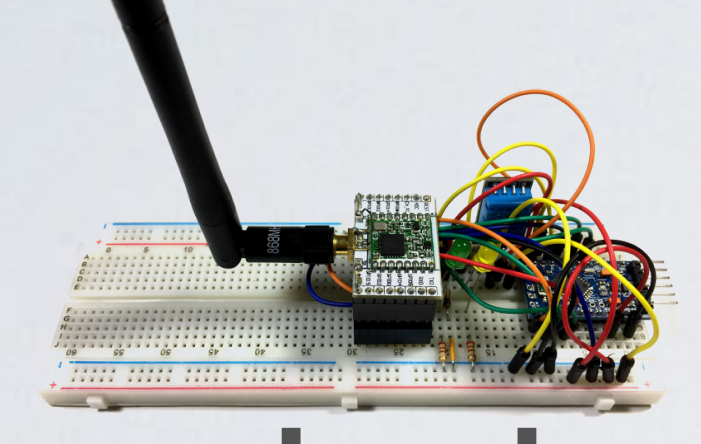

### mobilefish.com

**global\_conf.json** these frequencies. **868.1 868.3 868.5 867.1 867.3 867.5 867.7 867.9 868.8 (FSK) Gateway transmits at frequencies**  the LoRaWAN network

**When registring the end node, using OTAA, during Join Accept these freq. are set by the LoRaWAN network server. 867.1 (TX, RX1) 867.3 (TX, RX1) 867.5 (TX, RX1) 867.7 (TX, RX1) 867.9 (TX, RX1)**

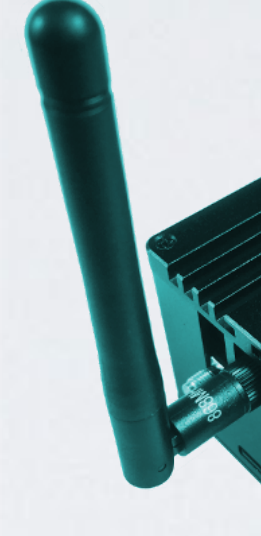

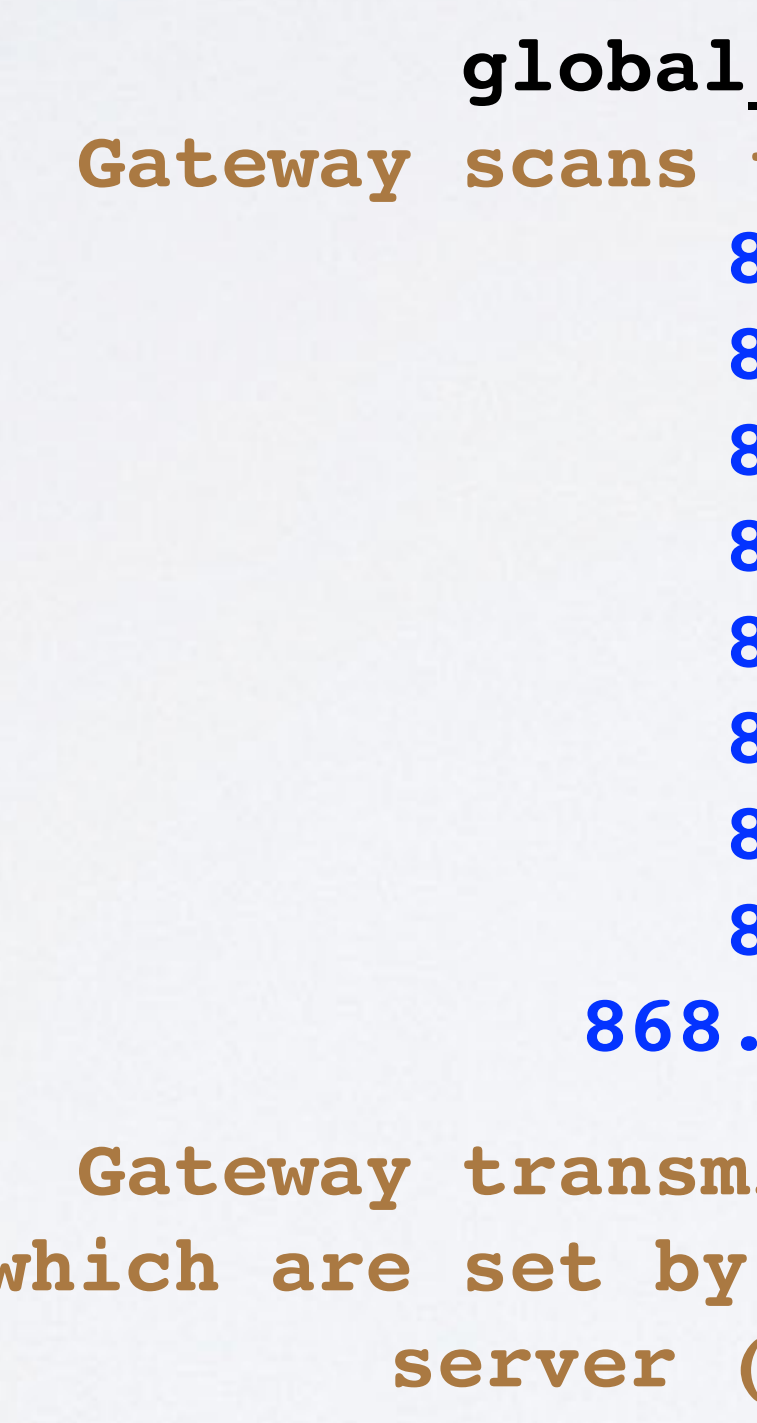

- The end node sends data to TTN.
- **The end node uses Arduino LMIC.**
- https://github.com/matthijskooijman/arduino-lmic
- The gateway uses the Semtech software:
- https://github.com/Lora-net/lora\_gateway
- https://github.com/Lora-net/packet\_forwarder

**gateway Arduino LMIC End node uses these freq. 868.1 (TX, RX1) 868.3 (TX, RX1) 868.5 (TX, RX1) 869.525 (RX2) end node**

**server (PULL\_RESP).**

In this setup:

**LoRaWAN** 

**TTN** 

**PULL\_RESP For example: 869.525, 868.1 etc.**

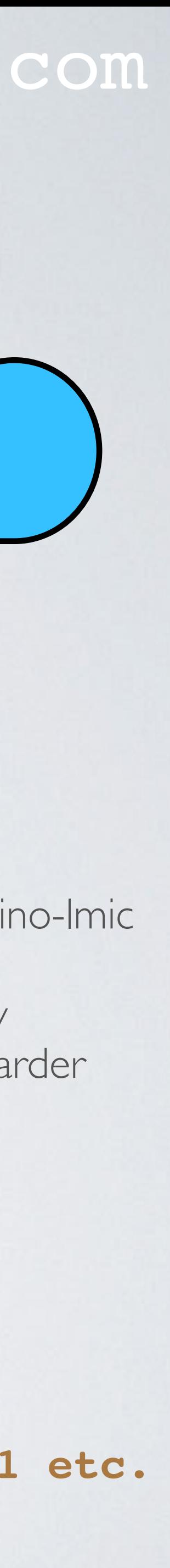

## GLOBAL\_CONF.JSON & TTN EU863-870

### mobilefish.com

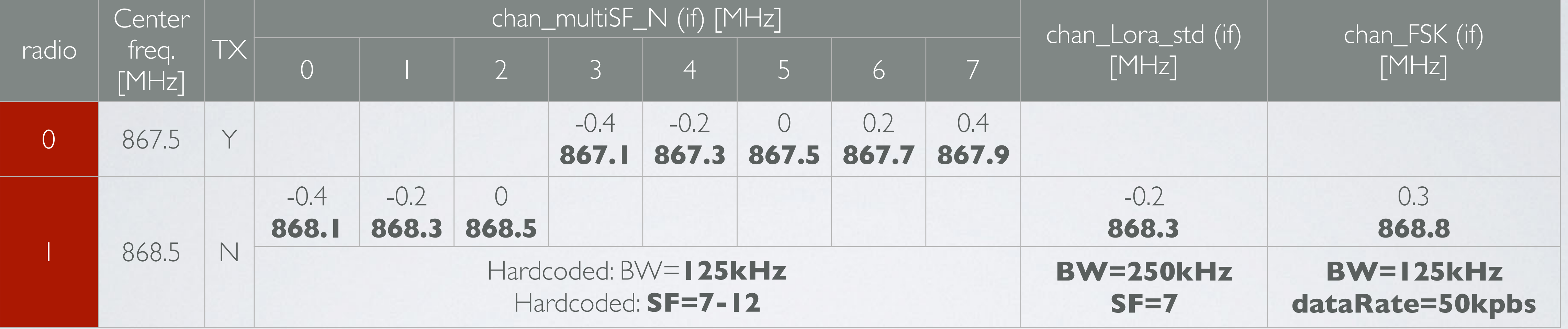

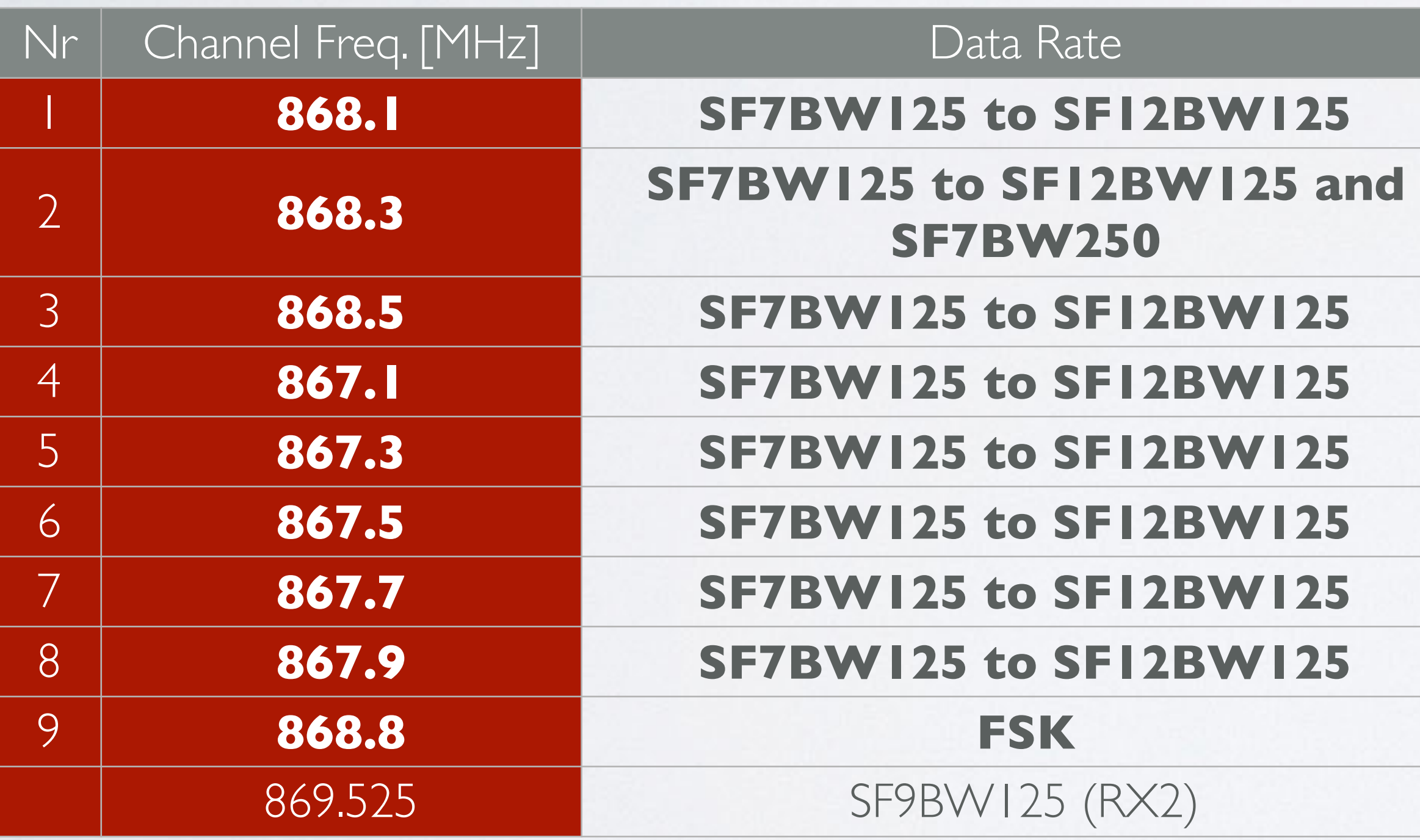

The **uplink** frequencies, bandwidths and Spreading Factors specified in the global\_conf.json (radio\_N, chan\_multiSF\_N, chan\_lora\_std and chan\_FSK) complies with the TTN EU863-870 frequency plan.

Uplink channels: 1-9 Downlink channels: 1-9 (RX1) and 869.525, SF9BW125 (RX2).

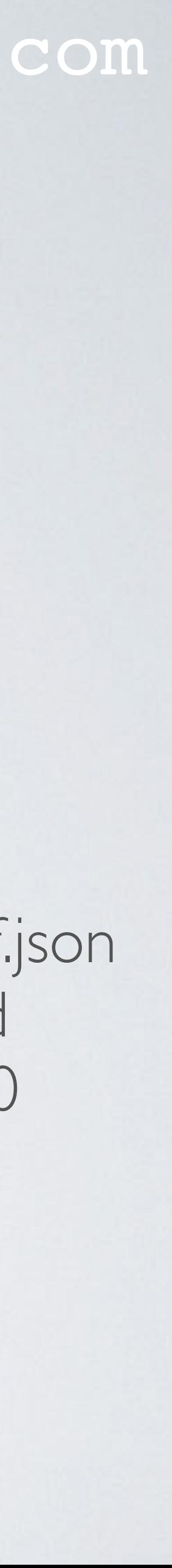

## DIGITAL RADIO TRANSCEIVER

### mobilefish.com

• In the most basic form a LoRaWAN gateway is just a digital radio transceiver, and in

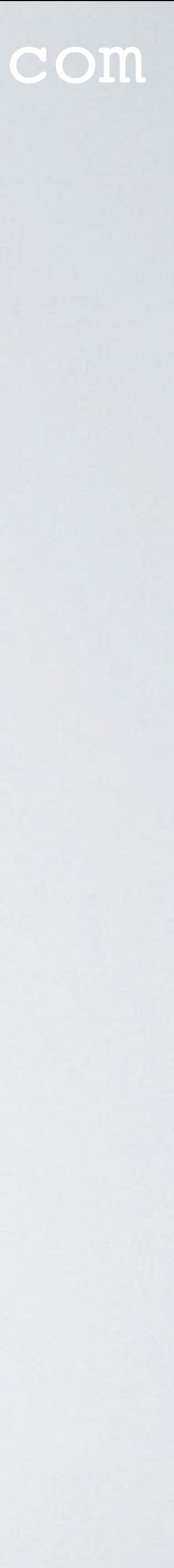

- It has a transmitter and a receiver path.
- Lets look at the transmitter path.

general this is what a digital radio transceiver looks like:

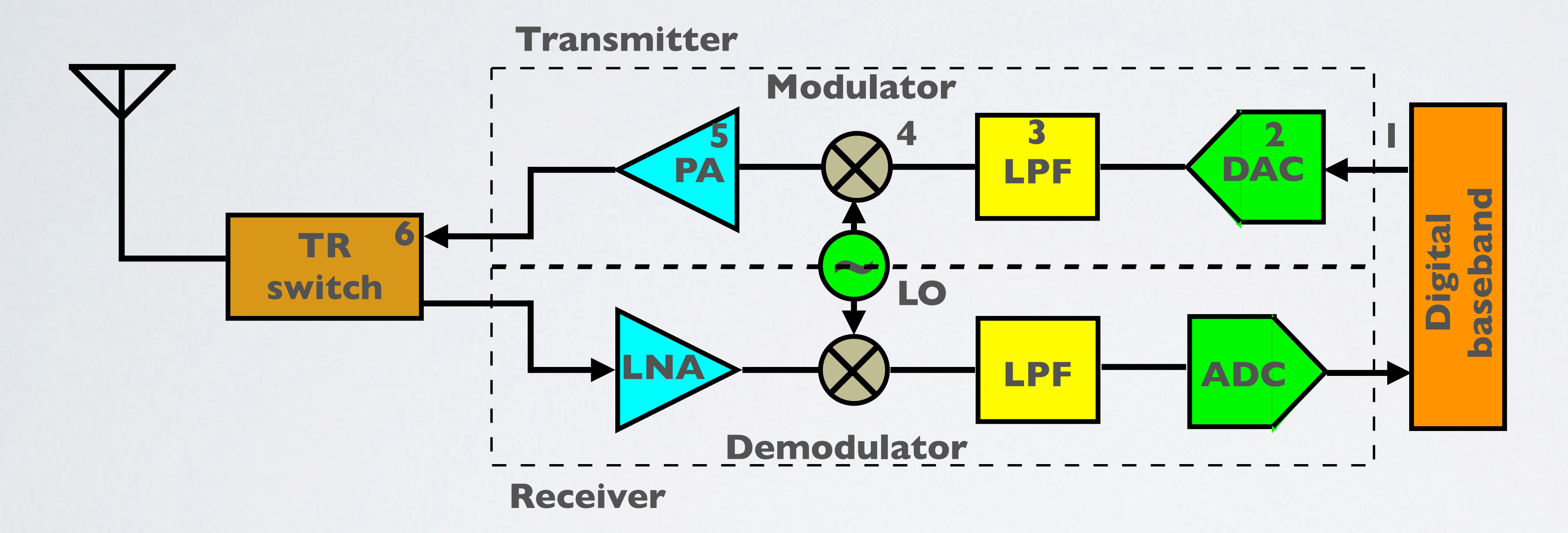

## DIGITAL RADIO TRANSCEIVER

### mobilefish.com

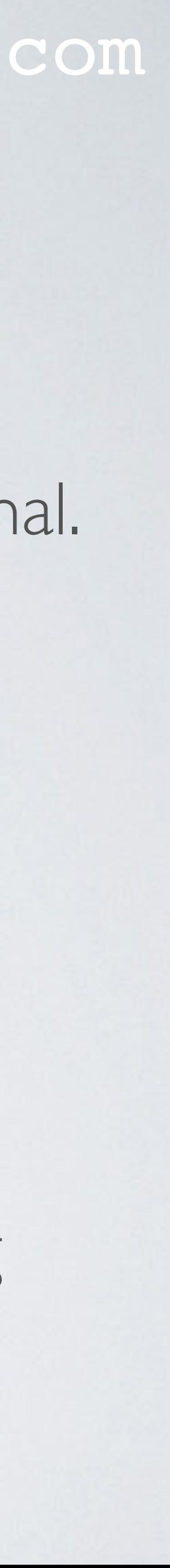

- 1. The digital data that contains the information that needs to be transmitted.
- 2. The Digital-to-Analog Converter (DAC) converts the digital data to an analog signal.
- 3. The Low Pass Filter (LPF) filters out the noise, etc from the analog signal.
- 4. A Local Oscillator (LO) generates a carrier signal and modulates the carrier signal onto the analog signal thus creating an RF signal.
- 5. The power amplifier boost the RF signal.
- 6. The Transmit/Receive (TR) switch sends the amplified RF signal to the transmitting antenna.

## DIGITAL RADIO TRANSCEIVER

- The receiver works the same as the transmitter but in reverse order. By the way LNA stands for Low Noise Amplifier.
- Now lets only focus on the transmitter.

### mobilefish.com

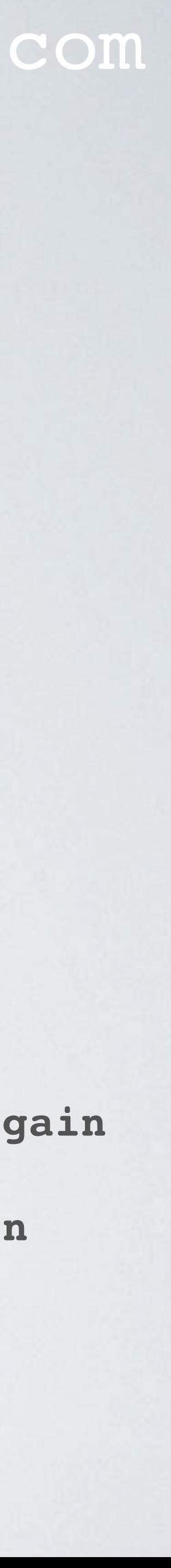

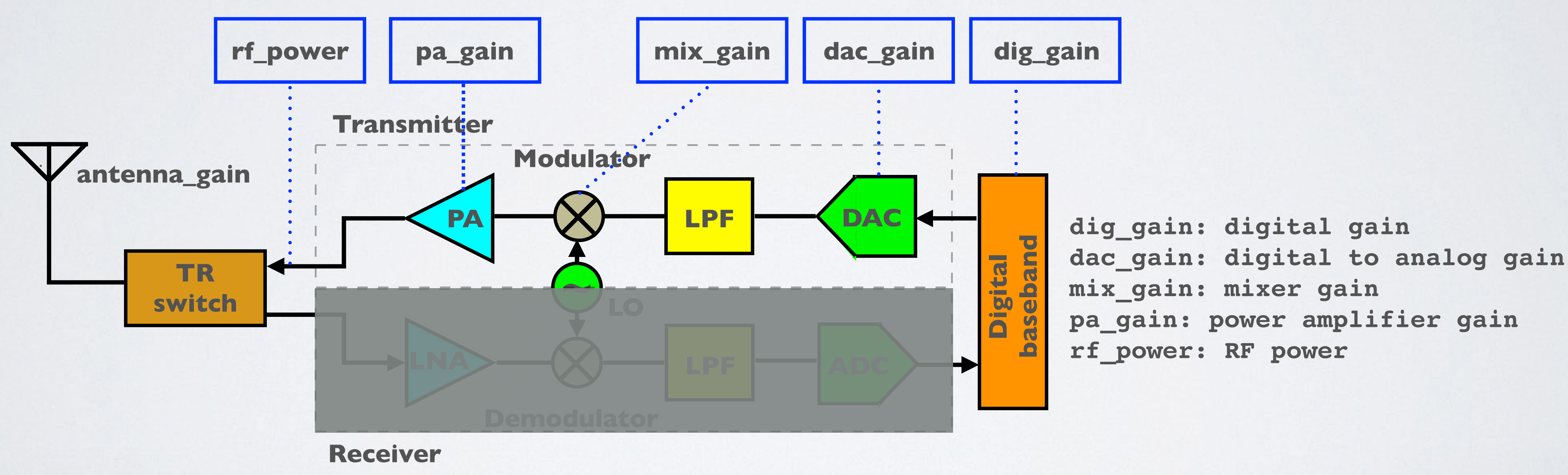

### mobilefish.com

### • The parameters dig\_gain, dac\_gain, mix\_gain, pa\_gain and rf\_power can be found in

the global\_conf.json file, for example:

dac\_gain is always 3 and is therefore not found in the configuration file.

and dig\_gain) can be found in the global\_config.json LookUp Table (LUT).

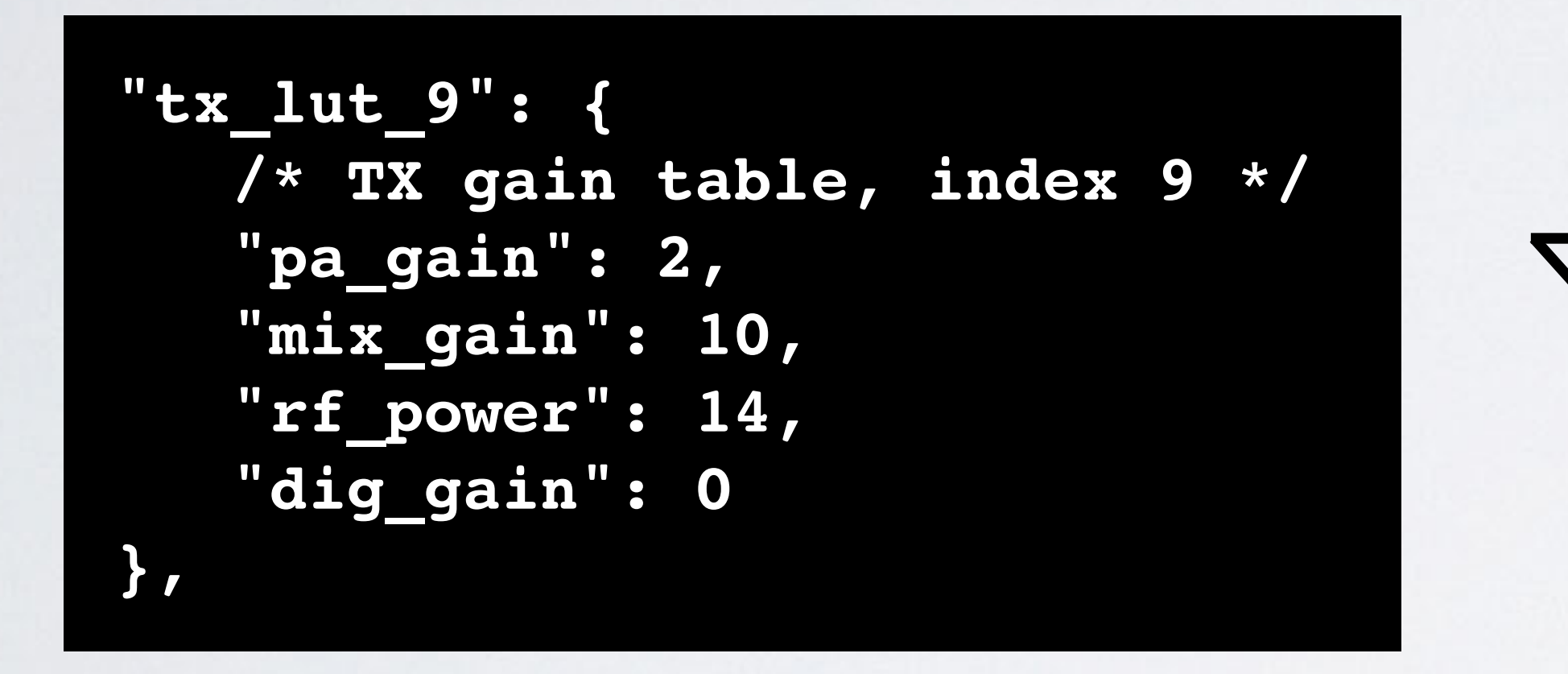

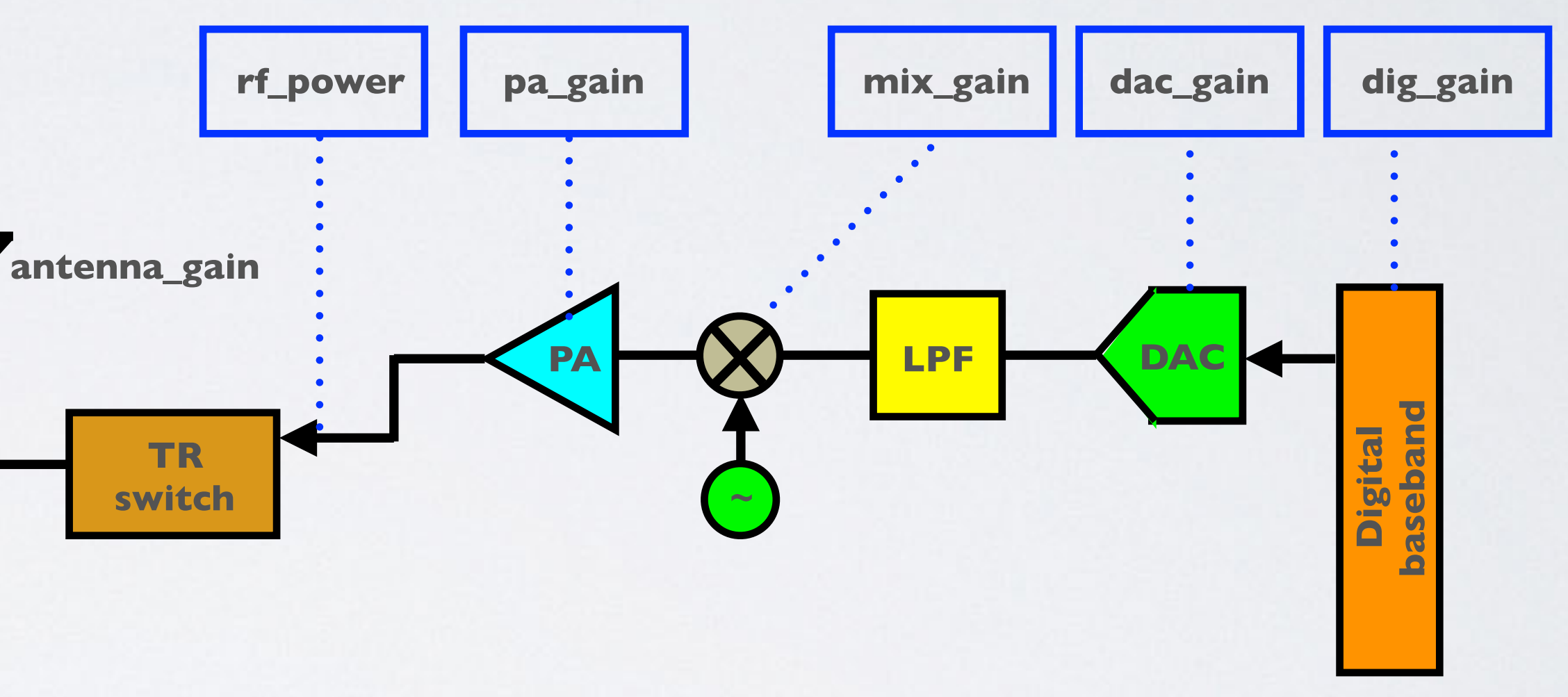

• If a specific rf\_power is needed the corresponding power settings (pa\_gain, mix\_gain,

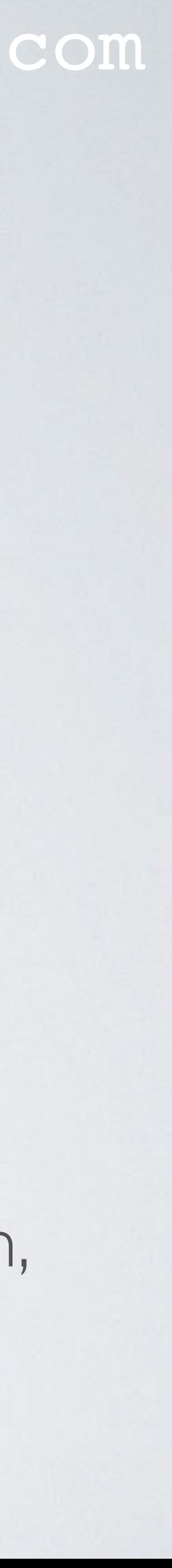

## GLOBAL\_CONF.JSON: SX1301\_CONF.TX\_LUT\_N

### mobilefish.com

 $\vert$ Function

### Le (LUT). These parameters are board dependant.

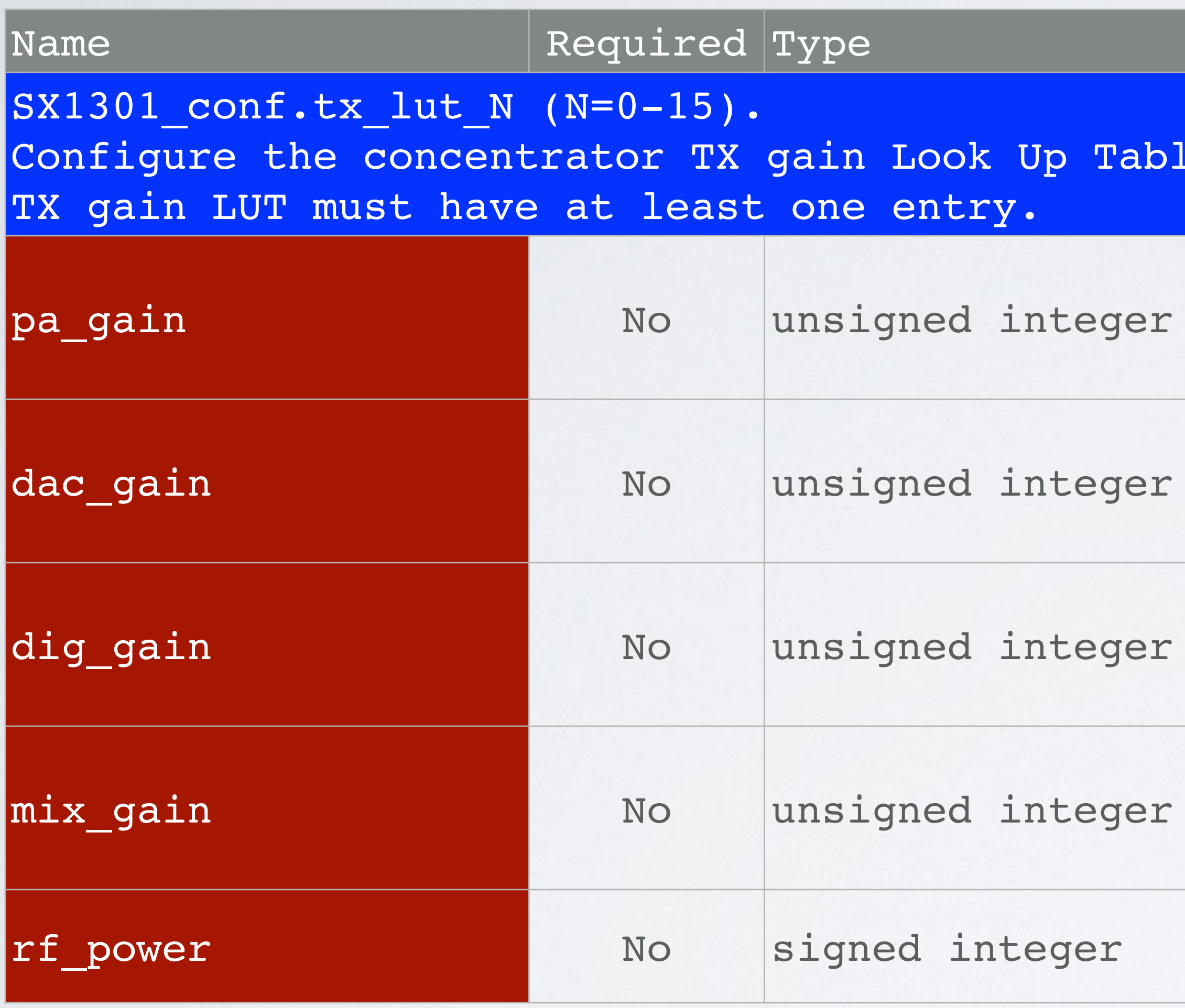

```
Controls the external PA gain (SX1301 I/O).
Allowed values: 0-3
Default value: 0.
Controls the radio DAC gain.
ONLY supported value dac gain = 3.
Default value: 3.
Controls the SX1301 digital gain.
Allowed values: 0 and 3.
Default value: 0.
Control the radio mixer gain.
Allowed values: 8-14
Default value: 3 (will cause an error!).
Measured TX power at the board connector, in dBm.
Default value: 0.
```
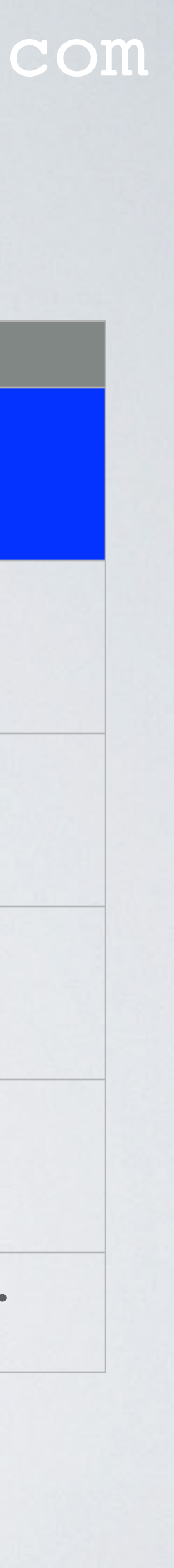

- A maximum of 16 power settings can be configured (tx\_lut\_0 … tx\_lut\_15). **calibration for each concentrator.**
- uses the same LUT power settings, see: [https://github.com/Lora-net/packet\\_forwarder/tree/master/lora\\_pkt\\_fwd/cfg](https://github.com/Lora-net/packet_forwarder/tree/master/lora_pkt_fwd/cfg)
- [packet\\_forwarder](https://github.com/Lora-net/packet_forwarder)):

### mobilefish.com

# **These settings are board specific and have been selected during**

• I have noticed that concentrators based on the Semtech SX1301 reference designs

• Semtech created two SX1301 reference designs (see: [https://github.com/Lora-net/](https://github.com/Lora-net/packet_forwarder)

- The Semtech reference design board SX1301AP1 (PCB\_E286) which uses no FPGA. - The Semtech reference design board SX1301AP2 (PCB\_E336) which uses an FPGA.

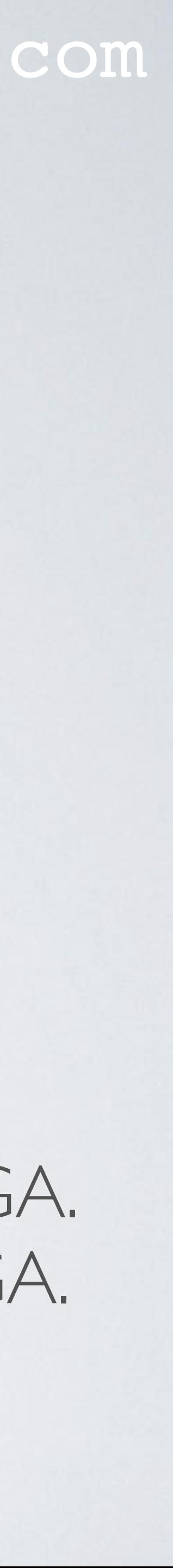

- [https://github.com/Lora-net/packet\\_forwarder/blob/master/lora\\_pkt\\_fwd/cfg/](https://github.com/Lora-net/packet_forwarder/blob/master/lora_pkt_fwd/cfg/global_conf.json.PCB_E286.EU868.basic) [global\\_conf.json.PCB\\_E286.EU868.basic](https://github.com/Lora-net/packet_forwarder/blob/master/lora_pkt_fwd/cfg/global_conf.json.PCB_E286.EU868.basic)
- [https://github.com/Lora-net/packet\\_forwarder/blob/master/lora\\_pkt\\_fwd/cfg/](https://github.com/Lora-net/packet_forwarder/blob/master/lora_pkt_fwd/cfg/global_conf.json.PCB_E336.EU868.basic) [global\\_conf.json.PCB\\_E336.EU868.basic](https://github.com/Lora-net/packet_forwarder/blob/master/lora_pkt_fwd/cfg/global_conf.json.PCB_E336.EU868.basic)

### mobilefish.com

# • LUT power settings for Semtech reference design board **SX1301 no FPGA**, see:

# • LUT power settings for Semtech reference design board **SX1301 with FPGA**, see:

**LUT power settings SX1301 no FPGA LUT power settings SX1301 with FPGA**

|                                           |  |  |                 |  |  |  | 0 1 2 3 4 5 6 7 8 9 10 11 |
|-------------------------------------------|--|--|-----------------|--|--|--|---------------------------|
| pagain 0 0 0 0 1 1 1 2 1 2 2 3            |  |  |                 |  |  |  |                           |
| mix gain 8 10 12 8 10 12 13 9 15 10 11 9  |  |  |                 |  |  |  |                           |
| rf power -6 -3 0 3 6 10 11 12 13 14 16 20 |  |  |                 |  |  |  |                           |
| dig gain 0 0 0                            |  |  | $0000000000000$ |  |  |  |                           |

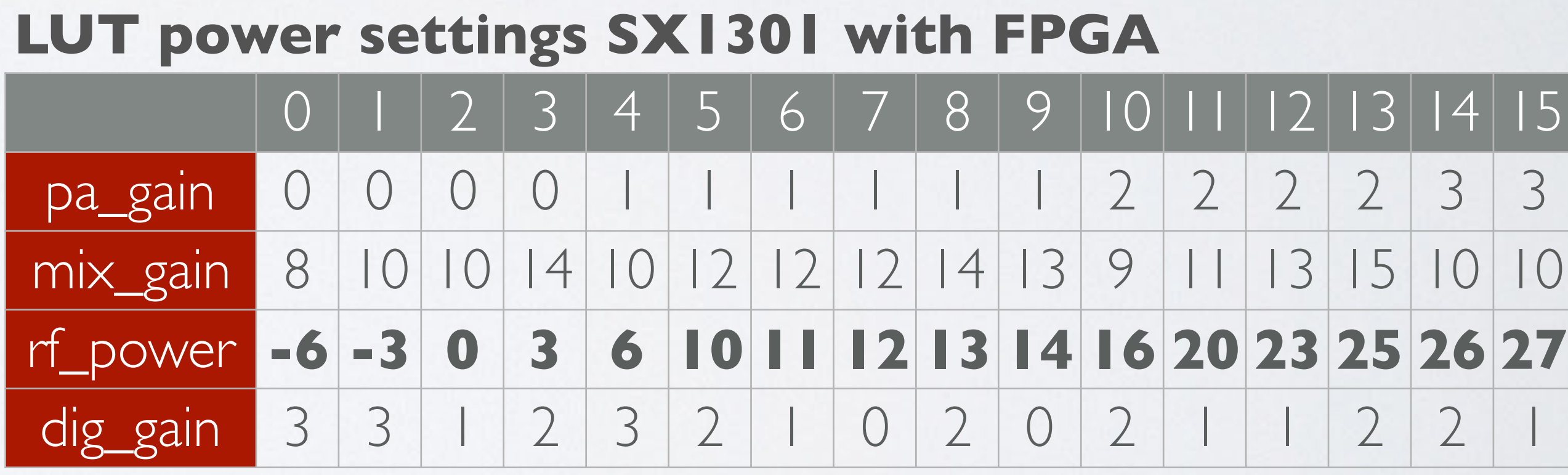

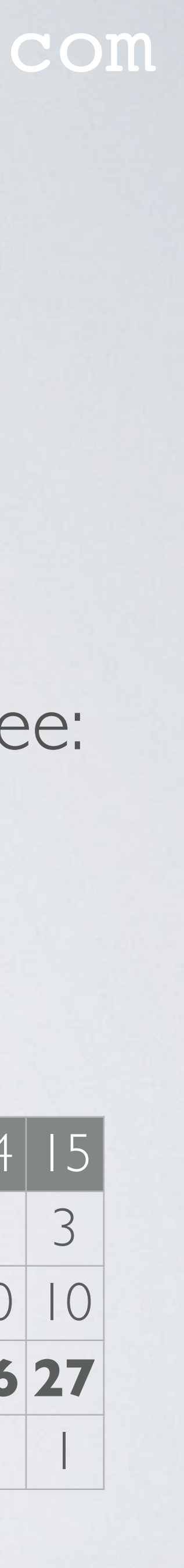

### mobilefish.com

LoRaWAN network server to the gateway (see Tutorial 29). The txpk JSON object See: [https://www.mobilefish.com/download/lora/tcpdump\\_output\\_with\\_notes.txt](https://www.mobilefish.com/download/lora/tcpdump_output_with_notes.txt)

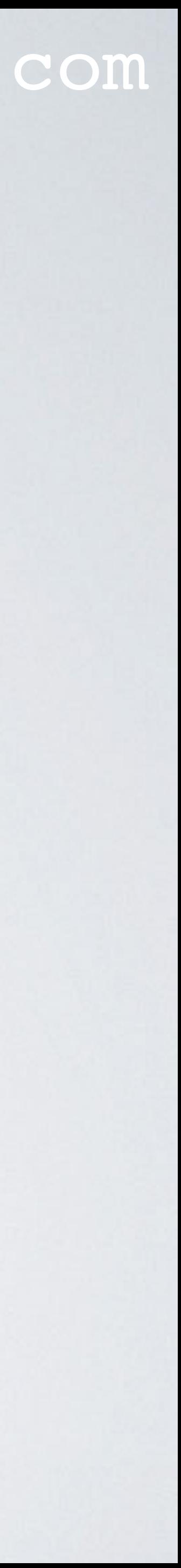

- Always check the concentrators manuals which LUT power settings to use. Do not copy the previous LUT settings. But what is the purpose of these LUT power settings?
- When a downlink message is created a PULL\_RESP message is send from the has the parameter "**powe**" which is the *proposed* **RF power** in dBm.

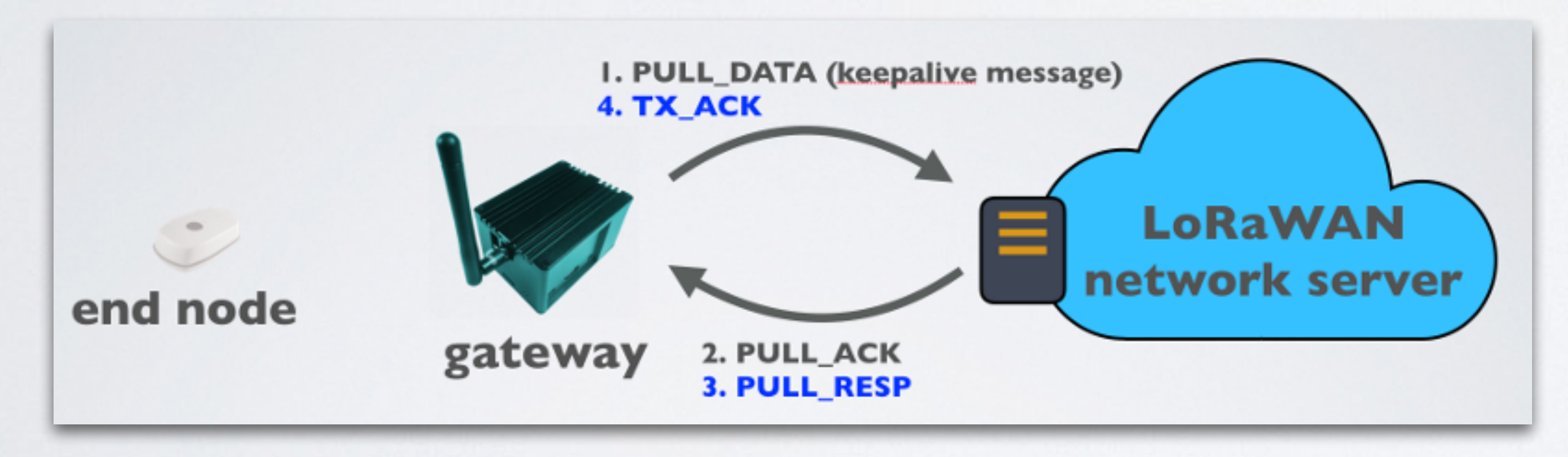
• This means the network server is in charge of requesting transmit powers.

### mobilefish.com

• The gateway extracts the proposed RF power (powe) from the txpk JSON object.

• Lets assume powe=9 dBm, antenna\_gain=2 **dBd** and the gateway concentrator uses

- **The proposed RF powers are in fact ERP values.**
- the following LUT power settings:

**LUT power settings SX1301 no FPGA I am using dBd and NOT dBi,**

|                                           | 0 1 2 3 4 5 6 7 8 9 0 1 |  |  |  |  |  |
|-------------------------------------------|-------------------------|--|--|--|--|--|
| pa_gain                                   | 0 0 0 1 1 1 1 2 1 2 2 3 |  |  |  |  |  |
| mix gain 8 10 12 8 10 12 13 9 15 10 11 9  |                         |  |  |  |  |  |
| rf power -6 -3 0 3 6 10 11 12 13 14 16 20 |                         |  |  |  |  |  |
| dig gain 0 0 0 0 0 0 0                    |                         |  |  |  |  |  |

**because the proposed RF powers are in fact ERP values.** 

**In this tutorial the assumption is made that the network server sends ERP values and not EIRP values.**

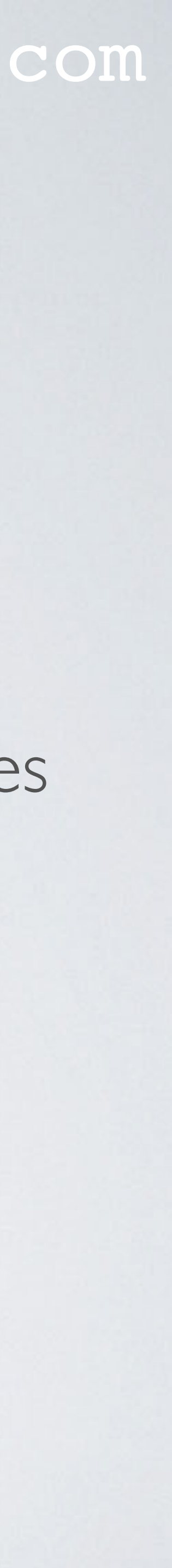

the legal limits:

mobilefish.com

• The antenna\_gain is subtracted from the proposed RF power (powe) to stay within

• The gateway searches the LUT for rf\_power=6 dBm (see tx\_lut\_N in global\_conf.json

• I will remind you again, these power settings are board specific and have been selected

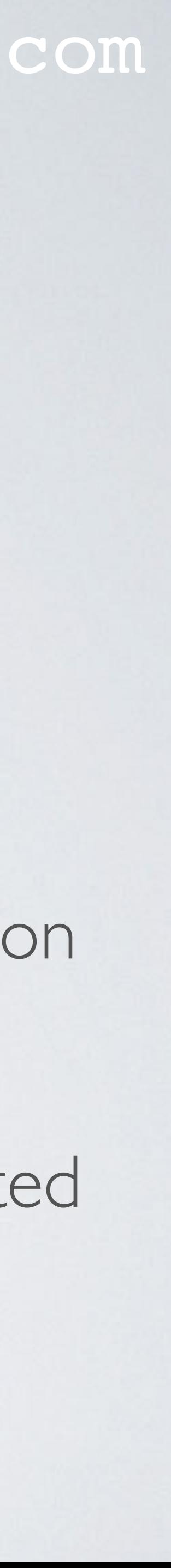

# **rf\_power (dBm) = powe (dBm) - antenna\_gain (dBd)**

- powe=8 dBm and antenna\_gain=2 dBd **(This includes cable losses etc.)**  $rf_{power} = 8 - 2 = 6$  dBm
- file).
- during calibration for each concentrator. As a gateway user you should not mess around with these settings.

• The gateway finds the entry rf\_power=6 dBm in the LUT.

### mobilefish.com

• The gateway now knows how to adjust the power amplifier gain (pa\_gain=1), the mixer gain (mix\_gain=10) and the digital gain (dig\_gain=0) to obtain a 6 dBm TX

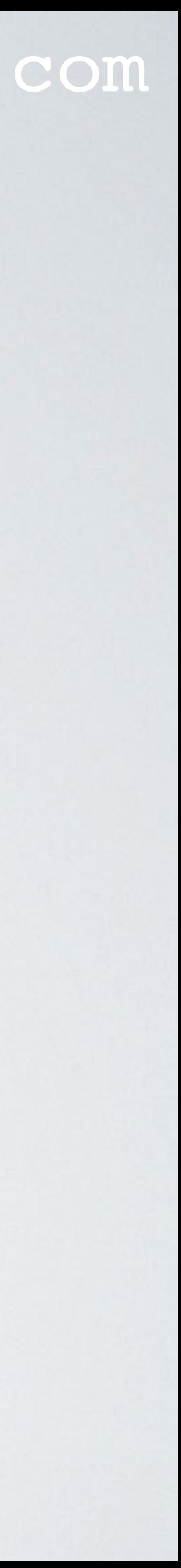

output.

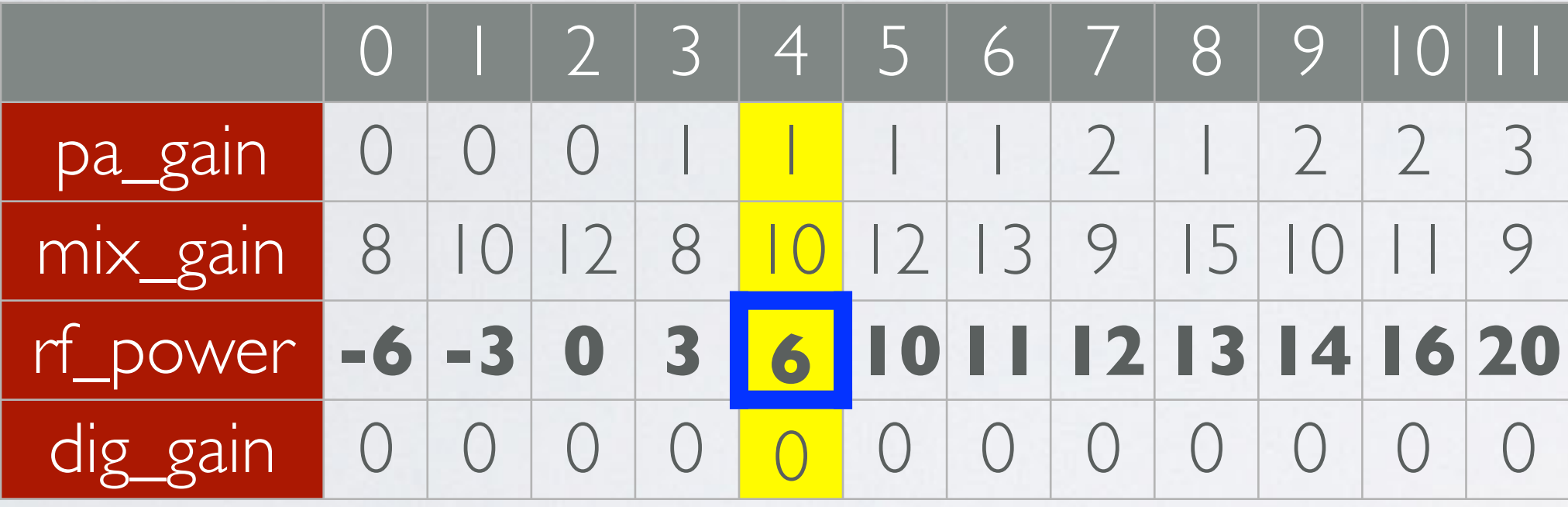

#### **LUT power settings SX1301 no FPGA**

#### mobilefish.com

• If the rf\_power is not found in the LUT than an error will be logged, the downlink

• The following logs are created with Semtech LoRa library (V5.0.1) and Semtech UDP

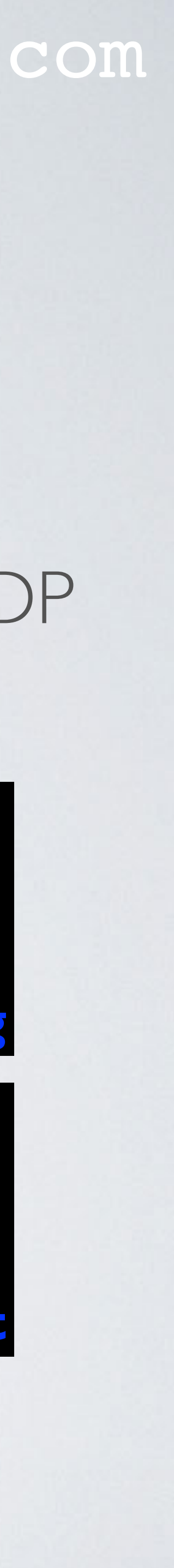

- packet will be rejected and de facto the packet is lost.
- Packet Forwarder (V4.0.1), by changing rf\_power=14 to -14.

Mar 12 12:22:50 ttn-gateway ttn-gateway[599]: JSON down: {"txpk":{"imme":false,"tmst": 749257172,"freq":868.5,"rfch":0,"powe"14,"modu":"LORA","datr":"SF8BW125","codr":"4/5", "ipol":true,"size":14,"ncrc":true,"data":"YJEvASYAAQABT61h2m4="}} Mar 12 12:22:50 ttn-gateway ttn-gateway[599]: ERROR: Packet REJECTED, unsupported RF power for TX - 14 **1999 1999 / War/log/syslog** 

•

{"txpk":{"imme":false,"tmst":749257172,"freq":868.5,"rfch"0,"powe"14,"modu":"LORA", "datr":"SF8BW125","codr":"4/5","ipol":true,"size":14,"ncrc":true, "data":"YJEvASYAAQABT61h2m4="}}

{"txpk\_ack":{"error":"TX\_POWER"}} **sudo tcpdump -XUq port 1700 | tee tcpdump\_output.txt**

• What does it mean an rf\_power  $= 6$  dBm? It means the gateway concentrator outputs a TX power of 6 dBm.

mobilefish.com

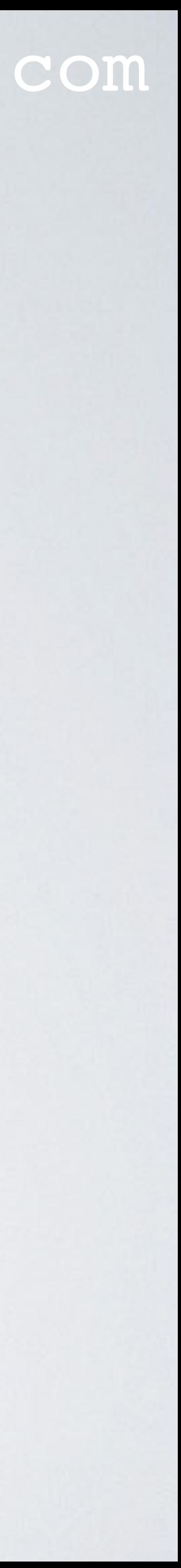

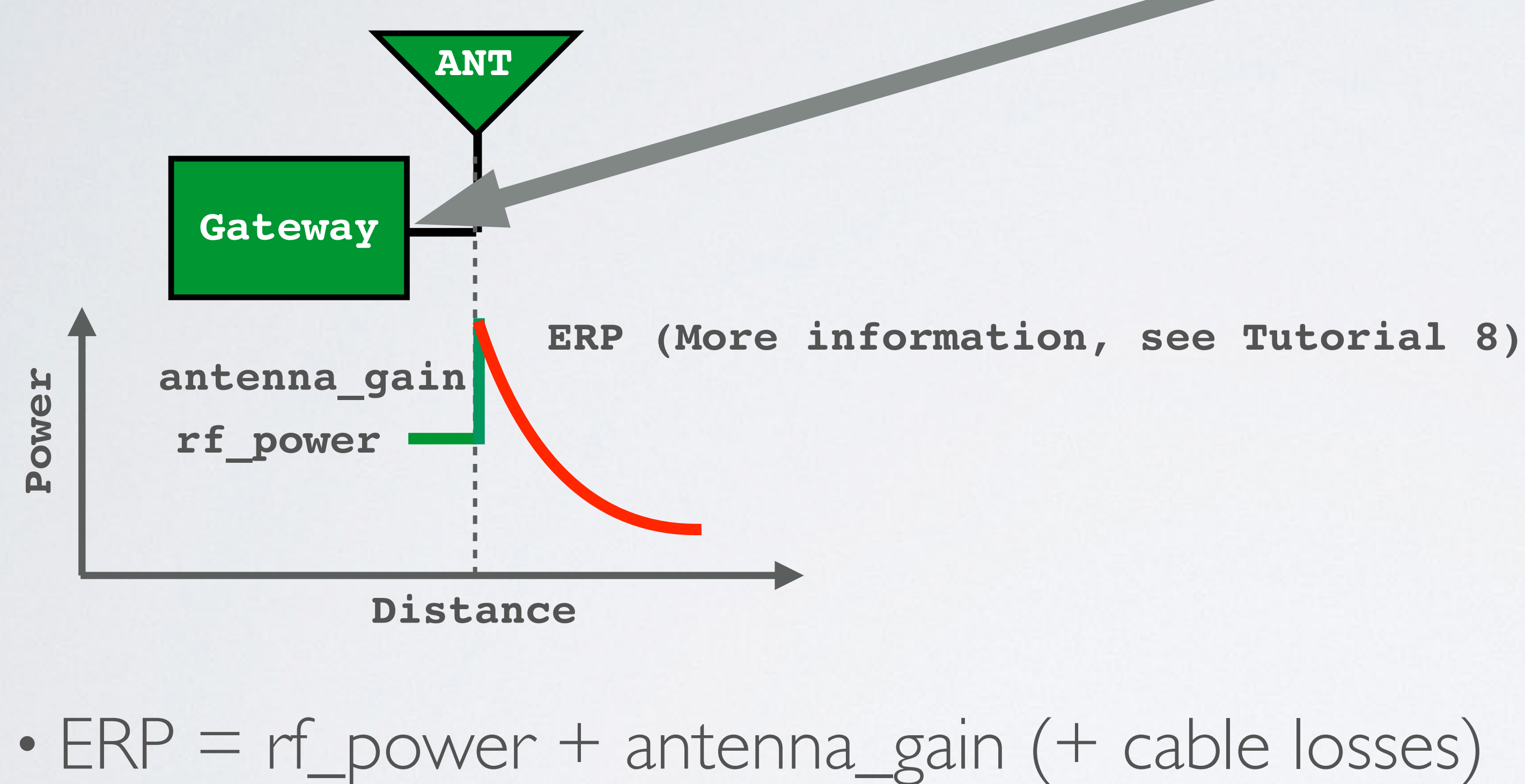

### mobilefish.com

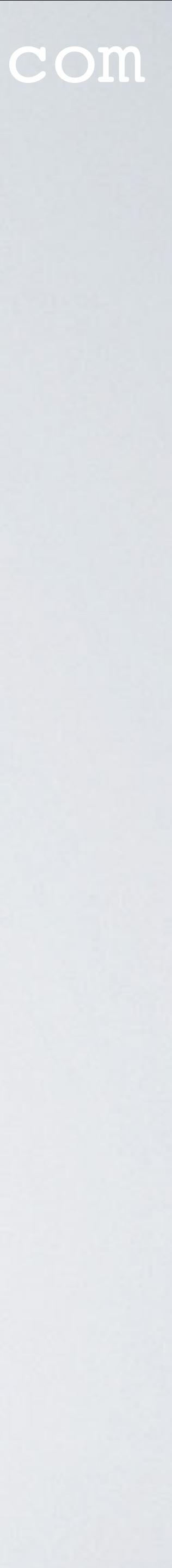

- ERP= rf\_power + antenna\_gain (+ cable losses)
- It is important to specify the antenna\_gain in the global\_conf.json file, otherwise the ERP does not comply with the regulations.
- For example in the EU863-870 region, for frequency range 860.00-868.60 MHz and 868.70-869.20 MHz, the maximum allowed ERP = 25 mW  $\approx$  14 dBm
- Convert antenna\_gain in dBi to dBd:  $dBd = dBi - 2.15$
- After ERP is calculated make sure: **ERP <= Max allowed ERP**

### mobilefish.com

**Distance**

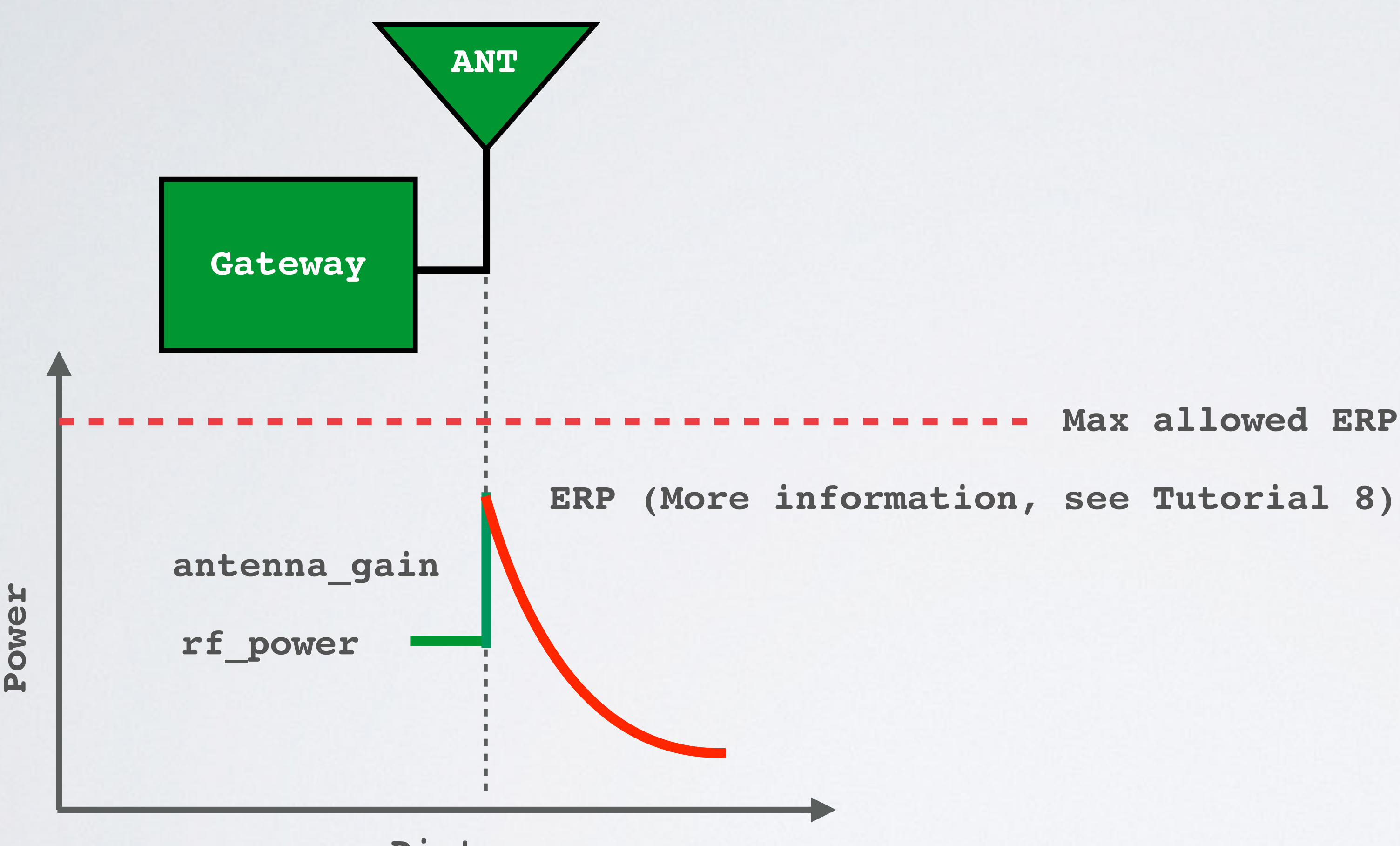

- **Max allowed ERP (Region specific)**
- 

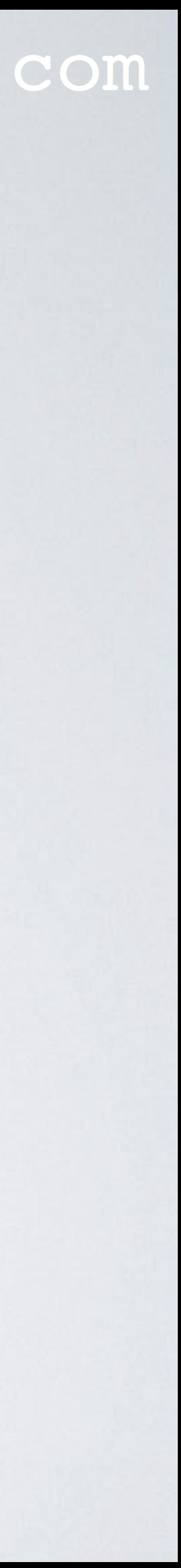

### mobilefish.com

### • In this example, the ERP is 8 dBm (=rf\_power + antenna\_gain + cable losses) for the

• If the max allowed ERP  $\approx$  14 dBm than this power complies with the EU863-870

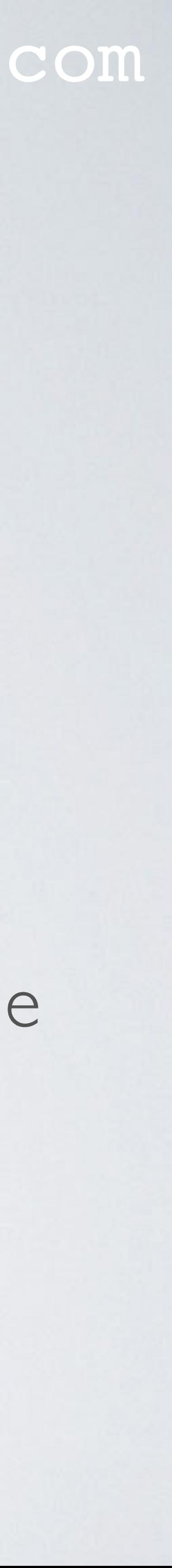

- downlink.
- regulations.

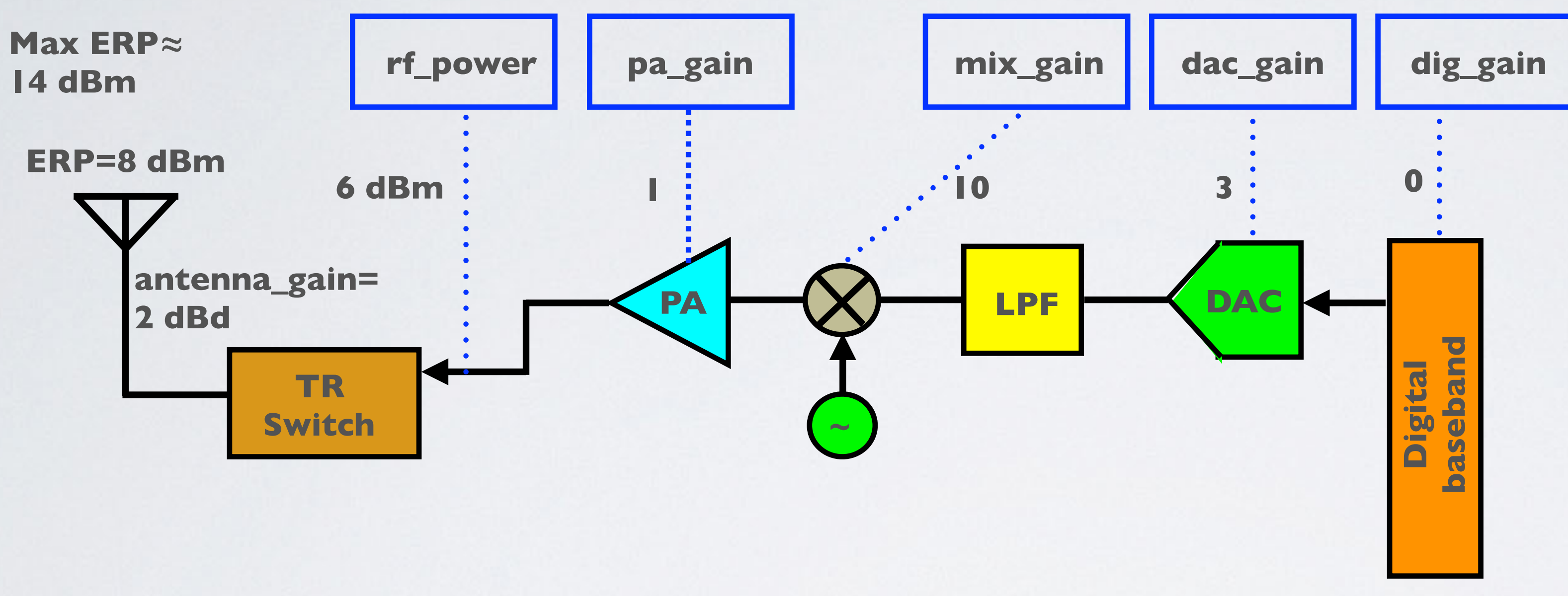

#### mobilefish.com

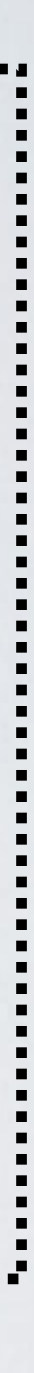

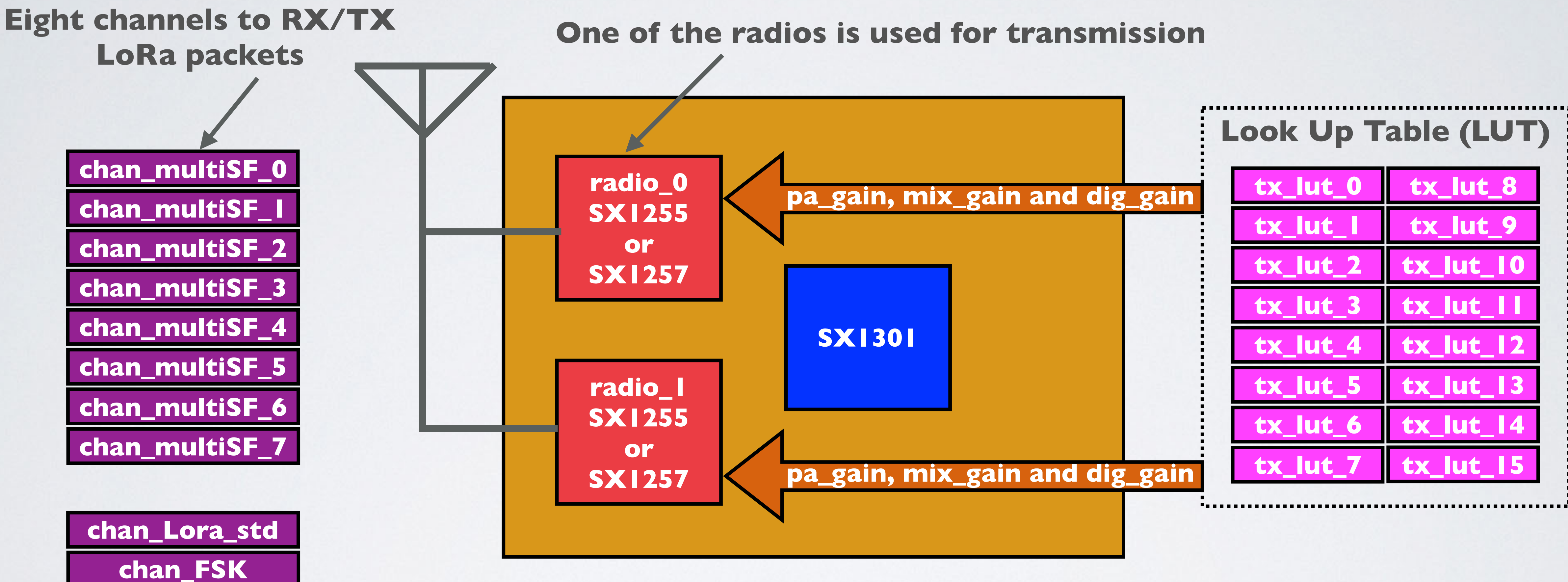